# IDECENTRO

Infraestrutura de Dados Espaciais da Região Centro de Portugal

**Mónica Raquel Dias Soares**

# **A INFRAESTRUTURA DE DADOS ESPACIAIS DA REGIÃO CENTRO: CONTRIBUTO PARA A SUA IMPLEMENTAÇÃO**

Relatório final de estágio para obtenção do grau de Mestre em Geografia Humana, Planeamento e Territórios Saudáveis, orientado pelo Professor Doutor Paulo Manuel de Carvalho Tomás e coorientado pelo Doutor Carlos Manuel Machado Goulão, apresentado ao Departamento de Geografia e Turismo, da Faculdade de Letras da Universidade de Coimbra.

2017

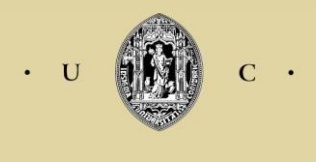

**UNIVERSIDADE DE COIMBRA** 

Faculdade de Letras

# **A INFRAESTRUTURA DE DADOS ESPACIAIS DA REGIÃO CENTRO: CONTRIBUTO PARA A SUA IMPLEMENTAÇÃO**

Ficha Técnica:

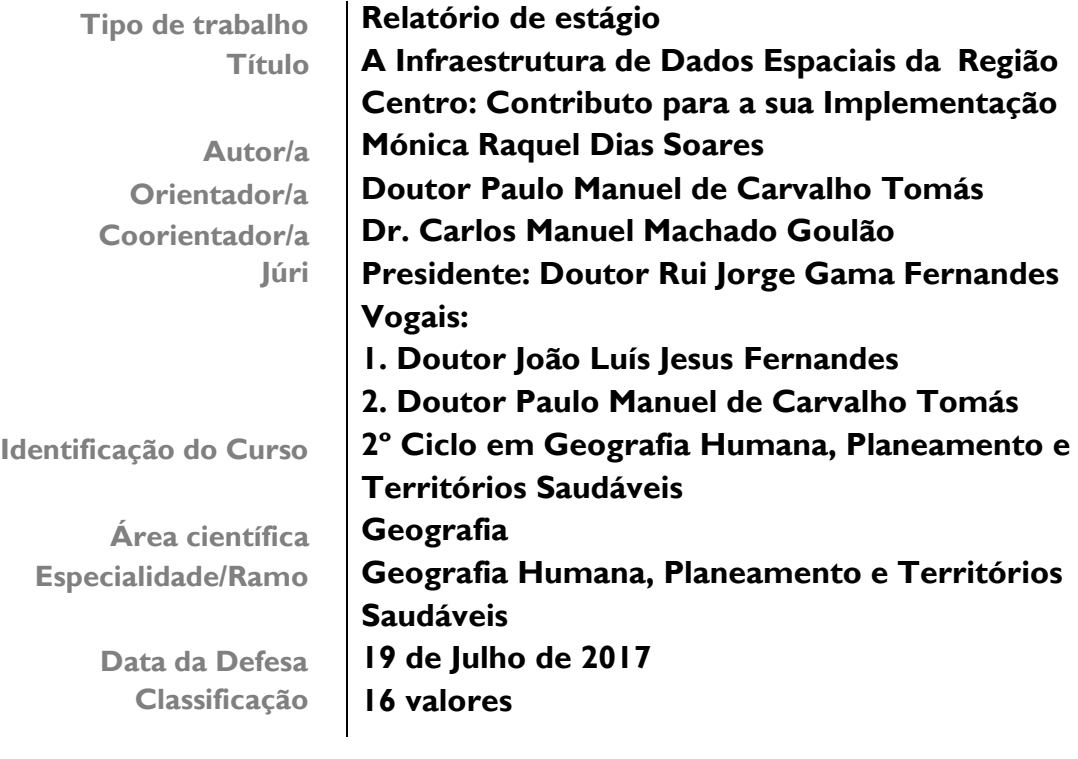

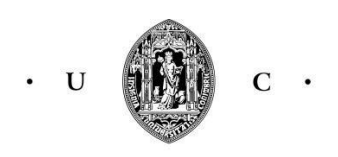

**UNIVERSIDADE DE COIMBRA** 

Gostaria de deixar os meus sinceros agradecimentos a todos os que, de forma direta ou indiretamente, tornaram possível a realização desta importante etapa da minha vida e que contribuíram para o meu enriquecimento pessoal e profissional.

# **Resumo**

Os Sistemas de Informação Geográfica (SIG) são ferramentas fundamentais para a decisão, uma vez que permitem atualizar Informação Geográfica (IG) rapidamente e integram um elevado número de dados no sistema. Para além disso, são tecnologias que prestam maior auxílio na tomada de decisões com a localização geográfica.

Para além da presença das Tecnologias de Informação Geográfica e dos Sistemas de Informação Geográfica nas organizações e em diferentes áreas, o desenvolvimento da Infraestrutura de Dados Espaciais (IDE), em inglês Spatial Data Infraestructure (SDI) constitui um marco importante.

O presente relatório apresenta o desenvolvimento de uma IDE para a Região Centro de Portugal.

Esta IDE da Região Centro surge da necessidade de armazenar um conjunto de dados geográficos num único repositório.

A IDE da Região Centro assenta num conjunto de regras da Diretiva INSPIRE que permite a interoperabilidade de serviços e conjuntos de dados geográficos. Esta IDE possui um visualizador de Informação Geográfica (IG) bastante interativo na medida em que é possível visualizar simultaneamente diferentes níveis de IG, proveniente de várias entidades públicas e permitindo o acesso a cópias integrais ou parciais de Informação Geográfica.

Existem diferentes níveis de visualização da IG, para que a pesquisa seja mais evidente. O nível "geral" é vocacionado para o cidadão comum, os visualizadores "ambiente", "ordenamento" e "desenvolvimento" são vocacionados para utilizadores com perfil técnico.

**Palavras-Chave:** Dados Geográficos; Informação Geográfica; Sistemas de Informação Geográfica; Infraestrutura de Dados Espaciais; Interoperabilidade; INSPIRE; Região Centro; Tecnologias de Informação e Comunicação.

# **Abstract**

Geographic Information Systems (GIS) are fundamental tools for decision making, since they allow Geographic Information (GI) to be updated quickly and integrate a large number of data into the system. In addition, they are technologies that provide greater assistance in making decisions with geographic location.

In addition to the presence of Geographic Information Technologies and Geographic Information Systems in organizations and in different areas, the development of Spatial Data Infrastructure (SDI) is an important tool.

This report presents the development of an SDI for the Central Region of Portugal.

This Central Region IDE comes from the need to store a set of geographic data in a single repository.

The Central Region IDE is based on a set of INSPIRE Directive rules that enable interoperability of geographic data services and datasets. This IDE has a highly interactive Geographic Information (GI) viewer, since it is possible to simultaneously view different levels of GI, coming from various public entities and allowing access to integral or partial copies of Geographic Information.

There are different levels of visualization of the GI, so that the research is more evident. The "general" level is aimed at the ordinary citizen, the viewers "environment", "ordering" and "development" are aimed at users with technical profile.

**Keywords:** Geographic data; Geographic Information; Geographic Information Systems; Spatial Data Infrastructure; Interoperability; INSPIRE; Central Region Information and Communication Technologies.

# **Acrónimos**

- **APA**  Agência Portuguesa do Ambiente
- **Censos**  Recenseamento Geral da População e da Habitação
- **CO-SNIG**  Conselho de orientação do Sistema Nacional de Informação Geográfica
- **DGT**  Direção Geral do Território
- **ESRI**  Environmental Systems Research Institute
- **GML**  Geography Markup Language
- **GPS**  Sistema de Posicionamento Global
- **IDE**  Infraestrutura de Dados Espaciais
- **IDE Alg**  Infraestrutura de Dados Espaciais do Algarve
- **IDE Centro**  Infraestrutura de Dados Geográficos da região Centro
- **IDE CIMAX**  Infraestrutura de Dados Espaciais dos Caminhos de Évora

**IDE OTALEX** – Infraestrutura de Dados Espaciais Observatório Territorial e Ambiental do Alentejo, Extremadura e Centro

- **IDEIA**  Infraestrutura de Dados Espaciais Interativa dos Açores
- **IG**  Informação Geográfica
- **iGEO**  Instituto Geográfico Informação Aberta
- **IIG**  Infraestrutura de Informação Geográfica
- **INSPIRE**  Infraestrutura for Spatial Information in Europe
- **KML**  Keyhole Markup Language
- **LNEG**  Laboratório Nacional de Energia e Geologia
- **NUT**  Nomenclatura de Unidades Territoriais.
- **OGC**  Open Geospatial Consortium
- **PDM**  Plano Diretor Municipal
- **SDI** Spatial Data Infraestructure
- **SIG**  Sistemas de Informação Geográfica
- **SLD**  Style Layer Descriptor
- **SNIAMar**  Sistema Nacional de Informação do Mar
- **SNIT**  Sistema Nacional de Informação Territorial
- **STIARL**  Sistema de Administração do Recurso Litoral
- **TIC**  Tecnologias de Informação e Comunicação
- **URL**  Uniform Resource Locator
- **WCS**  Web Coverage Service
- **WFS**  Web Feature Service
- **WISE**  Water Information System for Europe
- **WMS**  Web Map Service
- **XML**  Extensible Makup Language

# **1. Introdução**

#### **1.1. Estágio**

Este trabalho é o resultado do estágio realizado na Comissão de Coordenação e Desenvolvimento Regional do Centro.

Inserido no segundo ano do Mestrado em Geografia Humana, Planeamento e Territórios Saudáveis da Faculdade de Letras, da Universidade de Coimbra, este estágio curricular permitiu colocar em prática os conhecimentos teóricos resultantes da aprendizagem na faculdade, e permitiu também a aquisição de inúmeras competências.

Deste modo surge o presente relatório que tem como objetivos demonstrar os resultados que foram produzidos ao longo do estágio na Comissão de Coordenação e Desenvolvimento Regional do Centro, na cidade de Coimbra, para obtenção do grau de Mestre em Geografia Humana, Planeamento e Territórios Saudáveis, pela Faculdade de Letras da Universidade de Coimbra, sob orientação científica do Professor Doutor Paulo Manuel de Carvalho Tomás. O estágio decorreu desde o dia 21 de novembro de 2016 até 21 de abril de 2017, num período de cinco meses. Foi orientado pelo Dr. Carlos Goulão, Chefe de Direção de Serviços de Comunicação e de Gestão Administrativa e Financeira.

No decorrer deste relatório é possível perceber todas as fases em torno da Implementação da Infraestrutura de Dados Espaciais (IDE), desde a recolha de Informação Geográfica até à visualização da mesma na plataforma geográfica.

Para a metodologia deste relatório, numa primeira fase procedeu-se à leitura de documentos sobre a temática do estágio e para melhor conhecer os softwares utilizados nesta instituição foi feita uma pesquisa dos softwares Quantum Gis (QGis) e Geoserver.

A estrutura do trabalho incluiu uma parte teórica, com os conceitos basilares da reflexão, e uma parte prática, com a explicitação das tarefas realizadas no estágio.

# **1.2. Temática de Trabalho**

A sociedade de informação e comunicação surge do progresso das tecnologias que vieram permitir armazenar, selecionar e comunicar a diferentes níveis. Esta comunicação "não possui barreiras", no sentido de não existir distância para partilhar informação. Foram aspetos como este que veio modificar o modo de interação social com que estávamos habituados (Cardoso, 2006 citado por Pacheco, 2016).

A sociedade de informação vai ao encontro das novas tecnologias de informação, que são a parte integrante do nosso quotidiano. São ferramentas úteis para a comunicação, para o acesso a base de dados e à distribuição de informação nas redes digitais cujas ligações estão feitas através de vários equipamentos. Esta sociedade de informação representa o modo de crescimento económico onde o armazenamento, o processamento, a valorização, a transmissão e a distribuição da informação desempenham um papel crucial no tecido económico, na geração de riqueza e na qualidade de vida das sociedades (Julião, 2001).

O aparecimento destes novos sistemas de comunicação permitiu alterar e vai continuar a modificar a cultura da nossa sociedade. Não é acessibilidade nem os recursos naturais e as fronteiras que determinam o espaço, estima-se que é a infraestrutura tecnológica, em concreto as telecomunicações que determinam o espaço (Ferreira, 2004) e para este efeito, as atividades ligadas aos Sistemas de Informação estão relacionadas com as Tecnologias de Informação e Comunicação (TIC), no qual a informação se propaga através das redes eletrónicas (Pacheco, 2016).

A internet e as TIC estão relacionadas com a Sociedade de Informação. A internet veio modificar o modo de uso das TIC, sendo a principal promotora de várias mudanças a nível da comunicação, através da difusão da informação; ao nível da política nos espaços destinados à discussão pública; ao nível da sociabilidade, através da ausência do número de intermediários; ao nível de identidade subjetiva, através de novas identidades na sociedade; ao nível da criação da cultura; ao nível organizacional, através da gestão da conta do correio eletrónico, ao nível do trabalho e da economia (Proulx, 2005 citado por Pacheco, 2016).

A utilização das Tecnologias de Informação Geográfica poderá ajudar a resolver problemas na Administração Central, Regional e Local, relacionados com a gestão territorial. Contudo a Geografia introduz novos campos de estudo onde é permitido compreender o espaço virtual (Ferreira, 2004).

As Tecnologias de Informação Geográfica permitem ao cidadão uma melhor perceção e o desencadear das ações no espaço. Cada vez mais as Tecnologias de

9

Informação e Comunicação exercem influência na Administração Local e possuem inúmeras vantagens para o cidadão: 1) Análise de informação alfanumérica e geográfica; 2) Análise de informação a diferentes escala; 3) Manipulação de várias variáveis ao mesmo tempo (rede viária, rede ferroviária, rede hidrográfica, altimetria, e entre outras); 4) Consulta de Planos de Ordenamento disponibilizado por cada Município; 5) *Download* de bases de dados; 6) Consulta de processos de licenciamento na área do planeamento; 7) Validação de Gestão Territorial; 8) Análise e modelação de cartografia digital; 9) Pesquisa de locais com interesse turístico (Ferreira, 2004).

Em síntese, as TIG deverão disponibilizar uma basta oferta de serviços públicos *on-line* prontas a serem consultadas pelo cidadão. Através da internet foram criados Geoportais portugueses (como será mencionado na parte prática) que disponibilizam informação geográfica para ser consultada, dando flexibilidade de serviços de visualização e análise baseados em SIG.

A IDE é uma plataforma informática acessível na *Internet*, articulada com normas e requisitos que combinam metadados, serviços e conjunto de dados geográficos, aplicações e utilizadores, com o intuito de facilitar a utilização de dados espaciais (DGT, 2017).

Para o desenvolvimento desta Infraestrutura é necessário um conjunto de políticas e acordos institucionais que estabeleçam as condições de utilização da informação para facilitar a circulação de informação. Nestas circunstâncias, a tecnologia tem providenciado alternativas para os recursos humanos quer na produção e tratamento dos dados como na sua disponibilização (DGT, 2017).

#### **1.3. Tarefas Principais**

A CCDRC encontra-se a iniciar o desenvolvimento de uma IDE, nesse âmbito, surgiu a oportunidade para desenvolver aspetos relacionados com a sua implementação. O trabalho incidiu sobre alguns módulos: 1) Metainformação; 2) Protótipo de Menus; 3) Configuração e criação de serviços em Geoserver.

O tema da metainformação consistiu no preenchimento de metadados no Gestor de Metadados dos Açores (GeMa), uma vez que o Perfil MIG encontra-se desatualizado. O GeMA é um editor de metadados que cumpre as regras definidas pela

Diretiva INSPIRE. São exemplos de preenchimento de metadados: os museus da Região Centro, o limite da Região Centro (77 municípios) e os concelhos da Região Centro (77 e 100 municípios). Após o preenchimento dos metadados, o GeMA origina um ficheiro em XML.

O tema dos Protótipos de Menus resultam numa pesquisa para a Região Centro, alargada a 100 municípios, que passa por identificar os municípios que possuem um Geoportal com Informação Geográfica. Foi uma pesquisa baseada, inicialmente, através do site do Diretório Livre de Apontadores para Geoportais Portugueses e, posteriormente, foi através do site das Câmaras Municipais que comprovou a existência do Geoportal. Após a recolha de Informação Geográfica elaborou-se uma base de dados em Excel.

Através da configuração e criação de serviços em Geoserver foi possível fazer o desenvolvimento de um serviço no Geoserver, sendo este uma aplicação de acesso livre que permite partilhar e editar informação de carácter espacial. Através do Geoserver é possível a visualização de serviços na IDE Centro. Um dos exemplos utilizados são os museus da Região Centro.

Num primeiro momento foi necessário a configuração deste serviço através do desenvolvimento de um "workspace" e, em seguida, na "store" foi indicada a forma como este serviço se vai ligar aos dados.

Através do QGis foi possível gerar um esquema categorizado (numa fase inicial) definindo as cores para cada tipologia de museu, gerando assim um ficheiro SLD pronto a ser inserido no Geoserver.

Com esta tarefa é possível comprovar a eficácia do Geoserver, uma vez que está ligado em simultâneo com outro serviço (QGis). O objeto final vai ser um "Get map" onde é possível a visualização de várias tipologias dos museus da Região Centro e onde estão representadas outras informações referentes a cada museu (horário de funcionamento, localidade, telefone, entre outras).

11

#### **1.4. Entidade de Acolhimento**

A CCDRC encontra-se legalmente enquadrada pelo Decreto-Lei n.º 228/2012, de 25 de outubro, onde está definida a sua Lei Orgânica (Manual de Procedimentos da DSCGAF, 2015).

A CCDRC é um organismo decentralizado pertencente à administração direta do Estado – Ministério do Planeamento e das Infraestruturas, sob tutela conjunta do Ministério do Ambiente, que apresenta autonomia financeira e administrativa. A sua missão baseia-se na execução de políticas do ambiente, ordenamento do território e cidades e de desenvolvimento regional ao nível das NUTS II Centro (CCDRC, 2017).

Compete à CCDRC assegurar os demais serviços no seu âmbito de atuação e estimular os agentes e as atividades regionais dando continuidade dos desígnios da coesão do espaço regional e nacional contribuindo para o reforço da competitividade e da valorização dos recursos regionais, promovendo a inovação. Compete ainda assegurar a gestão dos fundos comunitários (CCDRC, 2017).

A CCDRC apresenta como principais competências:

- Cooperar para a definição das bases gerais da política de desenvolvimento regional no âmbito da política de desenvolvimento económico e social do País;
- Avaliar e fiscalizar, ao nível regional, as políticas de ambiente, de conservação da natureza, de ordenamento do território e de cidades;
- Garantir a elaboração, acompanhamento e avaliação dos instrumentos de gestão territorial;
- Coordenar os serviços desconcentrados de âmbito regional;
- Assegurar o cumprimento das responsabilidades de gestão, no âmbito da política de coesão da União Europeia em Portugal;
- Dinamizar a cooperação inter-regional e transfronteiriça;
- Apoiar tecnicamente as autarquias locais e as suas associações, em articulação com a Direção-Geral das Autarquias Locais.

À DTCI (Divisão de Tecnologias, Comunicação e Imagem) que integra a DSCGAF (Direção de Serviços de Comunicação e de Gestão Administrativa e Financeira), compete as seguintes funções:

 Implementar tecnologias de comunicação e informação adequadas e com elevados níveis de segurança e eficiência, que garantam a atividade da CCDRC.

- Desenvolver um sistema de informação e decisão adequado à organização;
- Desenvolver soluções/serviços para *Internet* e *Intranet*;
- Desenvolver um sistema de informação geográfica necessário ao desempenho das competências desta instituição, em conjunto com outras entidades;
- Apoiar nas tarefas de organização e formação para uma correta implantação das tecnologias informáticas;
- Assegurar a receção, o registo, o encaminhamento e a distribuição de documentação recebida e expedida pela CCDRC, e gerir o respetivo arquivo;
- Controlar a aplicação, de um conjunto de procedimentos para uma correta comunicação entre os diferentes departamentos e entre os serviços desconcentrados;
- Garantir o apoio a todos os funcionários da CCDRC;
- Colaborar na atividade editorial da CCDRC, apoiando a sua elaboração e assegurando a respetiva comercialização, difusão e disponibilidade;
- Promover a divulgação das atividades desenvolvidas pela CCDRC e assegurar a divulgação pública, de informação relevante para o desenvolvimento económico, social, territorial e ambiental da região;
- Prestar apoio técnico aos sistemas de informação do Programa Operacional Regional.

Nesta secção (DTCI) funciona a Secção de Expediente e Arquivo a quem compete a receção, a classificação, o registo, o encaminhamento e a distribuição da documentação recebida e expedida pela CCDRC e gerir o respetivo arquivo. Também nesta dependência de serviços procede-se à divulgação das normas internas e é feita a realização do expediente relativo à publicação no Diário da Republica alusivo a atos que necessitem de publicação oficial. De igual modo é responsável pela Gestão do Auditório e Salas de Reunião.

# **1.5. Breve Caracterização da Área em Estudo**

Os Municípios da Região Centro encontram-se organizados em oito Comunidades Intermunicipais e as quais constituem o nível III da Nomenclatura de Unidades Territoriais (NUTS III) para fins estatísticos (figura 1).

A atuação da Comissão de Coordenação e Desenvolvimento Regional do Centro (CCDRC) na área do Ambiente, do Ordenamento, da Administração Local, da Fiscalização e do Desenvolvimento Regional, diz respeito a 77 Municípios, distribuídos por sete sub-regiões das NUTS III, da qual fazem parte a Beira Baixa, Beiras e Serra da Estrela, Médio Tejo, Região de Aveiro, Região de Coimbra, Região de Leiria e Viseu Dão Lafões. No caso de aplicação de Fundos Comunitários corresponde à Região Centro alargada a 100 Municípios, distribuídos por oito sub-regiões das NUTS III, ou seja, às anteriormente identificadas como áreas de intervenção da CCDRC, acresce a sub-região do Oeste.

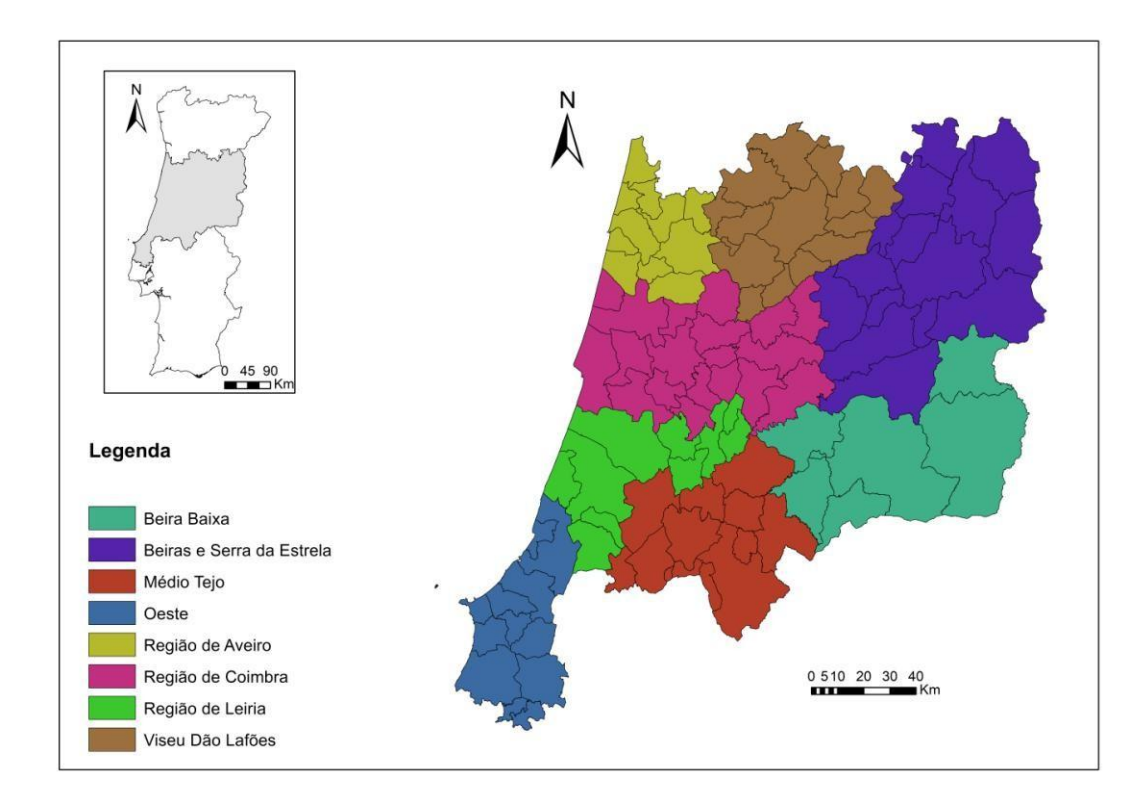

Fonte: Elaboração própria com base em D.L. n.º 75/2013, de 12 de setembro

### **Figura 1: Comunidades Intermunicipais da Região Centro (100 Municípios)**

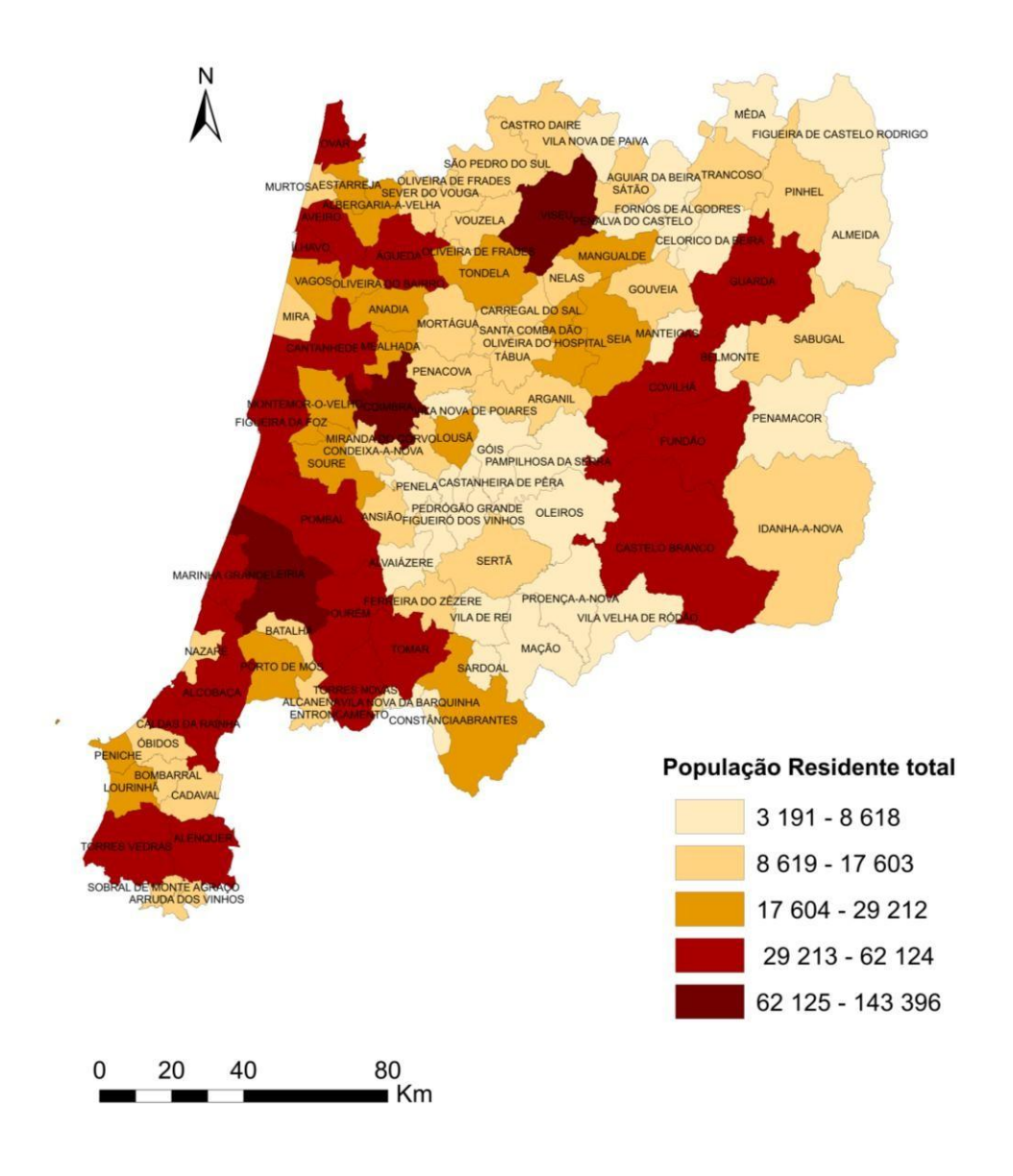

Fonte: Elaboração própria com base nos Censos do INE

# **Figura 2: População Residente Censitária, por concelho, da Região Centro em 2011 (100 Municípios)**

De acordo com os censos de 2011, a Região Centro de Portugal apresenta um total de 2.327.755 habitantes. Em contrapartida e face aos censos de 2001, a população residente em 2011 apresenta um decréscimo de habitantes, uma vez que o valor de habitantes em 2001 remete a um total de 2.348.397.

Com base na figura 2, verifica-se um baixo número de população censitária no interior Centro, ao qual designamos territórios de baixa densidade. No geral, a causa

pela qual se registam baixos quantitativos populacionais deve-se à concentração do emprego nos principais centros urbanos, o que leva à escassez de recursos nestas áreas de baixa densidade.

De acordo com a figura 2, as cidades com maior registo de população são as cidades de Coimbra, Leiria e Viseu que apresentam um total de população 62.125 e 14.339.6 Habitantes, pelo facto de concentrarem o maior número de serviços e equipamentos públicos. Por outro lado, apresentam fortes traçados infraestruturais da mobilidade, infraestruturas logísticas portuárias, ferroviárias, e concentrações de atividades industriais e logísticas (PROT C, 2007-2013).

Nas últimas décadas, o processo de urbanização e do povoamento traduziramse na fixação de população no litoral, através do reforço demográfico nos principais centros urbanos.

Segundo o Programa Operacional da Região Centro, o litoral da Região Centro apresenta: 1) sistema urbano do Baixo Mondego, desenvolvido em torno dos polos de Aveiro e Águeda, incluindo Ílhavo, Estarreja, Albergaria-a-Velha, Oliveira do Bairro e Ovar; 2) sistema urbano do Baixo Mondego, desenvolvido em torno dos polos de Coimbra e Figueira da Foz, incluindo a Lousã, Miranda do Corvo, Condeixa-a-Nova, Penela, Montemor-o-Velho, Soure, Cantanhede e Mealhada; 3) sistema urbano do Pinhal Litoral, desenvolvido em torno dos polos de Leiria e Marinha Grande, incluindo a Batalha e Pombal. Por outro lado, no interior da Região Centro temos o sistema urbano Dão-Lafões centrado em Viseu, e o eixo longitudinal da Guarda, Covilhã, Fundão e Castelo Branco (PROT C, 2007-2013).

Além dos cinco sistemas urbanos identificados anteriormente, temos três subsistemas urbanos embrionários, a saber: 1) subsistema urbano do Oeste, desenvolvido em torno dos polos das Caldas da Rainha e Alcobaça; 2) subsistema urbano do Médio Tejo, desenvolvido em torno de Tomar, Torres Novas, Entroncamento, Abrantes. Sendo este um importante núcleo de emprego e de prestação de serviços que se insere no corredor Vale do Tejo com boas ligações a Espanha; 3) subsistema urbano da Serra da Estrela, desenvolvido em torno de Oliveira do Hospital, Seia e Gouveia (PROT C, 2007-2013).

São estes sistemas urbanos territoriais, em conjunto com a semelhante distribuição das cidades de média dimensão, que suportadas pelas redes rodoviárias e

ferroviárias que se encontram os principais fatores de competitividade e coesão social que, de certa forma, é propício às dinâmicas de crescimento da Região Centro (PROT C, 2007-2013).

Analisando a Região Centro e de acordo a tabela 1, em Anexo, a proporção de jovens (%) apresenta uma redução dos seus quantitativos de população no ano de 2011, ao contrário do valor apresentado em 2001 (10,0%).

O índice de envelhecimento tem vindo a aumentar, apresentando em 2011 um total de 160,7%. Por outro lado, a taxa de natalidade regista uma redução nos seus quantitativos populacionais, apresentando, em 2011, 7,9%. A taxa de mortalidade, em 2011, regista valores de 11,3%. A taxa de analfabetismo regista uma drástica diminuição em 2011, apresentando um total de 6,38%.

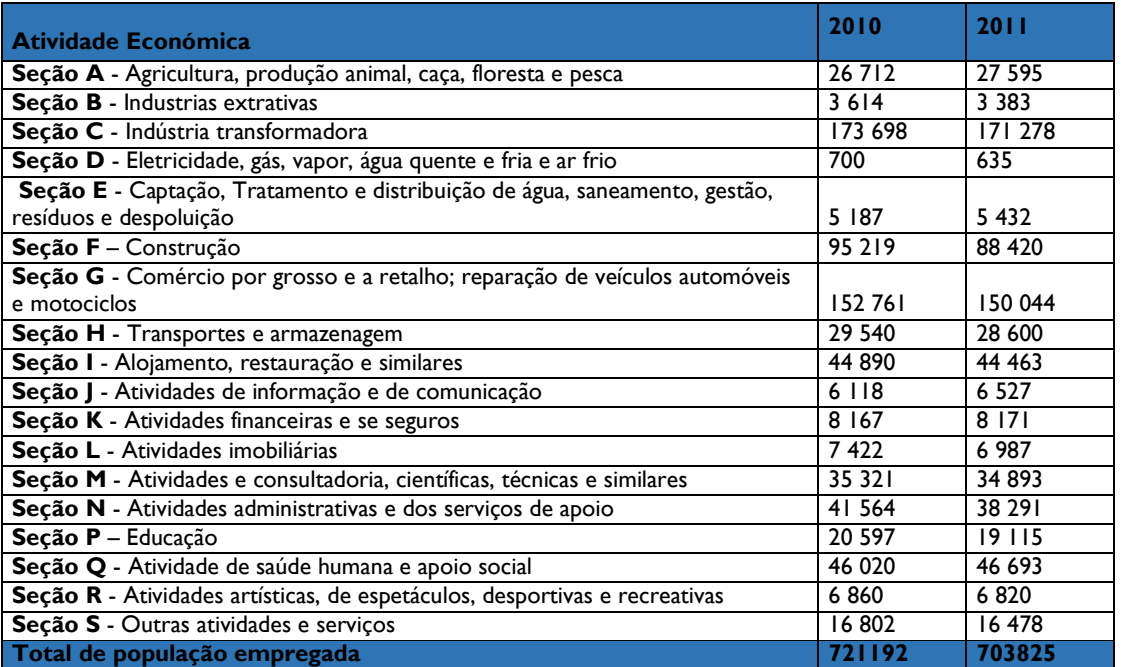

Fonte: Elaboração própria com base em Instituto Nacional de Estatística

**Figura 3: Pessoal ao serviço segundo a atividade económica na Região Centro para os anos de 2010 e 2011**

De acordo com a figura 2 é de notar que a população empregada, no ano de 2011, regista quantitativos populacionais mais baixos do que aqueles quantitativos populacionais que apresenta em 2010.

Quanto à população empregada por setor de atividade económica, no ano de 2011, distinguem-se dois grandes setores que reúnem enormes quantitativos de população ao serviço, destacando-se a indústria transformadora e o comércio por grosso e a retalho, a reparação de veículos automóveis e motociclos, com um total de 171.278 e 150.044, de pessoas ativas, respetivamente.

Em relação aos setores onde se registam baixos quantitativos de pessoal ao serviço distingue-se o setor da indústria extrativa e o setor da eletricidade, gás, vapor de água quente e fria e ar frio, sendo este último setor o mais marcante, apresentando um total de 635 pessoas ativas.

# **2. Os Sistemas de Informação Geográfica (SIG)**

#### **2.1. Conceito de SIG**

Os sistemas de informação Geográfica são alvo de várias definições por parte de vários autores, ainda assim é possível encontrar aspetos comuns em todas as definições.

O primeiro conceito a ser considerado é o conceito de Sistema que pode ser definido como um conjunto de elementos relacionados, formando um todo organizado. Derivado do conceito de Sistema, surge um Sistema de Informação que é definido como um conjunto de elementos focados na recolha, entrada, armazenamento, análise e disponibilização de informação. No caso da Informação trata-se de informação de cariz geográfico, que consistem em valores e dados alfanuméricos ou numéricos de natureza espacial. Se juntarmos toda esta informação, os SIG são capazes de unir, armazenar, manipular e apresentar informação geográfica (Mendes, 2013).

Outra definição que surge, afirma que os SIG podem ser definidos como um conjunto de componentes que permitem recolher, armazenar, distribuir informação geográfica para suportarem a tomada de decisão. Este sistema inclui *inputs* para dar a entrada de dados, e *outputs* que consistem nos dados produzidos durante todo o processo, que serão enviados ao utilizador como forma de *feedback* (Ferreira, 2004)*.*

Os SIG são um sistema informático, um conjunto de dados georreferenciados e compostos por um conjunto de funcionalidades. Caracterizam-se por um sistema

informático porque integram dados georreferenciados e disponibilizam várias funções que podem incidir nos dados georreferenciados (Abreu, 2011).

Caeiro (2013) defende que um SIG é composto por hardware, software e possui um ambiente que permite capturar, armazenar, sobrepor várias camadas de informação, manipular e visualizar dados.

A ESRI (2017) refere que os SIG são a melhor tecnologia focada para o auxílio na tomada de decisões relacionadas com a localização. Os SIG permitem a gestão e a manipulação de informação geográfica. São sistemas que determinam um enorme papel dentro de uma organização, por exemplo, empresas como os CTT ou a EDP onde trabalham todos os dias com informação espacial, utilizando os SIG como uma funcionalidade de apoio da informação de carácter espacial, ajudando na tomada de decisões referentes à localização (Cosme, 2012) que está associada a um sistema de coordenadas (x,y) (Leite, 2012)

Burrough (1986), citado por Machado (2000), destaca que os Sistemas de Informação Geográfica possuem um conjunto de instrumentos capazes de reunir, armazenar, visualizar, transformar a apresentar dados espaciais do mundo real.

Os SIG permitem analisar diversos cenários, auxiliando na recolha, na manutenção, no armazenamento e na análise de informação espacial (Bolstad, 2008 citado por Leite, 2012) originando a produção de cartografia e visualização da mesma, bem como a gestão, a manutenção e a análise dos dados geográficos (Leite, 2012).

Os dados georreferenciados caracterizam-se por: 1) componente não espacial, que consiste na caracterização do fenómeno em estudo; 2) componente espacial, que informa sobre a localização espacial de determinado fenómeno; 3) componente temporal, que compete identificar a validade dos dados, ou seja, identifica a altura em que os dados foram recolhidos (Abreu, 2011).

Admite-se que estamos perante um Sistema de Informação Geográfica sempre que é possível analisar, interpretar, decidir, agir, monitorizar e disponibilizar informação.

# **2.2. Origens e Evolução dos SIG**

Toda a informação geográfica que encontramos desde as mais antigas civilizações era representada através de mapas, caracterizados por pontos, linhas ou

áreas aos quais se associavam cores/padrões cujo significado era expresso através de uma legenda. (Abrantes, 1998).

O mapa mais antigo surgiu a 3800 a.C., representado através de uma placa argilosa mesopotâmica onde era notável a visualização de montanhas, os cursos de água e outras representações cartográficas. Contudo, os Sistemas de Informação Geográfica (SIG) evoluíram através do computador com base em aperfeiçoamentos técnicos (Caeiro, 2013).

Os Estados Unidos da América e o Canadá são reconhecidos pela expressiva dinâmica nos desenvolvimentos tecnológicos e nos projetos inovadores relacionados no âmbito dos SIG (Julião, 2001).

Em 1950 emergiram as primeiras experiências cartográficas na Universidade de Washington por intervenção da escola de geografia quantitativa e de engenharia dos transportes, definindo-se os primeiros geógrafos Garrison e Berry, e Horwood nos segundos geógrafos pioneiros (Machado, 2000).

Uma das primeiras experiências na utilização de computadores para a produção de cartografia teve lugar na Universidade de Harvard, em 1963, conduzida por um arquiteto e urbanista - Howard Fischer, cujo projeto teve início em "Norh Western Technical Institute". Após ter iniciado este projeto, Howard, ganhou uma bolsa na Fundação Ford que permitiu continuar o seu trabalho. Foi na Universidade de Harvard, na "Graduate School of Design" que concluiu a sua investigação e conduziu à criação do "Laboratory for Computer Graphics and Spatial Analysis" (Machado, 2000).

O ano de 1982, constitui um marco na história do nascimento dos Sistemas de Informação Geográfica (SIG) modernos com o desenvolvimento do ARC/INFO que consistia num programa altamente inovador aos Sistemas de Informação Geográfica destinado à gestão dos recursos naturais, desenvolvido por Robert Tomlinson e Raymond Boyle (Machado, 2000).

É no Canadá, na década de 60 que surge pela primeira vez o primeiro SIG Nacional de grandes dimensões denominado de *Canada Geographic Information System*  (CGIS) (Machado, 2000) que resultou da descoberta de que se poderiam originar mapas e armazená-los num computador, o que permitiria futuras alterações nesses mesmos mapas (Mendes, 2013). O primeiro SIG consistia em operações de análise espacial e que permitia uma melhor visualização da informação e já naquele tempo o

CGIS possuía informação sobre uso do solo, características florestais, áreas de recreio e espécies existentes. (Machado, 2000). O autor das primeiras tentativas é o geógrafo inglês Tomlinson considerado o pai dos SIG (Carrasco, 2011).

Mais tarde, no século XXI, os SIG tornaram-se mais popularizados devido ao aparecimento do *Google Earth* e do *OpenStreetMaps*, mostrando as vantagens que poderiam oferecer à comunidade e até mesmo nas atividades do quotidiano (Nunes, 2015).

Desta forma, os primeiros SIG ganharam expressão no ambiente da investigação, que permitiam atualizações geográficas rapidamente, apoiando a decisão e permitem um elevado número de dados no sistema (Carrasco, 2011).

#### **2.3. Funcionamento dos SIG**

Segundo a ESRI (2017), a tecnologia SIG permite-nos questionar, adquirir, examinar, agir e analisar. O seu funcionamento consiste em determinadas fases:

- Ao questionar está-se a resolver o problema ou a tentar analisar onde está localizado o problema.
- Ao adquirir é essencial encontrar os dados necessários à elaboração do projeto. Por sua vez, a recolha de dados e a condução da análise dependem do tipo de dados e da cobertura geográfica.
- Ao examinar estamos a avaliar a forma como os dados estão organizados e a sua proveniência.
- Ao agir, os resultados podem ser partilhados através de relatórios, mapas, tabelas, e gráficos que podem ser disponibilizados em formato papel ou digital através da web.
- A análise pode conter diversos métodos de análise, dependendo do projeto em causa.

#### **2.4. Componentes de um SIG**

Os SIG permitem-nos manipular inúmeras camadas de informação, facilitando a gestão e manipulação dos dados geográficos, podendo essa informação ser atualizada rapidamente. Essa informação encontra-se sob a forma de dados espaciais que nos chega de algumas fontes: fotografias aéreas, levantamentos cartográficos, censos, entre outras fontes. Posteriormente, a informação vai ser unida e georreferenciada e vai

estar organizada em várias camadas (*layers*) estando associado aos respetivos atributos (Machado, 2000).

Os componentes do SIG são constituídos por hardware, software, metodologia, recursos humanos e dados (figura 4).

O hardware possibilita a entrada de informação, o armazenamento, o acesso e a visualização dos dados. O hardware necessita de uma grande disponibilidade de capacidade de memória e espaço em disco para o armazenamento dos dados. Além disso, tendo em conta o tipo de dados com que se trabalha é fundamental a existência de outros elementos, como por exemplo um *scanner*, normalmente usado para converter dados a partir de outros documentos em formato papel, e uma impressora para a apresentação dos resultados (Mendes, 2013).

Através do software é permitido aceder, manipular e analisar os dados armazenados. De acordo com Burrough, citado por Mendes (2013), as aplicações de um SIG devem corresponder: 1) Entrada dos dados; 2) Armazenamento e gestão da base de dados; 3) Saída dos dados; 4) Transformação de dados; 5) Interação com o utilizador.

As metodologias correspondem à forma como os dados são obtidos, inseridos no sistema, armazenados, transformados, analisados e apresentados. Nas metodologias são expostas algumas tarefas, tais como ajustar o sistema de coordenadas, corrigir os erros durante o processo de digitalização, converter dados, etc (Mendes, 2013).

Nos recursos humanos são incluídos os gestores de SIG, administradores de bases de dados, programadores, etc. Os recursos humanos são os responsáveis pela manutenção das bases de dados e dar suporte técnico (Mendes, 2013).

Os dados correspondem aos dados armazenados na base de dados. Estes dados podem dividir-se em dois grupos: os dados de carácter espacial e de carácter nãoespacial. Os dados de carácter espacial dizem respeito a informações sobre a localização associada à deteção remota ou à cartografia. Estes dados são obtidos através de fotografias aéreas, imagens de satélite, trabalho de campo, etc. Os dados de carácter não-espacial são dados que chegam através da observação no campo, censos, resultados estatísticos, etc (Mendes, 2013).

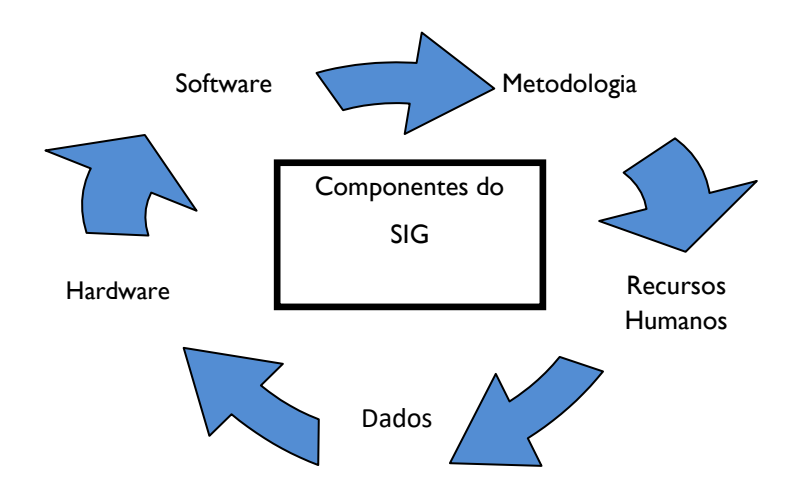

Fonte: Elaboração própria com base em Mendes (2013)

**Figura 4: Representação dos componentes de um SIG**

# **2.5. Representação geográfica de um SIG**

Um Sistema de Informação Geográfica deve corresponder a um conjunto de metodologias desde o processo de recolha, o armazenamento, a pesquisa, a análise, a representação, a visualização até à disponibilização e publicação dos dados geográficos. Estes dados geográficos são representados através de pontos, linhas ou polígonos (Cosme, 2012).

Como foi mencionado anteriormente, os SIG permitem o armazenamento de informação que posteriormente será representada de acordo com a sua localização geográfica. Toda esta informação que corresponde a localizações exatas é informação georreferenciada.

Os dados espaciais são combinados por um par ou vários pares de coordenadas (X,Y). São dados deste tipo que permitem a localização espacial de determinado objeto (Cosme, 2012). Este objeto pode ter uma entidade geométrica como um ponto (por exemplo, uma nascente) uma linha (por exemplo, uma conduta) ou uma área (por exemplo, área de cobertura de rede de telecomunicações) conforme refere Cosme (2012).

Os dados com componente geográfica possuem dois tipos de estrutura de dados: o modelo vetorial e o modelo raster. Estes dois formatos não servem apenas para representar objetos graficamente, utilizando os instrumentos tradicionais e servem para captar, armazenar e manipular a informação existente nos computadores (Machado, 2000).

#### **O Modelo Raster**

O modelo raster (figura 5) corresponde a uma imagem (Gama et al., 2012). Cada espaço é dividido numa grelha de células, onde a cada célula corresponde um pixel. A localização de determinada entidade é feita através linhas pares ou colunas de células. Cada célula corresponde a um valor que representa o atributo à superfície da Terra (Catita, citado por Nunes, 2013).

#### **O Modelo Vetorial**

O modelo vetorial (figura 5) é um dos formatos mais comuns nos Sistemas de Informação Geográfica, devido à existência de uma base de modelação de entidades reais em diversas formas geográficas como um ponto, uma linha poligonal aberta, e um polígono (Gama et al., 2012).

Os pontos são caracterizados pela localização espacial e não representam a verdadeira dimensão do atributo que está representado, mas identifica a localização espacial do atributo (Catita, citado por Nunes, 2013).

As linhas são caracterizadas pelo seu comprimento. Estas linhas podem representar atributos reais, sendo eles, estradas ou linhas de água, ou podem ainda representar atributos virtuais, correspondendo, por exemplo a limites administrativos (Catita, citado por Nunes, 2013).

Os polígonos correspondem a uma área fechada representando um objeto com três lados e uma área e perímetro associados (Catita, citado por Nunes, 2013).

Segundo Cosme (2012) a informação é a principal fonte de "alimentação" de um SIG. A informação vetorial pode ser extraída através de algumas fontes, os dados podem provir através de dados cartográficos em Portugal:

Instituto Geográfico Português; Centro de Informação Geoespacial do Exército (CIGeoE); Instituto Hidrográfico (IH); Agência Portuguesa do Ambiente (APA); Laboratório Nacional de Energia e Geologia (LNEG);Sistema Nacional de Informação Territorial (SNIT) e Sistema de Informação Geográfica (SNIG).

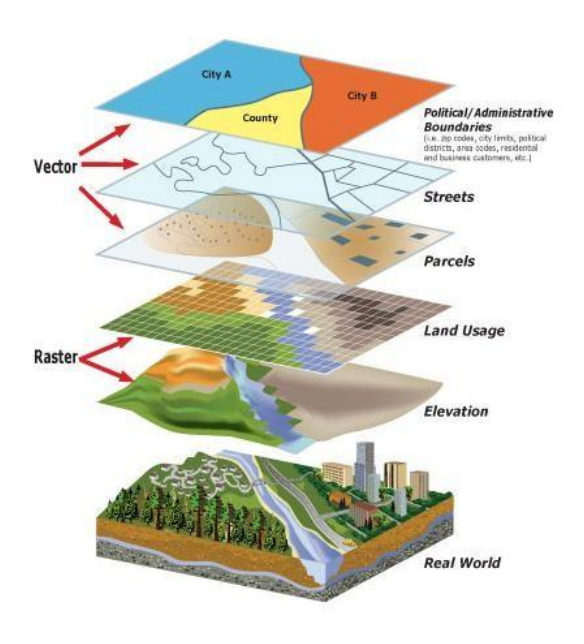

Fonte: Compete 2020

**Figura 5: Aplicação dos modelos Raster e Vetorial**

# **2.6. As tecnologias no processo dos SIG**

As Tecnologias de Informação Geográfica (TIG) são instrumentos de gestão geográfica. As TIG voltadas para os SIG são fundamentais na gestão do território e em atividades com componente espacial.

Os Sistemas de Informação Geográfica são um misto de diversas tecnologias. É de salientar o enorme progresso no campo das tecnologias de informação nomeadamente no desenvolvimento de computadores de tamanho mais reduzido e de baixo custo dotados de capacidades extremamente rápidas. São apresentados alguns grupos de tecnologias com importância: DBMS, AM, CAM, CAD, CADD, AM. (Machado, 2000).

#### **Sistemas de Gestão de Base de Dados (DBMS)**

Um Sistema de Gestão de Bases de Dados consiste num conjunto de programas de computador direcionado para a gestão da base de dados. O objetivo consiste em gerir o acesso, a manipulação e a organização dos dados (Mendes, 2013).

Alguns dos exemplos de "DBMS" mais conhecidos são: Oracle, Informix, Adabas, SQL Server, DB2, MySQL, Dbase, FoxPro e Access (Cosme, 2012).

#### **Computer Aided Design (and Drafting)** – **CAD ou CADD**

Os Planos e Projetos Apoiados por Computadores – CAD, em inglês "Computer – Aided Drafting" ou os Planos e Projetos Apoiados por Computador – CADD, em inglês "Computer – Aided Drafting and Design" e são utilizados no desenho de objetos num ambiente gráfico no qual utilizam alguns símbolos no decorrer do processo do desenho (Neto,1998). Estão destinados à elaboração de planos de urbanismo e de projetos de arquitetura e de engenharia civil.

Inicialmente os CAD prestavam apoio a projetos de *design* de engenharia. Estes programas foram abrangendo a sua diversidade a nível de ferramentas/capacidades, passando a constituir sistemas CADD.

Os sistemas CADD estão inteiramente voltados para atividades de *design*, garantindo muitas atividades de desenho. Os termos CAD e CADD são utilizados para se referir à mesma realidade, apesar de ser mais frequente a denominação de CAD (Cosme, 2012).

#### **Cartografia Automática**

Os Sistemas de Cartografia Automática são instrumentos direcionados para a produção de cartografia gráfica. Aparecem como colaboradoras dos SIG, uma vez que respondem a requisitos de representação, pesquisas e produção de cartografia.

A elaboração de mapas é um método comum entre os SIG e a cartografia automática, embora existam distinções. Para os sistemas de cartografia automática, o seu ponto forte é a eficácia no processo de construção de mapas, enquanto para os SIG a produção de mapas é um passo intermédio no seu método de análise (Cosme, 2012).

Contudo, devido à sua especificidade estes sistemas de cartografia automática derivam de soluções CAD que, por sua vez, permitem o desenho, a edição e a visualização de informação cartográfica (Cosme, 2012).

#### **Automaped Mapping – Facilities Management (AM-FM)**

Os sistemas de "Automated Mapping-Facilities Management" (AM-FM) são instrumentos detentores de sistema CAD, que resultam na produção de cartografia automática e gestão de infraestruturas. Estes sistemas são limitados, uma vez que possuem capacidades de análise limitadas (Cosme, 2012).

Os Sistemas "Computer-Assisted Mapping" (CAM) estão voltados para utilidades e obras públicas que asseguram funções de pesquisa e análise de redes. São programas como estes que asseguram funções como: rede elétrica, telefónica, água e saneamento e gás (Cosme, 2012).

#### **Sistemas de Deteção Remota**

Os Sistemas de Deteção Remota permitem aquisição de informação à distância. Esta informação é obtida através de fotografias aéreas ou imagens de satélite. Estes sistemas distinguem-se pela função de recolha, visualização, armazenamento e manipulação de dados em formato raster.

Dos satélites mais conhecidos temos: "Sentinel, WorldView, GeoEye, Quick Bird, o Ikonos, o SPOT, o LANDSAT, o IRS-P6 e o CBERS" (Cosme; 2012:10).

#### **Land Information System (LIS)**

Os Sistemas LIS são sistemas do tipo SIG voltados para a criação, manipulação, gestão, visualização e análise de relatórios e a publicação de informação sobre o território: uso do solo. Facilitam a pesquisa, a localização e a introdução de atributos (Cosme, 2012).

Alguns dos sistemas têm vindo a desenvolver a sua componente tridimensional. Este sistema concede a visualização de projetos, facultando o acesso a informação especializada relativamente a parcelas, usos e classes de ocupação (Cosme, 2012).

#### **Global Positioning System (GPS)**

O GPS é um sistema de posicionamento geográfico por satélite que identifica as coordenadas de um ponto à superfície da Terra devido às constelações de satélites a orbitar em torno da Terra (Cosme, 2012).

A informação é adquirida através de GPS e posteriormente exportada para formatos CAD. Toda a projeção obtida por GPS em programas "DesktopGIS" tem sido cada vez mais aperfeiçoada, otimizando a relação entre aquisição e projeção da informação geográfica e a relação campo- ambiente (Cosme, 2012).

#### **Web-GIS**

O Web-GIS permite aceder a dados espaciais. São ferramentas fáceis de manusear e ferramentas de produção direta a mapas. Como alguns exemplos, temos o Google Earth e o Live Maps. Algumas destas soluções permitem a apresentação de espaços e os pontos notáveis, básicos para o dia-a-dia das populações. O *Google Earth* é um programa gratuito disponibilizado a uma grande quantidade de utilizadores que permite a utilização de imagens e vetores organizados em *layers* (Machado, 2000)*.*

# **2.7. Informação Georreferenciada em Portugal**

A origem dos SIG em Portugal remonta à década de 70, do século XX, com os primeiros sistemas a serem utilizados no Laboratório Nacional de Engenharia Civil, no Gabinete de Sines e na Empresa Geral do Fomento, em contexto de planeamento e investigação na Universidade (Caeiro, 2003).

Os primeiros projetos que levaram à criação de uma Infraestrutura de Dados Espaciais (IDE) em Portugal remontam aos anos 80, do século passado, surgindo apenas na década seguinte.

A criação do SNIG foi um dos passos mais marcantes que remonta a 1986 através do Decreto-Lei n.º 53/90, de 13 de fevereiro (SNIG, 2017). Foi a primeira IDE a ser desenvolvida na Europa e disponibilizada através da internet, situação que colocou Portugal numa posição pioneira no domínio das IIG (SNIG, 2017).

Desde então houve um aumento do interesse nesta infraestrutura e através da qual, poderá intervir na implementação e gestão de políticas de âmbito territorial, através dos gestores públicos (Diário da República, 2017).

O Geoportal do SNIG permite a qualquer cidadão pesquisar, visualizar, explorar e descarregar dados geográficos do território nacional. Deste modo e para assegurar a interoperabilidade dos dados no SNIG são aplicadas normas nacionais de acordo com a informação geográfica disponibilizada através das especificações designadas pelo *Open Geospatial Consortium (OGC)* e as normas ISO da série 19100 (Diário da República, 2017).

O Catálogo de pesquisa (figura 6) de metadados permite a pesquisa de serviços e conjuntos de dados geográficos com base no conteúdo dos correspondentes metadados e visualizar esse mesmo conteúdo. De acordo com o Diário da República (2017), o serviço de pesquisa de dados geográficos deve estar regularizado com os seguintes critérios:

- Devem estar explicitas as entidades públicas responsáveis pela gestão e manutenção dos dados geográficos;
- Os dados e serviços geográficos devem estar classificados;
- Devem estar explicitas as condições de acesso aos dados e serviços geográficos;
- Os serviços e dados geográficos devem estar em conformidade com a Diretiva Inspire;
- Devem apresentar a localização geográfica;
- Devem apresentar um conjunto de palavras-chave;
- Devem estar asseguradas a qualidade e validade dos serviços e dados geográficos.

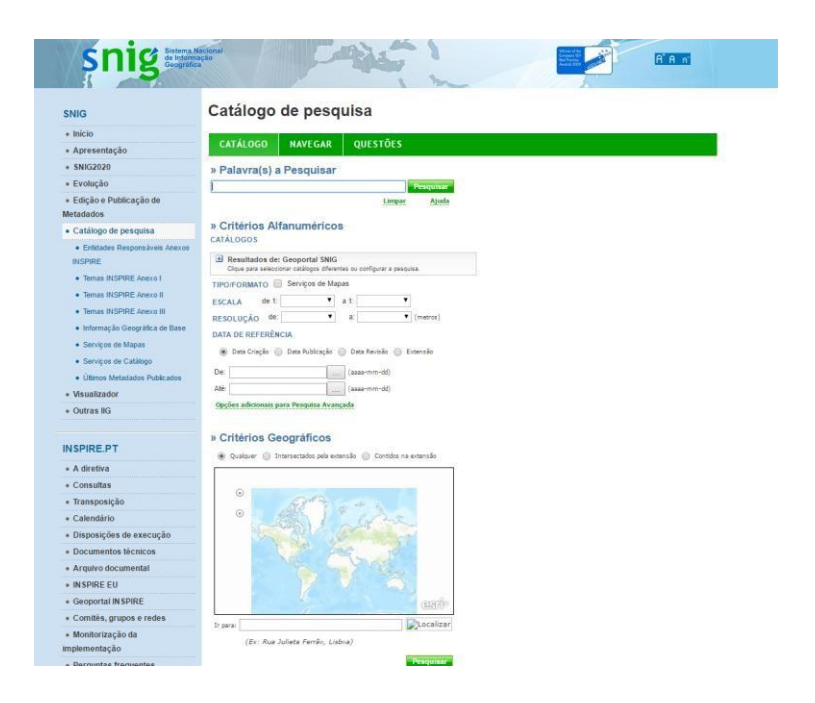

Fonte: Sistema Nacional de Informação Geográfica

# **Figura 6 – Catálogo de pesquisa de metadados do SNIG**

Os serviços de visualização (figura 7) permitem visualizar os dados de informação geográfica num mapa, onde se pode aumentar e reduzir a escala de visualização e sobrepor dados geográficos.

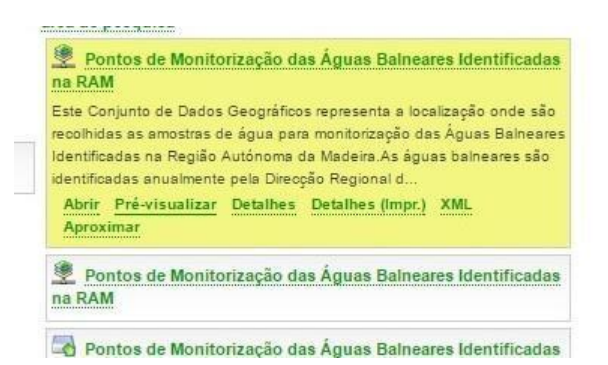

Fonte: Sistema Nacional de Informação Geográfica

#### **Figura 7 – Serviço de visualização de dados geográficos do SNIG**

Os serviços de descarregamento de dados permitem adquirir diretamente cópias integrais ou parciais de serviços e conjuntos de dados geográficos. Um dos exemplos de serviços de descarregamento utilizado foi através de WMS em Quantum Gis (figura 8).

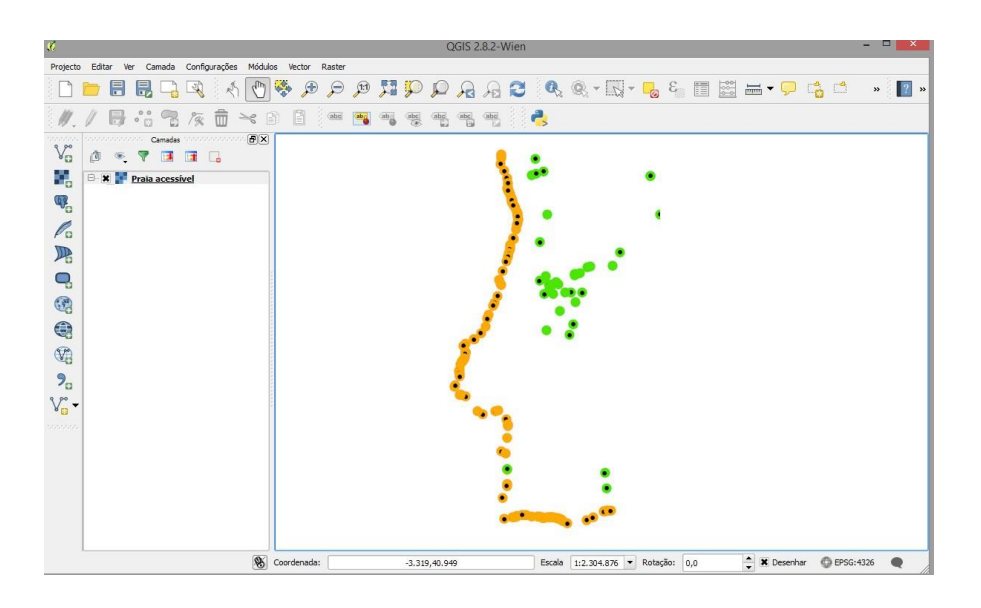

Fonte: Elaboração própria através do serviço WMS descarregado através do SNIG.

**Figura 8 – Visualização de um serviço WMS em QuantumGis**

# **3. A Infraestrutura da Dados Espaciais (IDE)**

#### **3.1. Conceito de IDE**

O ritmo de crescimento da sociedade moderna e a consequente necessidade do conhecimento trouxeram preocupações, nomeadamente a valorização da informação. A sociedade moderna é conhecida pelo modelo de desenvolvimento social e económico, onde os processos de aquisição, armazenamento e distribuição de informação resultam na criação de conhecimento e da satisfação das necessidades do cidadão. Deste modo, a existência de informação geográfica leva a um maior conhecimento do território, permitindo preservar e valorizar o território. O recurso a informação geográfica leva a modelos de análise espacial mais consistentes, permitindo as tomadas de decisão em tempo real e tendo em conta diversos fatores (Diário da República, 2007).

Ao longo do processo de recolha de informação é encontrada muitas vezes a designação de Infraestruturas de Informação Geográfica (IIG) e Infraestrutura de Dados Espaciais (IDE). Ambos os conceitos têm o mesmo significado, apenas são adotados termos distintos.

As Infraestruturas de Dados Espaciais (IDE) equivalente ao Inglês *Spatial Data Infraestructure* (SDI) traduzem um conjunto de políticas, tecnologias e acordos políticos que permitem a disponibilização de informação de carácter espacial. Através da IDE é possível identificar e aceder a informação geográfica existente (DGT, 2017).

A IDE é uma plataforma informática acessível na *Internet*, articulada com normas e requisitos que combinam metadados, serviços e conjunto de dados geográficos, aplicações e utilizadores, com o intuito de facilitar a utilização de dados espaciais (DGT, 2017).

Para o desenvolvimento desta Infraestrutura é necessário um conjunto de políticas e acordos institucionais que estabeleçam as condições de utilização da informação para facilitar a circulação de informação. Nestas circunstâncias, a tecnologia tem providenciado alternativas para os recursos humanos quer na produção e tratamento dos dados como na sua disponibilização (DGT, 2017).

Assim sendo, as Infraestruturas de Informação Geográfica (IDE) ao identificarem rapidamente serviços de dados geográficos, constituem uma mais-valia na análise do território e na modelação dos fenómenos que nele decorrem.

São vários os fenómenos ambientais, associados ao planeamento e ao ordenamento do território, causadores de impactos negativos. São fatores como estes que evidenciam a necessidade de disponibilizar informação geográfica que suporte os fenómenos mencionados anteriormente para melhorar a tomada de decisões neste domínio (Diário da República, 2017). Neste contexto, a Infraestrutura de Dados Espaciais resulta na partilha de dados geográficos provenientes de várias fontes.

Para a partilha dos serviços e dados geográficos é elementar o conceito de interoperabilidade. A interoperabilidade entre dados apenas é possível através de normas e padrões, permitindo que diferentes sistemas e diferentes formatos de dados estejam acessíveis através da Internet (Afonso, 2008).

#### **3.2. As Infraestruturas de Informação Espacial**

As Infraestruturas de Informação Geográfica (IIG) que encontramos na internet obedecem a determinadas normas, combinando metadados, dados e serviços geográficos, aplicações e utilizadores a fim de fornecer uma razoável utilização de dados espaciais (SNIG, 2017).

Existem Infraestruturas de Informação Geográfica (IIG), que podem ser classificadas quanto ao seu âmbito espacial:

- Infraestruturas de Informação Geográfica (IIG) Nacionais Temáticas;
- Infraestruturas de Informação Geográfica (IIG) Regionais;
- $\bullet$  Infraestruturas de Informação Geográfica (IIG) Locais;
- Infraestruturas de Informação Geográfica (IIG) Internacionais.

#### **Infraestruturas de Informação Geográfica Nacionais Temáticas**

Nas IIG Nacionais temáticas (figura 9) temos: 1) Sistema de Informação de Metadados Ambientais (SNIamb); o portal de metadados geográficos e Documentais de Informação de referência de Ambiente é uma ferramenta estruturante do SNIamb que permite pesquisar metadados, visualizar, explorar e descarregar dados geográficos. Para além destas funcionalidades, este Portal permite ainda o acesso a relatórios e publicações, em diversos formatos. Esta plataforma vai ao encontro da Diretiva INfrastructure for SPatial InfoRmation in Europe (INSPIRE) e do Decreto-Lei n.º 180/2009, de 7 de agosto, que a transpõe, bem como da Diretiva 2003/4/CE relativa ao acesso do público às informações sobre ambiente, que dá cumprimento às obrigações resultantes da Convenção de Aarhus, e da iniciativa europeia Shared Environmental Information System (SEIS). 2) Geoportal do Laboratório Nacional de Energia e Geologia (LNEG) é uma infraestrutura de serviços de apoio à gestão e visualização de dados espaciais, que disponibiliza em ambiente web informação georreferenciada para facilitar a partilha e a disponibilização de dados espaciais do LNEG. Este Portal encontra-se em conformidade com a Diretiva INSPIRE. 3) Sistema Nacional de Informação Territorial (SNIT) é disponibilizado informação sobre o território português e o estado de ordenamento. 4) Sistema de Administração do Recursos Litoral (SIARL) é um Geoportal que permite aos organismos com competências no litoral e aos utilizadores amplificar os seus conhecimentos em torno dos riscos e do uso do solo. 5) Sistema Nacional de Informação do Mar (SNIMar); ainda está em processo de desenvolvimento a criação de uma infraestrutura de dados espaciais marinhos (SNIG, 2017).

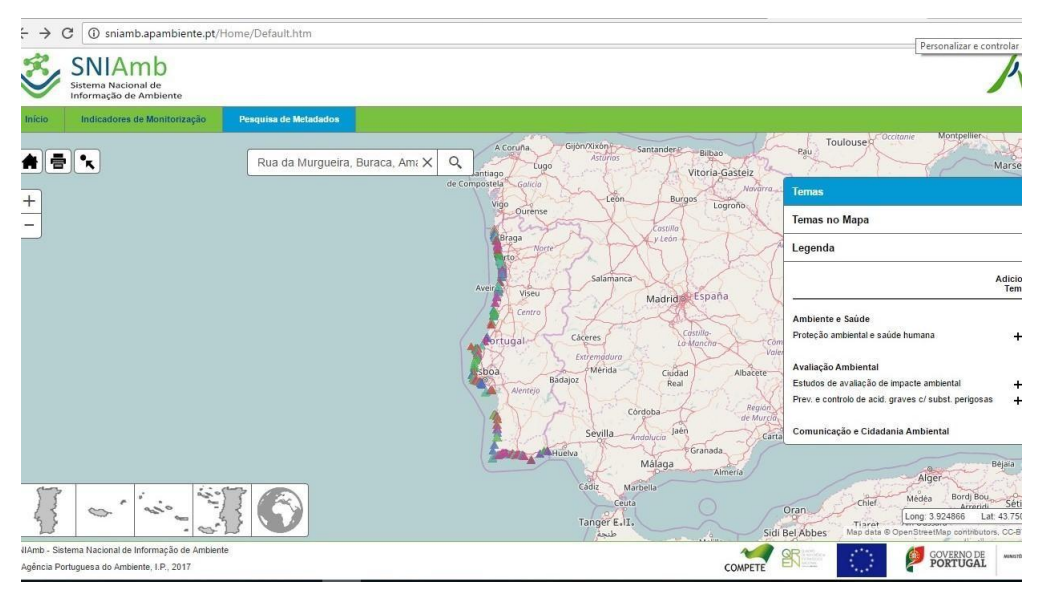

Fonte: Agência Portugesa do Ambiente (SNIAmb)

**Figura 9 - Infraestrutura de Informação Geográfica do SNIAmb**

# **Infraestrutura de Informação Geográfica Regionais**

Nas IIG Regionais (figura 10) temos: 1) Infraestrutura de Dados Espaciais Interativa dos Açores (IDEIA) cujo principal objetivo está vocacionado para o desenvolvimento e gestão de uma infraestrutura de dados geográficos de referência para a Região Autónoma dos Açores. 2) Infraestrutura Regional de Informação Geográfica da Madeira que consiste na modernização da Administração Pública Regional, apoiando-se nas tecnologias de informação e comunicação voltados para a gestão, processamento, arquivo, disponibilização e troca de informação geográfica. 3) IDE Algarve (IDEAlg) é uma plataforma que permite as entidades de administração pública partilhar e utilizar informação geográfica pelos respetivos serviços e pela generalidade dos cidadãos e empresas. 4) IDE CIMAC – Caminhos de Évora consiste num repositório de informação que permite dar a conhecer a informação geográfica aqui disponibilizada. Possui serviços de WMS e WFS e um visualizador que possibilita observar o distrito sob a forma de mapas, fornecendo ao mesmo tempo ferramentas interativas (SNIG, 2016).

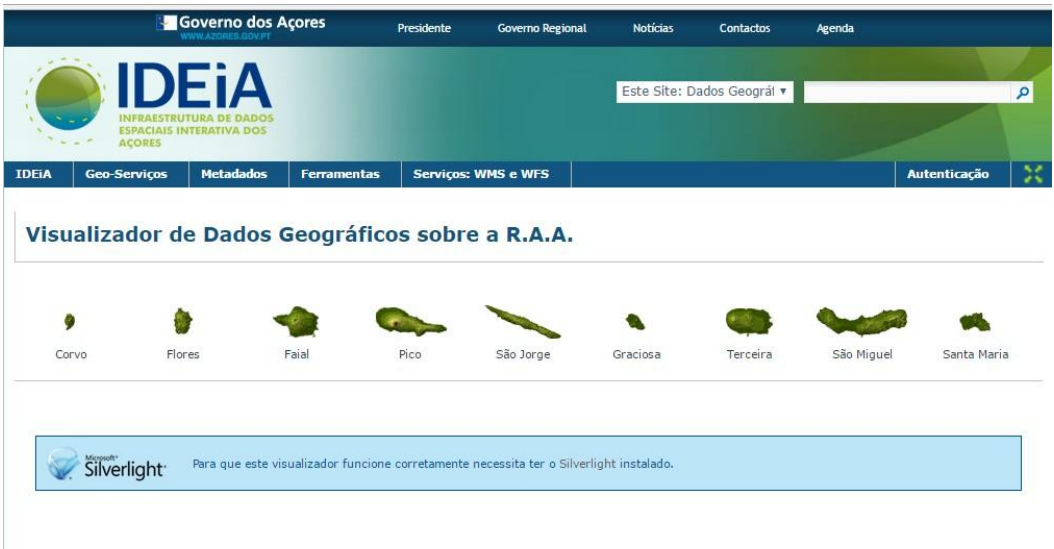

Fonte: IDEiA Açores

**Figura 10 - Infraestrutura de Informação Geográfica dos Açores**

# **Infraestrutura de Informação Geográfica Locais**

Entre as várias IIG Locais (figura 11) temos: 1) IDE de Águeda que assenta em *software* livre e de código aberto. Apresenta um Geoportal que disponibiliza conteúdos, informação geográfica, mapas, serviços de carácter espacial, notícias e documentos. Este Geoportal concede serviços e acesso a informação geográfica que suporta as necessidades do cidadão. 2) IIG de Vale de Cambra que permite a visualização de mapas interativos, consulta de regulamentos municipais e legislação, pesquisa do catálogo de metadados e a localização de pontos de interesse, serviços públicos e equipamentos desportivos no Google. Permite ainda o acesso a serviços a WMS e possibilita o descarregamento de cartas temáticas (SNIG, 2016).
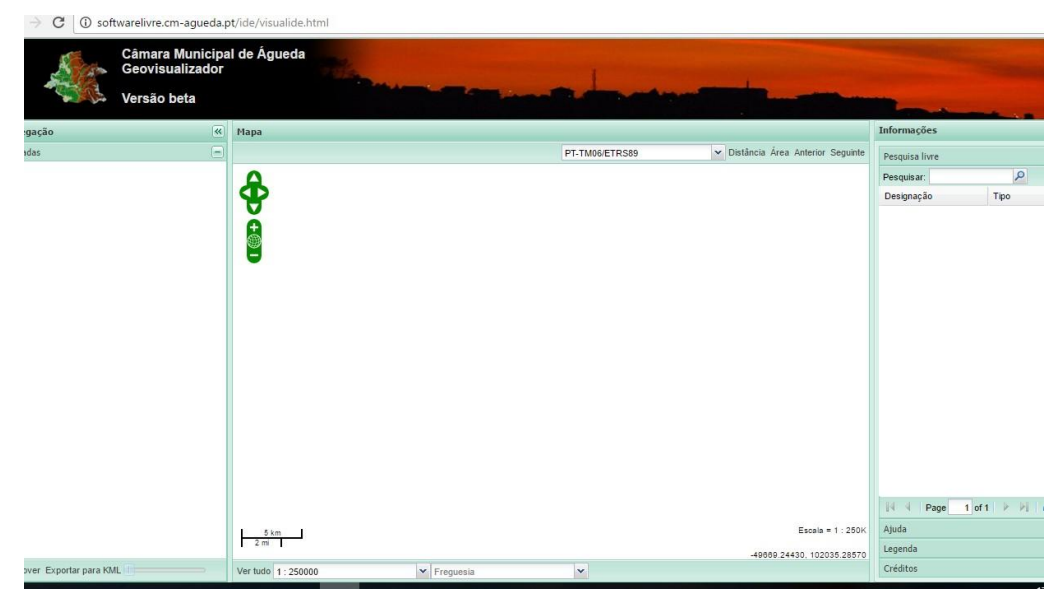

Fonte: Câmara Municipal de Águeda

**Figura 11 - Infraestrutura de Informação Geográfica do Município de Águeda**

# **Infraestruturas de Informação Geográfica Internacionais (Europeias e Mundiais)**

Nas IIG Internacionais Europeias (figura 12) destacam-se as seguintes: 1) Geoportal do INSPIRE que é o ponto de partida para o acesso europeu dos conjuntos de dados geográficos e serviços no enquadramento do INSPIRE permitindo a disponibilização de informação geográfica pertinente e de elevada qualidade permitindo apoiar a implementação, monitorização e avaliação de políticas e atividades que tenham influência direta ou indireta no meio ambiente. 2) EuroMapFinder consiste num serviço de metadados para a pesquisa de informação geográfica europeia das organizações ligadas ao Eurogeographics. 3) Water Information System for Europe (WISE) consiste no portal europeu da água que consiste na compilação de dados de informação proveniente de várias instituições e entidades europeias. 4) A Infraestrutura de Dados Espaciais do Observatório Territorial para o Alentejo e Estremadura (OTALEX) é a primeira infraestrutura de informação geográfica transfronteiriça a nível europeu que abrange as regiões do Alentejo e do Centro de Portugal e da Estremadura em Espanha. Expõe trabalhos de homogeneização e estandardização de dados territoriais, através

de clientes de visualização de mapas, consulta de topónimos e de catálogo, no âmbito da Diretiva INSPIRE (SNIG, 2016).

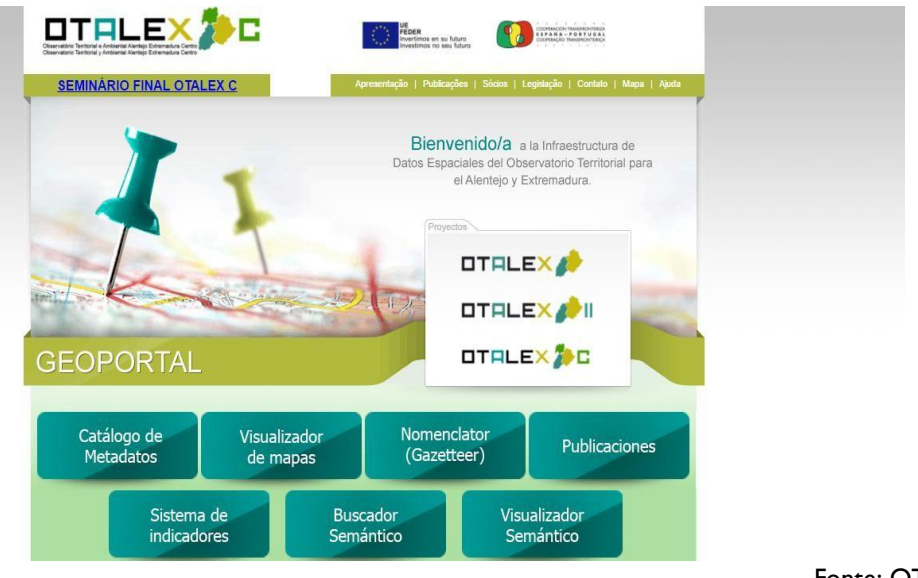

Fonte: OTALEX

**Figura 12 – Infraestrutura de Informação Geográfica OTALEX**

Nas IIG Internacionais Mundiais (figura 13) temos: 1) FAO GeoNetwork que consiste na partilha de informação temática georreferenciada entre as várias Unidades da FAO, agências das Nações Unidas, ONG's e outras instituições (SNIG, 2016).

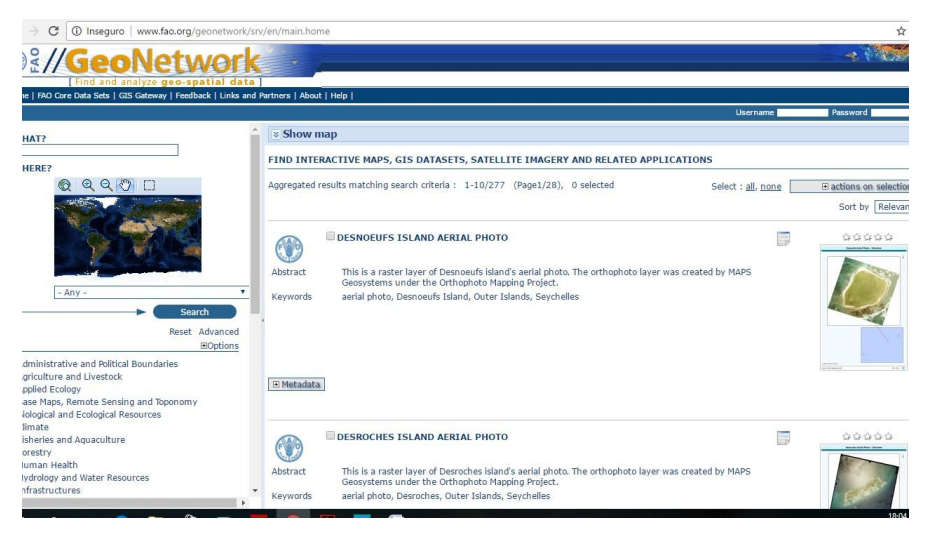

Fonte: GeoNetwork

**Figura 13 - Infraestrutura de Informação Geográfica do GeoNetwork**

# **3.3. Implementação da Diretiva INSPIRE na elaboração de uma IDE**

No ano de 2001, a Comissão Europeia em parceria com o *Institute for Environment and Sustainnability (IES) do Joint Research Center* e da Agência Europeia do Ambiente lançaram a diretiva INSPIRE para a disponibilização de informação de carácter espacial através da implementação nas políticas da União Europeia (UE) (SNIG, 2017).

Depois de um longo processo de discussão no Conselho do Parlamento Europeu, o INSPI[RE, Diretiva 2007/2/EC do Parlamento Europeu e do Conselho d](http://eur-lex.europa.eu/JOHtml.do?uri=OJ%3AL%3A2007%3A108%3ASOM%3APT%3AHTML)e 14 de março de 2007, vigora desde 15 de maio de 2007 e estabelece a criação de uma Infraestrutura de Informação Geográfica, permitindo a disponibilização de informação de natureza espacial, utilizável na formulação, implementação e avaliação das políticas ambientais da União Europeia (SNIG, 2017).

O INSPIRE é uma infraestrutura de dados espaciais da União Europeia direcionados para as políticas ambientais ou atividades direcionadas para o ambiente. Grande parte destas informações trocadas entre as autoridades públicas e o público, em geral, corresponde a locais específicos. Desta forma, os programas em torno da legislação ambiental e da política ambiental permitem atenuação dos riscos resultantes de catástrofes naturais ou catástrofes provocados pela ação do homem. É a partir de dados elementares que é possível identificar a origem das emissões poluentes, com a finalidade de minimizar os impactos exercidos sobre o ambiente. Esta Diretiva permitirá a expansão de informação espacial ambiental entre as várias organizações e deste modo facilitar o seu acesso público europeu.

A Diretiva reúne condições necessárias para a criação da infraestrutura de informação geográfica, facilitando o acesso, através da internet, a qualquer cidadão europeu referente a um conjunto de informação reunida em várias temáticas. Permite ainda às autoridades públicas beneficiarem de informação produzida por outras autoridades. Todos os Estados-Membros devem permitir o acesso através do Geoportal Inspire, sendo este o principal acesso a serviços de dados espaciais. No Geoportal do Inspire podem ser pesquisados dados, serviços e organizações (SNIG, 2017).

#### **Acesso e partilha de dados geográficos**

Compete aos Estados-Membros adotarem medidas para a partilha e disponibilização do conjunto de serviços e dados geográficos entre as várias autoridades públicas (SNIG, 2017).

De acordo com artigo 17° da Diretiva Inspire existem regras para o acesso ao conjunto de dados espaciais dos Estados-Membros às instituições da Comunidade Europeia. Os regras fundamentais deste regulamento consistem em (Inspire – European Commision, 2017):

- Os metadados devem conter os requisitos estipulados ao acesso e utilização às instituições.
- Os Estados-Membros devem permitir o acesso aos serviços de dados geográficos em menor tempo possível, no mais tardar 20 dias a contar com a receção do pedido.
- Caso os dados ou serviços apenas estejam disponíveis mediante de pagamento, as instituições podem solicitar aos Estados-Membros informações sobre a forma como são calculados os valores de pagamento.
- Caso os Estados-Membros limitem a partilha de informação, nomeadamente aos estudos de justiça, à segurança pública, à defesa nacional ou às relações internacionais, devem ser justificadas as causas da limitação dos dados e são obrigados, nestes casos, a permitir o acesso à informação.

#### **Fases de implementação da Diretiva INSPIRE:**

A disponibilização de dados espaciais e dados geográficos provenientes de diversas fontes, vai permitir a integração dos dados numa única infraestrutura. Esta segue um conjunto de fases (Architecture And Standards Working Group, 2002).

A primeira fase baseia-se na recolha de informação de conjuntos de dados através dos metadados, e de ferramentas que tornam a informação acessível.

A segunda fase permite a disponibilização do acesso aos serviços e conjunto de dados espaciais, facilitando a análise dos dados sobre vários temas e proveniente de várias fontes.

A terceira fase passa pela harmonização do conjunto de dados geográficos, ou seja, permite especificar conjunto de dados geográficos para que seja possível aceder a estes dados através de serviços, resultando numa representação destes mesmos dados interligados com outros dados harmonizados.

A quarta e última fase baseia-se em todas as fases descritas anteriormente e além disso concentra-se na prestação de serviços e a disponibilização de informação proveniente de diversas fontes e que suportam normas e protocolos, permitindo o acesso aos dados em tempo real e em toda a Europa.

Todas as fases apresentadas anteriormente serão exercidas em paralelo, dependendo substancialmente das necessidades dos utilizadores e da disponibilidade da informação existente. Em todas as etapas estão envolvidos processos de investigação na qual se inclui a normalização e harmonização dos dados, o que leva à interoperabilidade dos dados (figura 14).

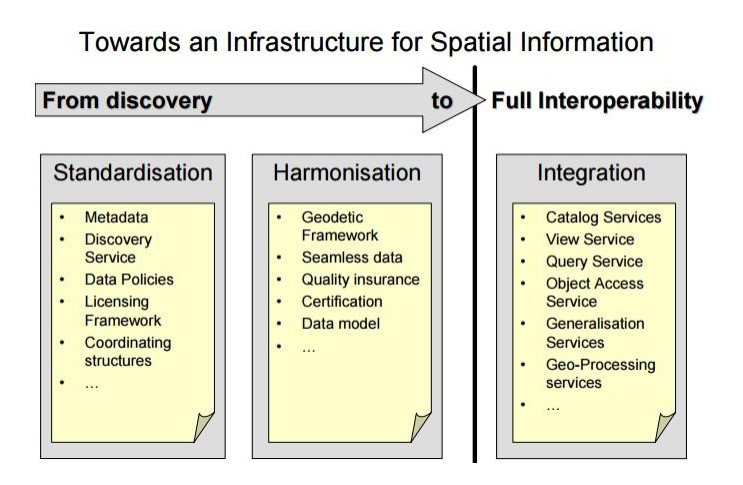

Fonte: INSPIRE Architecture and Standards -Position Paper (Architecture and Standards Working Group, 2002)

**Figura 14: Infraestrutura para Informação Geográfica**

# **4. A Implementação da Infraestrutura de Dados Espaciais da Região Centro de Portugal**

Conforme já referido, o trabalho incide em três módulos principais (Metainformação, Protótipo de Menus; Configuração e Criação de Serviços em Geoserver), que explicitamos nesta parte do relatório.

Desde o início do projeto foram vários os esforços levados a cabo e várias reuniões de trabalho, onde foram delimitadas tarefas. Tarefas que de algum modo resultariam nos objetivos da construção da IDE Centro. Esta IDE consiste num sistema de dados espaciais onde temos disponível Informação Geográfica (IG) referente à Região Centro de Portugal.

A IDE vai permitir, ao utilizador, o acesso a informação e à aquisição de cópias integrais ou parciais da IG, sobre um conjunto de temas e proveniente várias fontes. Por exemplo, IG sobre Águas Balneares cuja entidade produtora é a Agência Portuguesa do Ambiente (APA) ou IG da toponímia cuja entidade produtora é o Centro de Informação Geosespacial do Exército (CIGeoE).

Para a implementação do projeto foi-me facultada uma base de dados inicial que continha alguma IG bem como a entidade produtora, a data e o âmbito territorial dessa mesma.

Com o decorrer do estágio foi elaborada uma nova base de dados que permitiu manter alguma da IG presente na base de dados anterior, disponibilizada pela CCDRC. Foram inseridas outras Informações Geográficas, para além da IG existente, e estabeleceram-se outras colunas, de acordo com as necessidades futuras:

- Origem se a IG está disponível na CCDRC, caso não esteja a origem é TERCEIRO.
- Entidade qual a fonte produtora da IG.
- Tipo de recurso contém informação disponível através do acesso a serviços WMS, WFS e Shapefile. Neste caso, se a informação não estiver disponível através destes serviços será necessário estabelecer um protocolo com as entidades produtoras para que a IG seja disponibilizada.
- Seleção da IG fez-se uma seleção sobre qual seria a IG mais importante e menos importante de disponibilizar na IDE.
- URL da IG qual o endereço eletrónico consultado para cada IG.
- URL dos metadados qual o endereço eletrónico dos metadados.
- Âmbito geográfico permite saber qual o âmbito a que a IG está disponível, ou seja, se pertence ao Continente, ao País ou à Região Centro.

#### **4.1. Metainformação**

Os metadados são informações relativas a outros dados, cujo objetivo consiste na apresentação de informação dos objetos em causa. Os metadados devem incluir informações importantes como: coordenadas limítrofes, campos de tabela de atributos, sistemas de projeção e *datum* e outras informações como nome, local, o tema e a fonte da qual se obtiveram os dados bem como os autores. Para uma melhor uniformização, os dados devem seguir determinadas normas, destacando-se a ISO 19115 e ISO 19139 com os respetivos requisitos da diretiva INSPIRE (Cosme, 2012).

Os metadados devem estar organizados em catálogos com a finalidade de serem consultados e devem ser desenvolvidos segundo normas e padrões em vigor (Afonso, 2008).

Segundo o INSPIRE, os metadados devem incluir informações sobre as condições de acesso e utilização dos serviços e dos dados espaciais e caso seja necessário deverão ser aplicadas taxas correspondentes. Os dados espaciais devem apresentar informações sobre a qualidade e a validade dos dados e devem possuir informação das autoridades públicas responsáveis pela produção, manutenção e distribuição da informação. Caso o acesso à informação esteja limitada ao público, deverá estar justificado quais os motivos que levam à interdição da informação.

**Anexo I Anexo III** Endereços Instalações agrícolas e aquícolas Dados cadastrais Condições atmosféricas Sistemas de quadrículas geográfica entre a extraordio entre Edifícios Hidrografia **Instalações de monitorização do ambiente** Unidades Administrativas **Saúde e segurança humana** Sistemas de referência en el establecerísticas geomorfológicas Nomes Geográficos **Nomes** Geográficos **Nomes** Conservativos **Zonas** de risco natural Sítios protegidos Distribuição populacional e demografia Zonas marinhas **Anexo II** Distribuição de espécies Altitude Christianus Christianus Serviços de utilidade pública e do Estado Ocupação do solo Zonas de gestão/restrição / zonas de regulação e unidades de referência Geologia **Geologia** Regiões biogeográficas Orto-imagens **Recursos** energéticos Habitats e biótopos Uso do solo Recursos minerais Características oceanográficas Instalações industriais e produção Solo

Unidades estatísticas

Fonte: Inspire – Comission European

#### **Figura 15 – Anexos I, II e III da Diretiva INSPIRE**

A Diretiva INSPIRE descreve os temas que devem ser considerados como dados de referência nos Anexos I e II (figura 15), a saber: Endereços; Dados cadastrais; Sistemas de quadrículas geográfica; Hidrografia; Unidades administrativas; Sistemas de referência; Nomes geográficos; Sítios protegidos; Altitude; Ocupação do solo; Geologia e Orto-imagens.

Os dados temáticos são dados de aplicações que têm numa finalidade, ou seja, são dados que incluem atributos associados aos dados de referência: o clima, a

vegetação, a demografia, etc. A Diretiva definiu como dados temáticos, os temas do Anexo III (figura 15): Instalações agrícolas e aquícolas; Condições atmosféricas; Edifícios; Instalações de monitorização do ambiente; Saúde e segurança humana; Características geomorfológicas; Zonas de risco natural; Distribuição populacional e demografia; Zonas marinhas; Distribuição de espécies; Serviços de utilidade pública e do Estado; Zona de gestão, restrição, zonas de regulação e unidades de referência; Regiões biogeográficas; Recursos energéticos; Habitats e biótopos; Uso do solo; Recursos minerais; Características oceanográficas; Instalações industriais e produção; Solo e Unidades estatísticas.

De acordo com o Diário da República (2017), as entidades públicas devem assegurar a atualização dos metadados para o conjunto e serviços de dados geográficos referentes às categorias I, II e III, e os metadados devem de estar em conformidade com o Perfil Nacional de Metadados, de acordo com os seguintes critérios:

- Conformidade dos conjuntos de dados permitindo a interoperabilidade e a harmonização dos conjuntos e serviços de dados geográficos e, ainda, a classificação de objetos geográficos para os dados geográficos relacionados com as categorias dos anexos I, II e III;
- Regularização do acesso ao serviços e conjuntos de dados e se aplicável, as respetivas taxas e preços;
- A qualidade a validade dos dados geográficos;
- As entidades responsáveis pela gestão, manutenção e distribuição dos serviços e dados geográficos;
- As restrições de acesso ao público;
- O resumo sobre o conteúdo dos dados geográficos e indicação da respetiva fonte e meio de produção;
- $\bullet$  Informações sobre o sistema de referência e localização geográfica;
- Os principais temas dos conjuntos de dados geográficos.

No trabalho de carácter prático, iniciou-se o processo de criação de metadados através do Gestor de Metadados dos Açores (GeMA).

O GeMA substituiu o Perfil Nacional de Metadados de Informação Geográfica (Perfil MIG), uma vez que este se encontra desatualizado. O GeMA é um bom editor para a produção de metadados de informação geográfica, baseado nas normas e nos requisitos em vigor.

O GeMA (figura 16) surge da necessidade de um editor capaz de cumprir as regras definidas pela Diretiva n.º 2007/2/CE, do Parlamento Europeu e do Conselho, de 14 de março (Diretiva Inspire), e aos requisitos aplicáveis à criação e manutenção de metadados para conjuntos de dados geográficos, séries de conjuntos de dados geográficos e serviços de dados geográficos, estabelecidos através do Regulamento (CE) n.º 1205/2008 da Comissão, de 3 de dezembro, e que, ao mesmo tempo, estivesse em conformidade com o Perfil MIG (Gestor de Metadados dos Açores, 2017).

Foi através do GeMA que foram desenvolvidos os metadados necessários para a sua disponibilização na Infraestrutura de Dados Espaciais Centro. Até ao momento temos disponível o preenchimento de metadados relativo: aos museus da Região Centro; ao Limite da Região Centro com 77 Municípios e os Concelhos da Região (77 e 100 municípios).

Para o preenchimento dos metadados procedeu-se de acordo com as normas Inspire e para o seu preenchimento utilizou-se o "Gema".

Ao iniciar o Gema aparece uma interface constituída por "sistemas de ficheiros" e "sistema de metadados dos Açores".

Numa primeira fase selecionou-se a opção "sistema de ficheiros" que permitiu selecionar a pasta na qual o gestor de metadados vai criar, editar e gerir os seus metadados. Após estes procedimentos, foi selecionada a pasta que se pretendeu trabalhar.

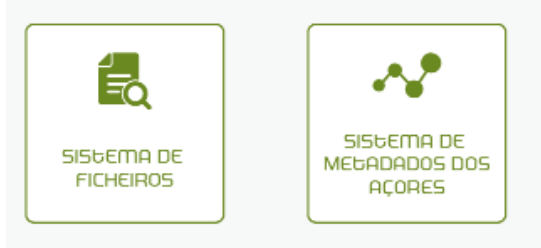

Fonte: Gestor de Metadados dos Açores (GeMA)

**Figura 16 – Sistema de ficheiros de GeMA**

Após selecionar os museus, os botões "Listar" e "Criar" ficaram ativos. Neste caso optou-se pela função "listar" (figura 17).

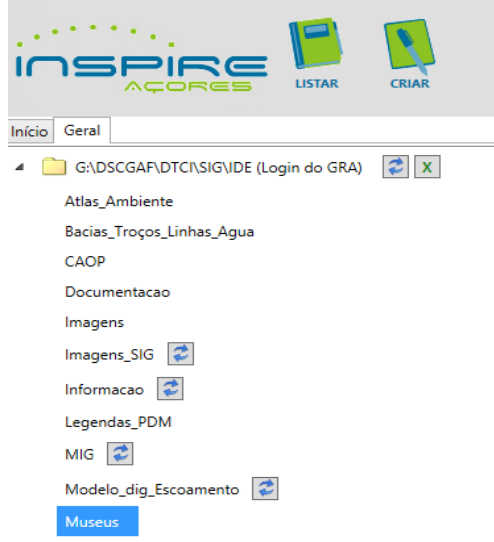

Fonte: Gestor de Metadados dos Açores (GeMA)

**Figura 17 – Listar** *shapefile* **no GeMA**

A opção "Listar" permite visualizar todos os ficheiros de metadados escolhidos. Os ficheiros são apresentados numa tabela com cinco colunas referentes ao nome do ficheiro, ao título, data de modificação e formato (figura 18).

Através da "Lista de Ficheiros: Museus" selecionou-se a *shapefile* dos museus e fez-se clique na opção "criar", que está disponível no separador "Geral".

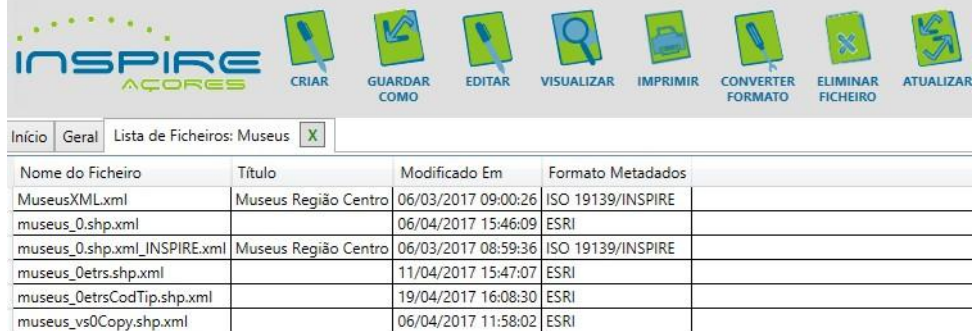

Fonte: Gestor de Metadados dos Açores (GeMA)

**Figura 18 – Criar metadados no GeMA**

Este procedimento vai resultar no aparecimento de uma janela, através da qual foi atribuído um nome (figura 19).

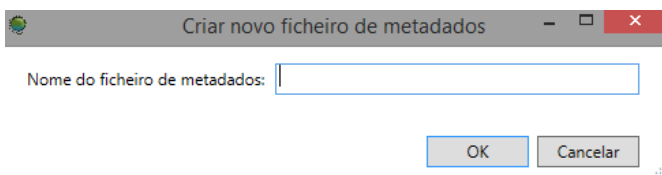

Fonte: Gestor de Metadados dos Açores (GeMA)

**Figura 19 – Atribuir um nome de ficheiro de metadados no GeMA**

Após fechar a janela anterior, abriu-se um novo separador, que consta no menu lateral esquerdo e que possui um menu "vista", que é constituído por: "Itens Existentes no Ficheiro", "Itens Inválidos", "Itens Obrigatórios" ou "Todos". Neste menu lateral é possível a visualização das diferentes secções que compõem o ficheiro de metadados: "Identificação", "Sistema de Referência", "Extensão", "Distribuição", "Qualidade" e "Metametadados" (figura 20). Também é possível a visualização de um menu de "Validação Ativa" que vai permitir saber o número de erros existentes no ficheiro de metadados e identificar que elementos estão inválidos. Estes elementos inválidos aparecem assinalados a cor vermelha sendo mais fácil a sua correção.

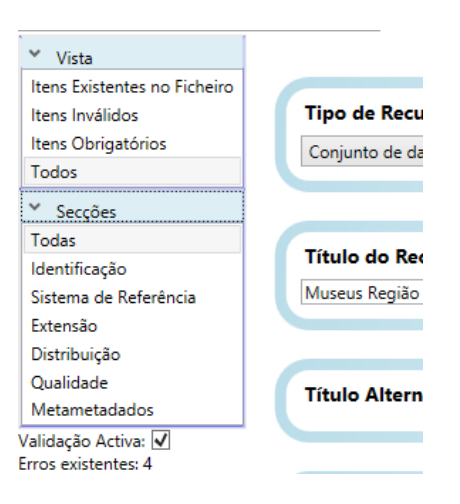

Fonte: Gestor de Metadados dos Açores (GeMA)

**Figura 20 – Secções disponibilizadas no GeMA**

Os dados assinalados com um \* são de preenchimento automático (figura 21).

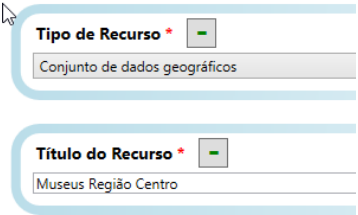

Fonte: Gestor de Metadados dos Açores (GeMA)

**Figura 21 – Dados de preenchimento obrigatório**

Durante o preenchimento dos metadados, temos ao dispor botões permitem adicionar um ou mais campos ou remover os campos.

Para o preenchimento de cada alínea basta passar com o ponteiro do rato sobre os campos do editor de metadados, uma vez que é exibida uma breve descrição e algumas regras de preenchimento desses elementos.

Após concluir o preenchimento do ficheiro de metadados, estes são guardados através da opção "guardar como" e o ficheiro é convertido em xml.

#### **Atualização dos Planos Diretores Municipais (PDM's)**

Um segundo trabalho prático, no âmbito desta temática, resultou na atualização dos Planos Diretores Municipais (PDM's) para a Região Centro.

Com base no Visualizador de Informação Geográfica (VIG) da CCDRC foi construída uma base de dados em Excel com informação sobre os Municípios com PDM em formato raster e em formato vetorial, bem como a data da última revisão. Comparando as datas da última revisão do VIG com um ficheiro PDF atualizado e disponibilizado na CCDRC, concluiu-se que existiam Planos Diretores Municipais (PDM's) a necessitar de atualização no VIG.

A atualização dos PDM's em ambiente VIG consistiu numa ligação ao serviço WMS dos respetivos PDM's disponíveis no *site* do IGEO da Direção Geral do

Território, a uma ligação ao back office, da CCDRC, que permitiu a disponibilização dos serviços no VIG.

Em suma, os PDM's que estavam atualizados mantiveram-se iguais no VIG, enquanto os PDM's desatualizados foram substituídos por uma ligação ao serviço WMS que se encontra na Direção Geral do Território.

Numa base de dados Access foram introduzidos todos os Planos Diretores Municipais. Nesta base de dados é possível ter acesso a um conjunto de informação (identificada em Anexo), a saber:

- A entidade produtora dos metadados, que em todos os casos foi a Direção Geral do Território;
- O Âmbito geográfico que corresponde a cada Município;
- A origem dos dados geográficos que é de "Terceiro";
- O recurso usado, neste caso foi o serviço WMS;
- O URL de metadados. Neste caso optou-se por converter os metadados em XML para facilitar a leitura da máquina (computador). Esta conversão fez-se da seguinte forma: ao endereço eletrónico do WMS acrescentou-se "?service=wms&request=GetCapabilities", cujo resultado final é o seguinte endereço eletrónico -*<http://www.igeo.pt/WMS/PDM/AGUEDA?service=wms&request=GetCapabilities>* (figura 21).

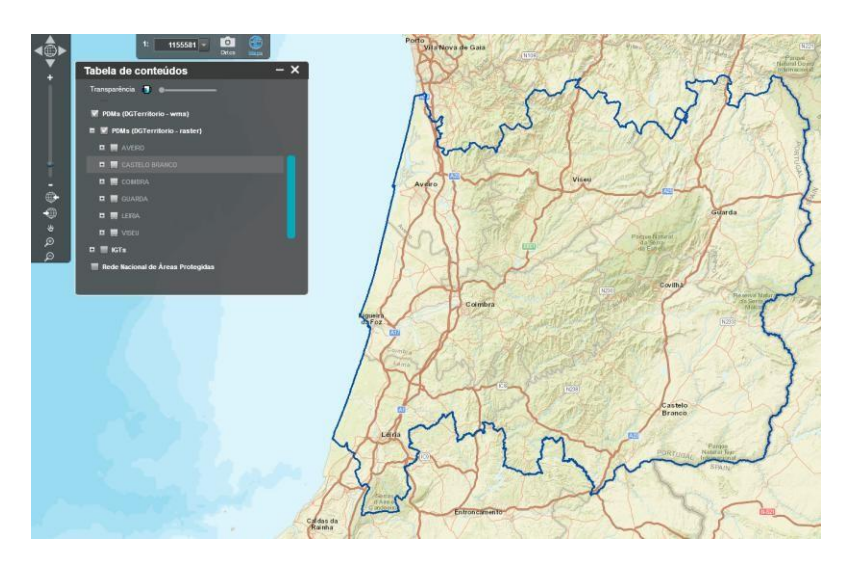

Fonte: VIG da CCDRC

**Figura 22 – Visualizador de Informação Geográfica da Região Centro – PDM**

#### **4.2. Protótipo de Menus**

É necessário o armazenamento de dados geográficos num único repositório. Desta forma "nasce" a Infraestrutura de Dados Espaciais (IDE) da Região Centro de Portugal que permite reunir um conjunto de dados e Informação Geográfica (IG) sobre a região. Esta IDE permite ao utilizador a pesquisa de IG da região, dando a conhecer as características da região, nomeadamente a entidade produtora da IG e permitindo sobrepor um conjunto de camadas de IG, tornando a visualização mais interativa. Será feita uma breve apresentação daquilo que é um protótipo da IDE Centro.

A IDE Centro apresenta um Menu composto por "IDE Centro", "Metadados", "Geo-Serviços", "Recursos" e "Ferramentas" (figura 23).

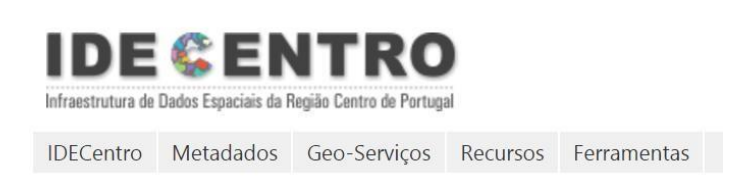

Fonte: IDE da CCDRC

#### **Figura 23 – Protótipo de Infraestrutura de Dados Espaciais da CCDRC**

Através do Menu estão à disposição vários níveis de visualização (figura 23). A "opção" Geral está vocacionada para o cidadão comum, onde poderá visualizar os limites administrativos, os museus ou os centros de saúde. A opção "Ambiente", "Ordenamento" e "Desenvolvimento" destinam-se a utilizadores com perfil técnico e conhecedores dos Sistemas de Informação Geográfica.

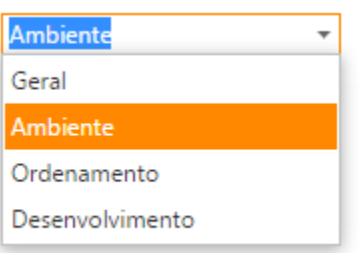

Fonte: IDE da CCDRC

# **Figura 24 – Níveis de visualização da Informação Geográfica**

No Menu "IDE Centro" encontramos a opção "Apresentação", "Parceiros" e os "Contactos" (figura 25).

Na "Apresentação" será feita uma breve apresentação do projeto IDE Centro.

Os "Parceiros" são as entidades que até à data aderiram à IDE Centro.

Nos "Contactos" estarão disponíveis as várias formas de contactar a entidade que desenvolveu o projeto, neste caso a CCDRC.

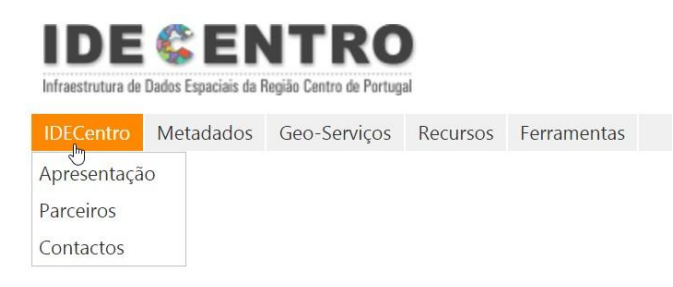

Fonte: IDE da CCDRC

**Figura 25 – Menu IDE Centro**

No menu "Metadados" está disponível a opção de "Pesquisa" (figura 26).

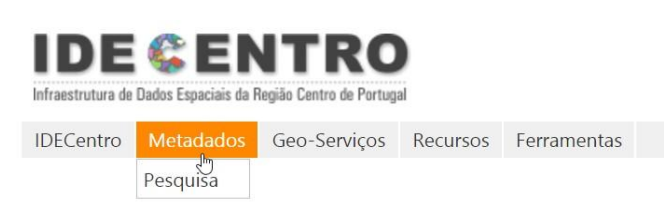

Fonte: IDE da CCDRC

#### **Figura 26 – Menu de Metadados**

Ao selecionar esta opção, aparece o seguinte menu (Figura 27) que permite uma pesquisa dos metadados através da pesquisa pela entidade produtora da IG ou através da digitação de um nome ou palavras-chave e poderá ainda visualizar o serviço que esta informação tem disponível: Web Map Service (WMS) e Web Feature Service (WFS).

Mediante este serviço, os utilizadores vão poder ter acesso a características referentes a cada tema, como uma breve descrição sobre o tema, a origem da entidade produtora, a escala geográfica a que a IG se encontra, entre outras (figura 27).

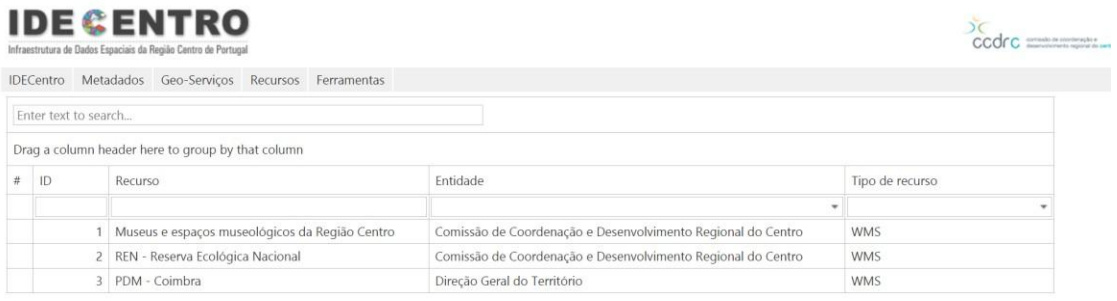

Fonte: IDE da CCDRC

**Figura 27 – Metadados disponibilizados na IDE Centro**

Através do menu "Geo-Serviços" é possível selecionar a opção "Visualizador de Informação Geográfica", "Serviço WMS" e "Serviço WFS" (figura 28).

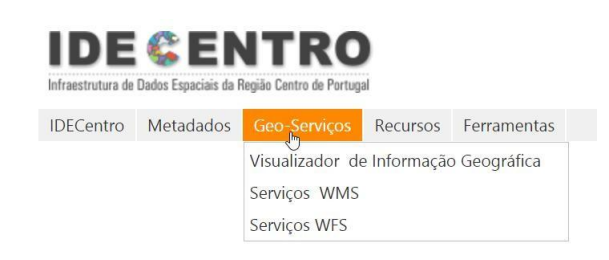

Fonte: IDE da CCDRC

#### **Figura 28 – Menu de Geo-Serviços**

Esta opção permite o acesso a um conjunto de IG, disponibilizada por várias entidades públicas de âmbito regional. É permitido sobrepor vários temas em simultâneo tornando uma visualização mais interativa. Os serviços de WMS e WFS permitem o descarregamento de cópias integrais ou parciais (figura 29).

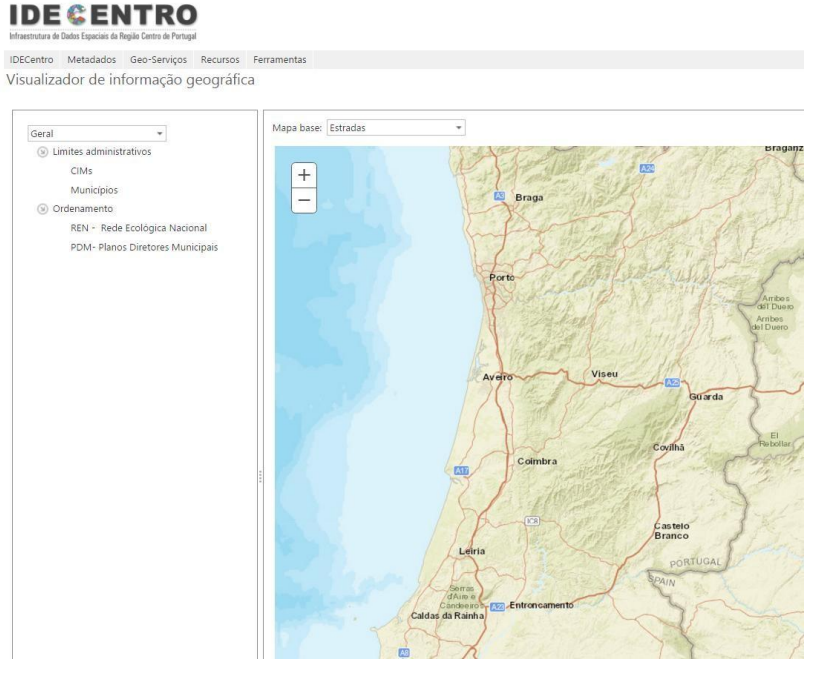

Fonte: IDE da CCDRC

## **Figura 29 – Visualizador de Informação Geográfica da IDE Centro**

No Menu dos Recursos estão disponíveis as opções "Os SIG na Região", o Datacentro – informação para a Região", os serviços de "Downloads" e os "Documentos" (figura 30).

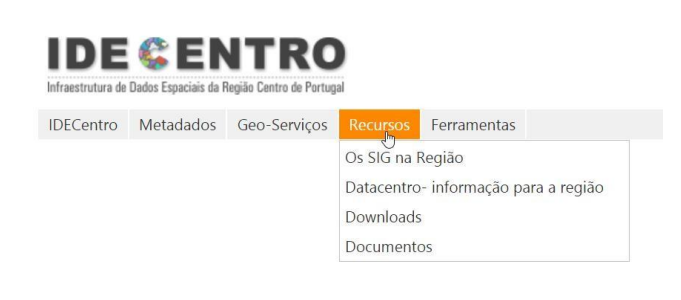

Fonte: IDE da CCDRC

**Figura 30 – Menu de Recursos**

A tarefa da Inventariação dos Sistemas de Informação Geográfica na Região Centro resultou com base na *internet*, através do *site* do Diretório Livre de Apontadores para Geoportais portugueses, efetuou-se uma pesquisa da Região Centro alargada a 100 municípios, cujo objetivo passa por identificar os municípios que possuem um Geoportal com base em Informação Geográfica (IG). Um Geoportal é uma aplicação Web que permite ao utilizador aceder e utilizar informação geográfica (IG) *on-line.*

Para uma análise cuidada, recorreu-se ao site das Câmaras Municipais a fim de confirmar a existência de um Geoportal com IG. Com base nesta pesquisa elaborou-se uma base de dados em Excel, onde é possível visualizar todos os municípios que possuem/não possuem Geoportal com IG, e que se encontra em Anexo.

De seguida construiu-se uma base de dados com todos os Municípios da Região Centro, com a indicação de existência ou não de um Geoportal com Informação Geográfica (IG) e o respetivo endereço do Geoportal, no caso de existir.

Numa etapa seguinte, procedi à recolha de logótipos dos Municípios para tornar uma visualização mais interativa do utilizador.

Para finalizar todo este processo, foi exportada para uma base de dados do Access toda a informação que se encontrava na base de dados em Excel, e foi adicionado um campo de ligação que permite ocultar a visualização dos Municípios que não possuem Geoportal na IDE.

De acordo com a figura seguinte (figura 31) verifica-se a inexistência de Geoportais com IG em alguns Municípios portugueses, da Região Centro, a saber: Oliveira de Frades; Vouzela; Castro Daire; Vila Nova de Paiva; Sátão; Anadia; Mortágua; Aguiar da Beira; Fornos de Algodres; Mangualde; Nelas; Carregal do Sal; Santa Comba Dão; Gouveia; Tábua; Soure; Idanha-a-Nova; Figueiró dos Vinhos; Castanheira de Pêra; Oleiros; Vila Velha de Ródão; Sertã; Vila de Rei; Alenquer; Vila Nova de Poiares; Góis; Lousã; Arganil e Proença-a-Nova. É possível observar, no geral, que a maior parte dos municípios da Região Centro possuem um Geoportal com Informação Geográfica.

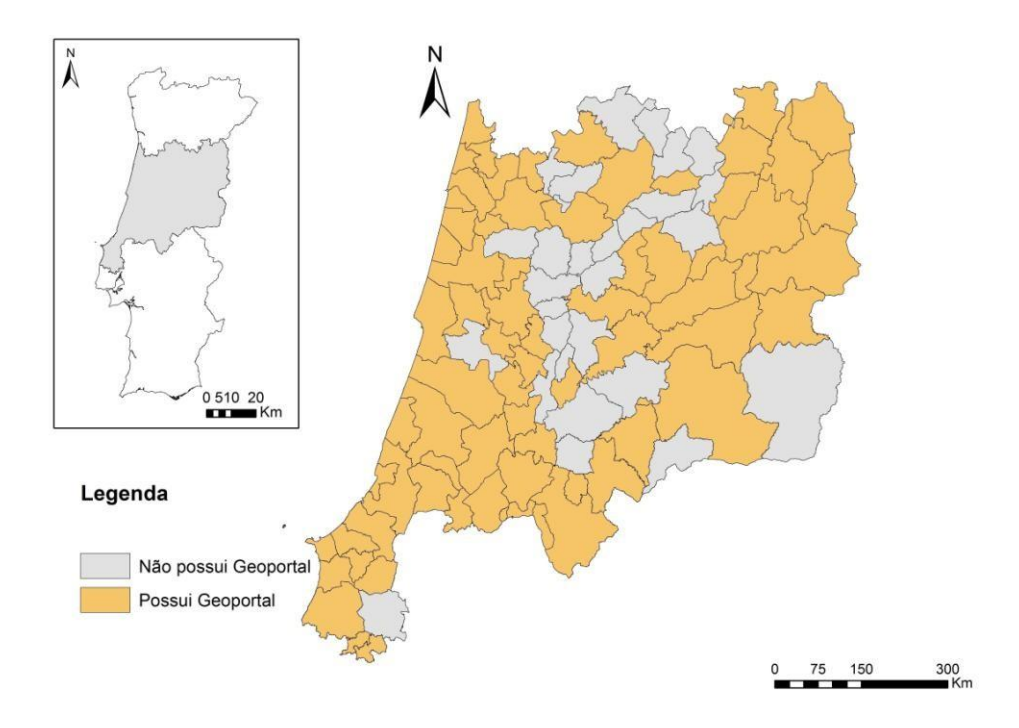

Fonte: Elaboração própria com base em Carta Administrativa Oficial de Portugal e levantamento de Geoportais na Região Centro

**Figura 31: Municípios com Geoportal**

# **Exemplo do Sistema de Informação Geográfica do Município de Coimbra**

O Geoportal do Sistema de Informação Geográfica (SIG) do Município de Coimbra (figura 31), resulta numa infraestrutura tecnológica para gestão, produção e distribuição de informação geográfica digital do concelho de Coimbra. É uma ferramenta SIG, em vigor desde o ano de 2011, que apresenta informação de carácter geográfico disponibilizada pelo Gabinete de Informação Geográfica.

Entre as secções disponibilizadas, podem ser consultados os Instrumentos de Gestão Territorial, a Emissão de Plantas de Localização e o Património Mundial da Humanidade UC, Alta e Rua da Sofia. Nas tabelas de conteúdos clicando no sinal + permite a seleção de novas camadas de informação.

Através da tabela de conteúdos, podem ser consultados nos Instrumentos de Gestão Territorial: os Planos Diretores Municipais; os Planos Municipais de Defesa da Floresta Contra Incêndios; o Regulamento Municipal de Urbanização e Edificação; os Loteamentos; os Planos, Estudos e Projetos e respetivos Limites Administrativos.

Para além de serem consultadas a Emissão de Plantas de Localização, pode ser consultado o Mapa Inicial do *site,* onde estão disponíveis os limites administrativos, os limites ferroviários, rodoviários e o rio.

Através do Património Mundial da Humanidade UC, Alta e Rua da Sofia, é possível consultar: o Património Mundial, onde está presente o Programa de Reabilitação Urbana, os Edifícios de áreas classificadas e outras ações levadas a cabo pela Câmara Municipal de Coimbra.

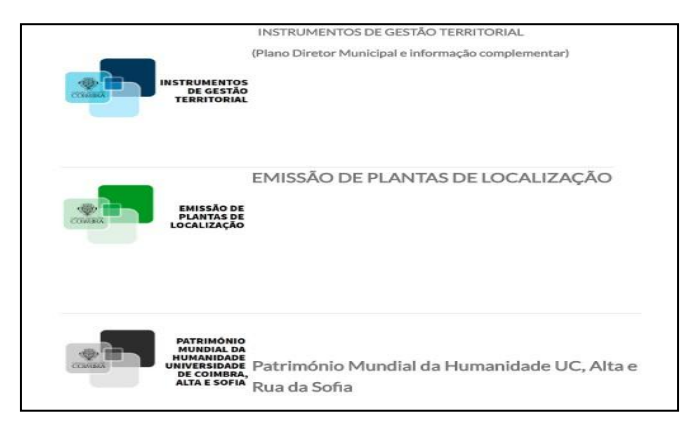

Fonte: Câmara Municipal de Coimbra

#### **Figura 32: Sistema de Informação Geográfica do Município de Coimbra**

A opção "Datacentro – Informação para a Região" remete-nos para uma plataforma desenvolvida pela CCDRC que disponibiliza um conjunto alargado de indicadores estatísticos, proveniente de várias fontes, que permitem aprofundar melhor o conhecimento da Região Centro. É uma plataforma que está organizada nos seguintes domínios: Região Centro, QREN, Conjuntura, Europa, CCDRC e Barómetro (figura 32)

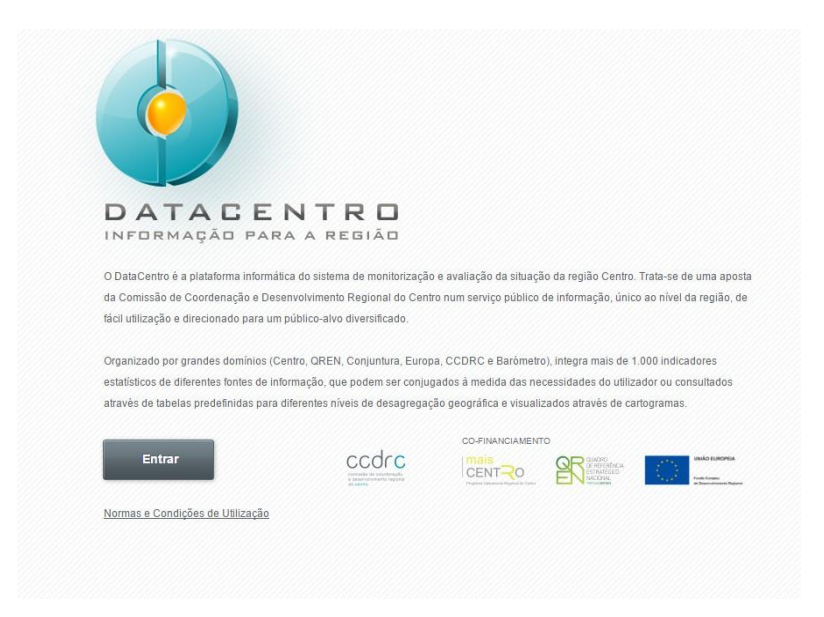

Fonte: IDE da CCDRC

**Figura 33 – DataCentro da CCDRC**

A opção de Download e Documentos permite descarregar e visualizar dados e serviços geográficos, respetivamente.

## **4.3. Configuração e Criação de Serviços no Geoserver**

O Geoserver é uma aplicação de livre acesso, desenvolvida em linguagem Java, que permite aos utilizadores partilhar e editar informação relativamente a dados espaciais. A aplicação possui integração com formatos vetoriais para além da shapefile:

QL Server, PostGIS, Oracle Spatial, MySQL, DB2 e ArcSDE. Na integração de formatos raster suporta: GeoTIFF, ArcGrid, Gtopo30, ImageMosaic, WorldImage, MrSID e ECW.

A OGC veio resolver alguns problemas de interoperabilidade de Informação Geográfica (IG), que levou à produção de modelos de referência, como o OpenGis, e de implementação como o Web Map Service (WMS), o Web Feature Service (WFS), Geography Markup Language (GML) e a Web Coverage Service (WCS), apresentando assim um conjunto de serviços Web com a finalidade de disponibilizar IG.

Com o Geoserver é possível publicar dados através de mapas e imagens, usando o WMS, WFS ou WCS.

O serviço WMS é o mais simples, utiliza apenas imagem de IG com os seus atributos. É um serviço que possui uma enorme capacidade de combinar vários serviços num único serviço, por exemplo, é capaz de construir um mapa com dados de várias fontes (Patrício et al., 2015). Produz mapas através de dados georreferenciados, não sendo possível aceder aos dados mas sim à representação desses dados e por último, o resultado final é um mapa que consiste numa imagem e pode conter vários formatos: GIF, JPEG, JPEG-PNJ, Tiff, PDF, entre outros formatos.

Este serviço deverá ser capaz de dar resposta a vários pedidos em software Geoserver, sendo dois deles utilizados no exemplo prático seguinte (Nunes, 2015):

- Get Capabilities é um conjunto de informação formatado em XML onde é possível encontrar os metadados. Através do Get Capabilities é possível recuperar o serviço de metadados e incluindo a lista de camadas disponíveis.
- Get Map resulta numa imagem matricial que representa o mapa, ou seja, permite recuperar o mapa para uma área específica.

O serviço WFS é utilizado para manipular e consultar informação geográfica e transfere dados vetoriais em GML. Permite também realizar manipulações tanto em dados espaciais como alfanuméricas (Patrício et al., 2015).

O serviço WCS suporta o acesso a informação espacial sob a forma de coberturas, ou seja apresenta informação de fenómenos com variações no espaço, podendo ser imagens de satélite, ortos e imagens-radar.

Para formatos de saída possui o formato KML que permite visualizar os dados através Google Earth e Google Maps.

Para enriquecer os meus conhecimentos, tive a oportunidade de aprender a trabalhar com o serviço Geoserver. Este programa é utilizado para criar serviços e exportar esses mesmos serviços para o exterior, de modo a que estejam disponíveis na IDE da Região Centro de Portugal.

Através do Geoserver procedeu-se à criação de um serviço onde fosse possível a visualização dos museus da Região Centro onde fosse possível agrupar cada tipologia de museu e atribuir-lhe determinadas cores:

- Museu das Ciências e de Técnica corresponde à cor vermelha;
- Museu de Arte corresponde à cor verde;
- Museu de Ciências Naturais, História Natural e Ecomuseus correspondem à cor laranja;
- Museu de Etnografia e Antropologia corresponde à cor azul-escura;
- Museu de História e Arqueologia corresponde à cor encarnado;
- Museus Mistos e Pluridisciplinares correspondem à cor ciano;
- Outros Museus e Espaços Museológicos correspondem à cor castanha;
- Sítios Arqueológicos e Monumentos Musealizados correspondem à cor azul claro.

O primeiro procedimento para configurar o serviço é a criação de um workspace (figura 34), onde é desenvolvida uma área de trabalho e onde são definidos os serviços que vão ser executados. Na workspace basta selecionar a opção "Add new workspace" para criar uma nova área de trabalho. Aqui vamos encontrar os dados e as camadas vetoriais/matriciais para o nosso serviço. Quando se atribui um nome no workspace, este não deve conter mais de dez caracteres e não pode incluir espaço entre as palavras.

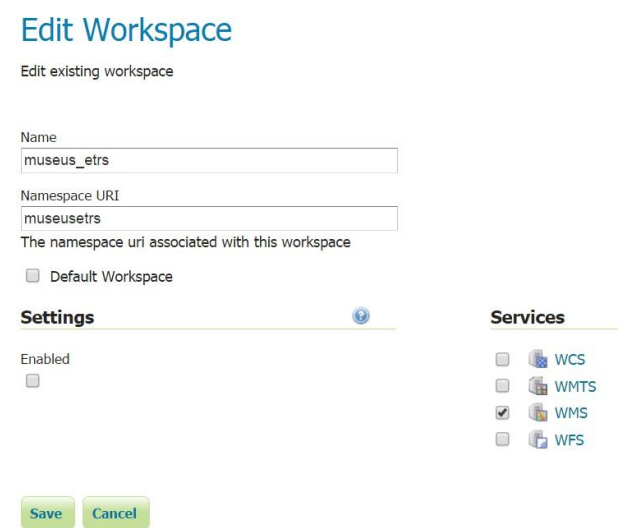

**Figura 34 – Edit Workspace do Geoserver**

Se optarmos por eliminar um tema de trabalho, basta selecionar através da caixa de seleção e em seguida fazer "removed selected wokspace(s)" (figura 35).

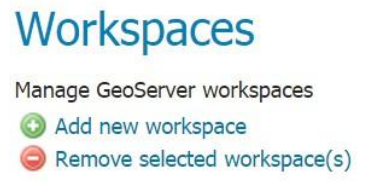

Fonte: Geoserver da CCDRC

**Figura 35 – Workspaces do Geoserver**

O segundo procedimento é feito através do Store; é onde se encontram os dados e é indicado ao Geoserver a forma de se ligar aos dados. Para trabalhar no Store é obrigatório que este se encontre no workspace.

Através de uma caixa de texto é selecionada a workspace produzida anteriormente, neste caso será "museus etrs". É na Store que se procede à introdução, através do *browser*, da shapefile dos museus da Região Centro (figura 36).

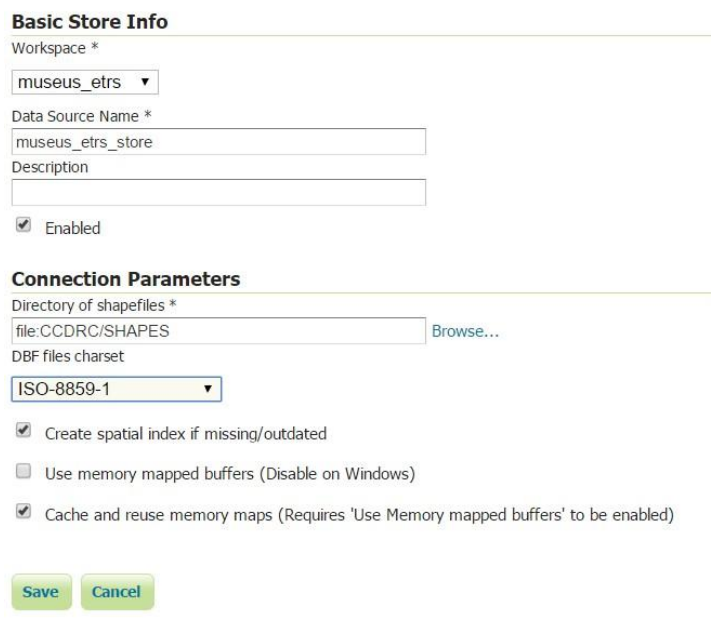

Fonte: Geoserver da CCDRC

**Figura 36 – Basic Store Info do Geoserver**

Através da Layer Preview (figura 37) já se torna possível a visualização do serviço criado dos museus da Região Centro, embora ainda não seja possível identificar cada uma das tipologias.

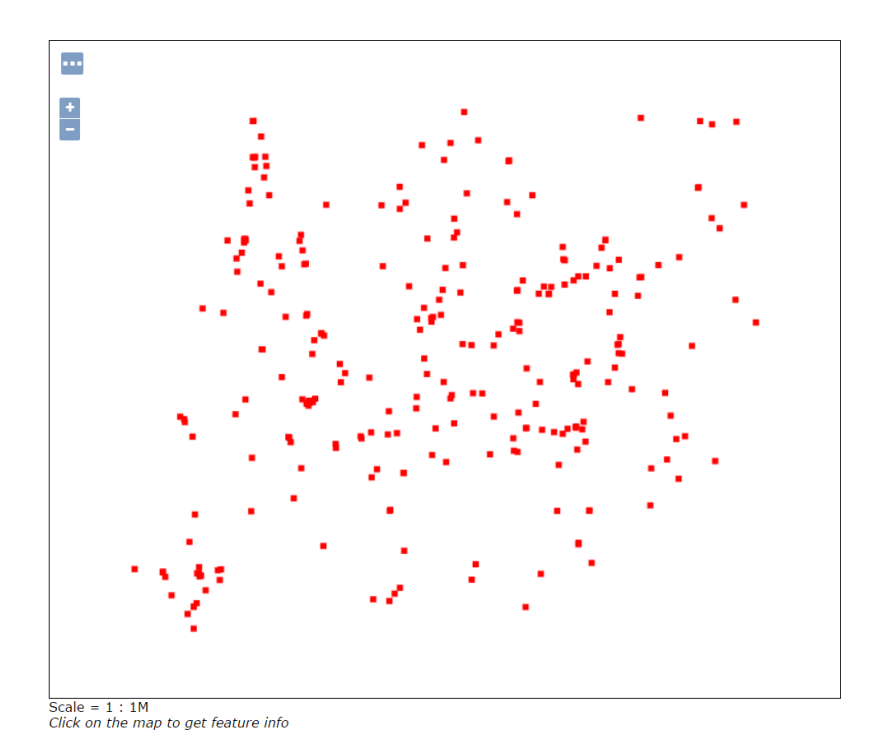

Fonte: Geoserver da CCDRC

**Figura 37 – Layer Preview do Geoserver**

O terceiro procedimento é feito através da opção "Styles", uma vez que é neste espaço que vão ser utilizados estilos de modo a controlar a aparência dos dados geoespaciais. Os estilos utilizados no Geoserver podem ser desenvolvidos em vários formatos:

- Styled Layer Descriptor (SLD) disponível através de um padrão Open Geospatial Consortium (OGC).
- Cascading Style Sheets (CSS) disponível através de uma extensão.
- YSLD é um SLD semelhante a YAML para uma melhor representação.

Neste exemplo de trabalho utilizou-se o padrão SLD. Foi adicionado um novo estilo onde foi atribuído um nome e de seguida foi selecionada a workspace que correspondia ao tema em si.

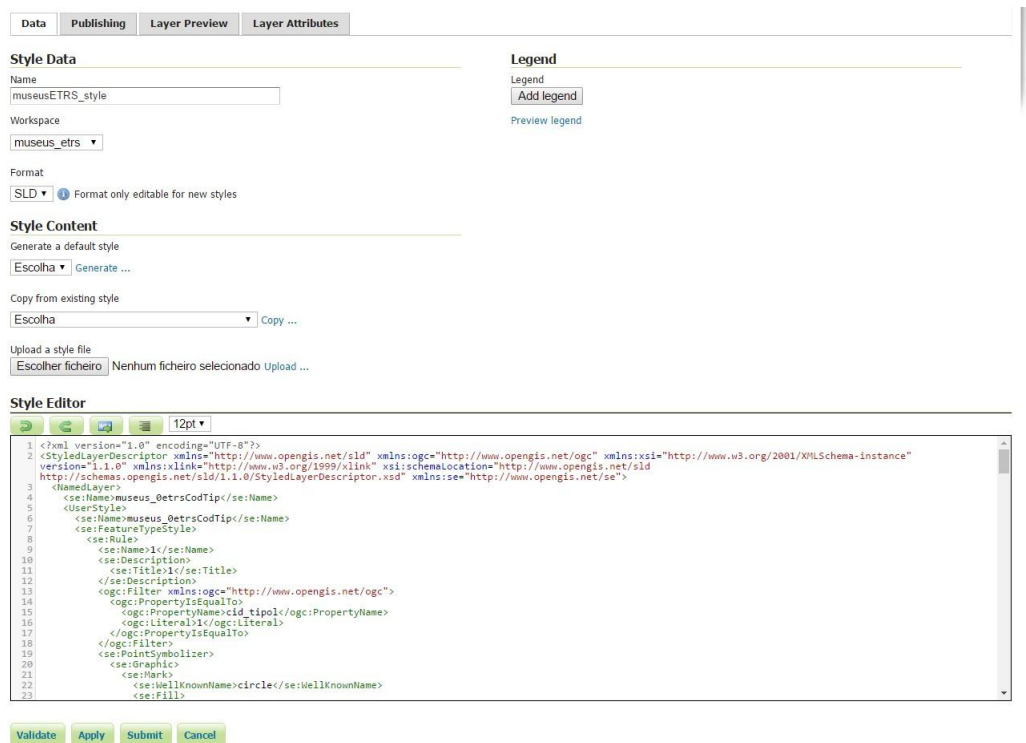

**Figura 38 – Atribuição do estilo no Geoserver**

Na caixa de texto denominada de "Style Editor" (figura 38) foi carregado o ficheiro SLD originado em Quantum Gis (QGIS). Primeiramente introduziu-se a *shapefile* dos museus através da camada vetor e através das propriedades da camada optou-se por um esquema categorizado que permitiu a escolha das cores, neste caso espetral. Para finalizar guardou-se o estilo como ficheiro SLD.

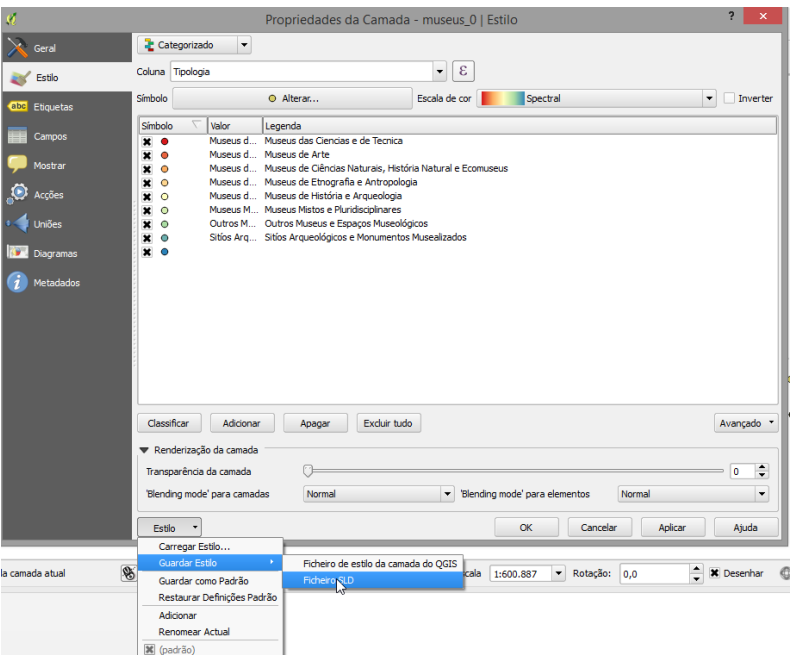

**Figura 39 – Atribuição de um estilo de camada em QuantumGis**

No Geoserver introduziu-se o ficheiro SLD – resultado do QGIS (figura 39). Após o *upload* foi possível a visualização do ficheiro na caixa de texto do Style Editor. Como as cores provenientes do QGIS não eram muito chamativas, optou-se pela modificação do código de cada cor correspondente à tipologia e atribuiu-se um número mais elevado ao tamanho de cada símbolo, do que aquele estipulado anteriormente, para ser possível a sua visualização.

Após algumas alterações, no resultado final é possível a visualização de cada tipologia de museu com cores diferenciadas e com ajustamentos a nível do tamanho (figura 40).

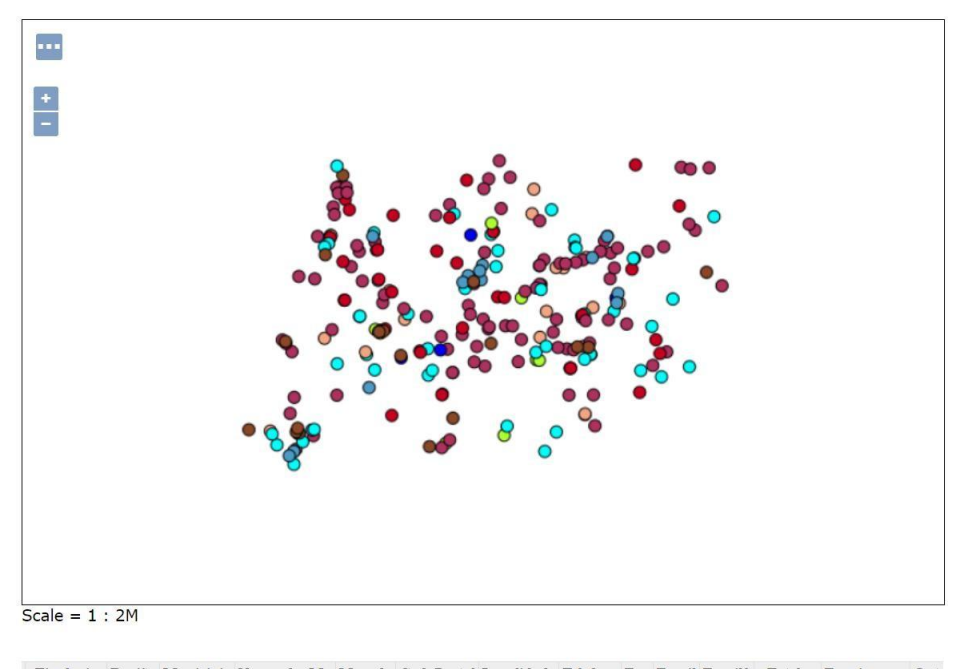

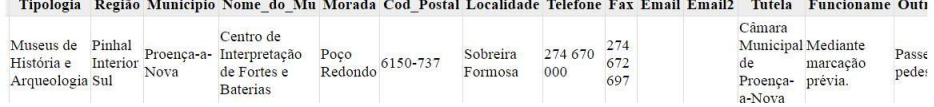

**Figura 40 – Layer Preview final dos Museus no Geoserver.**

## **5. Conclusão**

As Tecnologia de Informação e Comunicação no setor público constituem uma mais-valia, na medida, que ajudam a resolver problemas relacionados com a gestão territorial. Cada vez mais, estas tecnologias, dão resposta a informação alfanumérica e geográfica a diferentes escalas, permitem a sobreposição de múltiplas variáveis e a consulta de plantas de ordenamento, entre outras.

Para além das Tecnologias de Informação Geográfica no setor público, o desenvolvimento da Infraestrutura de Dados Espaciais (IDE) são um marco importante, uma vez que providenciam alternativas para os recursos humanos através da produção e do tratamento de dados.

A IDE ou, em inglês, SDI traduz um conjunto de políticas, tecnologias e acordos políticos que permitem a disponibilização de informação de carácter espacial.

A IDE possui vantagem na análise do território e na modelação dos fenómenos que nele decorrem. São inúmeros os fenómenos ambientais causadores de impactes ambientais negativos e deste modo existe uma crescente necessidade de disponibilizar informação geográfica relativa a estes fenómenos a fim de minimizar os seus efeitos prejudiciais (Diário da República, 2017).

As IDE são classificadas de acordo com o seu nível hierárquico, a saber: 1) IDE Global; 2) IDE Nacionais temáticas (como exemplo, temos o Sistema de Informação de Informação do Ambiente – SNIAmb); 3) IDE Regionais (como exemplo, IDEiA Açores); 4) IDE Locais (como exemplo, a Câmara Municipal de Águeda); 5) IDE Internacionais (como exemplo, Observatório Territorial e Ambiental do Alentejo e Extremadura Central – OTALEX) ou Mundiais (como exemplo, o sistema de informação do GeoNetwork).

Após o desenvolvimento da IDE da Região Centro de Portugal foi possível armazenar um conjunto variado de dados geográficos num único repositório.

A plataforma da IDE Centro vai estar disponível na internet e entrará em conformidade com as normas e requisitos da Diretiva INSPIRE, facilitando o acesso a informação produzida por outras entidades, a qualquer cidadão europeu. A IDE da Região Centro irá combinar metadados, dados e serviços geográficos para tornar a sua pesquisa mais intuitiva.

A IDE da Região Centro encontra-se subdividida por alguns níveis de visualização, desde o cidadão em geral, o ambiente, o ordenamento e o desenvolvimento. Dentro desta IDE encontramos um conjunto de Menus, a saber: "IDE Cetro", "Metadados", "Geo-serviços", "Recursos" e "Ferramentas".

O menu "IDE Centro" é composto pelas opções "apresentações", onde é apresentado o projeto da IDE na Região Cetro; os "parceiros" são todas as entidades que aderiram à IDE Centro; nos "contactos" estão disponíveis a extensão telefónica e o correio electrónico para eventuais questões acerca da IDE.

No menu dos "Metadados" pode ser feita uma pesquisa através de um conjunto de palavras passe para facilitar a pesquisa.

No menu "Geo-serviços" é possível aceder ao visualizador de informação geográfica e selecionar as várias opções de temas disponíveis para visualização. Através dos serviços WMS e WFS é possível aceder a cópias parciais e integrais dos temas disponibilizados.

O menu "Recursos" permite consultar todos os municípios e entidades públicas que possuem um Geoportal com Informação Geográfica (IG). Na opção "CentroData". Informação para a região é possível aceder a uma plataforma desenvolvida pela CCDRC, onde podem ser consultadas um conjunto de informações estatísticas.

Os objetivos iniciais propostos, que vão ao encontro das tarefas deste trabalho, foram cumpridos.

O módulo da metainformação consistiu no preenchimento de metadados sobre os museus da Região Centro, através do editor de metadados GeMA. Os metadados resultam no preenchimento de dados relativos a outros dados, em conformidade com a Diretiva INSPIRE, para mais tarde estar disponível toda a informação dos objetos em causa. Após o preenchimento dos metadados, o editor originou um ficheiro codificado em XML. No decorrer do relatório são apresentadas algumas formas de preenchimento de metadados.

Através da inventariação dos Sistemas de Informação Geográfica na Região é possível concluir que, na generalidade, quase todos os municípios da Região Centro (alargada a 100 municípios) possuem um Geoportal com Informação Geográfica, exceto: Oliveira de Frades; Vouzela; Vila Nova de Paiva; Sátão; Anadia; Mortágua;

Aguiar da Beira, Fornos de Algodres; Mangualde; Nelas; Carregal do Sal; Santa Comba Dão; Gouveia; Tábua; Penacova; Soure; Idanha-a-Nova; Figueiró dos Vinhos; Castanheira de Pêra; Oleiros; Vila Velha de Ródão; Sertã; Vila de Rei; Alenquer; Vila Nova de Poiares e Góis.

A configuração de serviços no Geoserver tornou possível ligar determinados serviços à IDE da Região Centro, neste caso o exemplo pretendido foram os museus da Região Centro. Esta tarefa prática permite observar que o Geoserver é um serviço que pode interagir em simultâneo com outros serviços, no caso desta tarefa foi o QGis.

Como reflexões finais, em jeito de notas/observações para melhorar o desenvolvimento futuro da IDE Centro, importa:

- Ter presente que existe informação geográfica que seria importante disponibilizar, por exemplo o número de habitantes por subsecção estatística;
- Continuar o preenchimento dos metadados referente a toda a informação disponível na CCDRC e até mesmo da informação de outras entidades públicas, caso não possuam metadados preenchidos;
- Estabelecer os protocolos com as demais entidades públicas a fim da disponibilização da informação geográfica para a IDE Centro.

## **Referências Bibliográficas**

ABREU, João (2011) "Os Sistemas de Informação Geográfica na gestão das Infraestruturas e Atividades dos Serviços Municipalizados de Saneamento Básico de Viana do Castelo". Mestrado em Gestão Ambiental de Viana do Castelo.

AFONSO, Clara (2008) "Infra-estruturas de Dados Espaciais nos Municípios – Contributo para a definição de um modelo de implementação". Dissertação apresentada como requisito parcial para obtenção do grau de Mestre em Ciências e Sistemas de Informação Geográfica.

CARRASCO, Mário Jorge (2011) "Sistemas de Informação Geográfica no apoio à decisão militar". Trabalho de investigação aplicada no âmbito do Mestrado em Ciências Militares – especialidade de Artilharia.

COSME, António (2012) "Projeto em Sistemas de Informação Geográfica". Edição Lidel.

CUNHA, Sara Maria (2009) "O SIG ao serviço do ordenamento do território: Modelo de implementação." Trabalho de projeto aplicado ao Município de Felgueiras.

FERREIRA, Jorge Ricardo (2004) "A Geografia da Sociedade da Informação em Portugal." Dissertação de doutoramento no ramo da Geografia e Planeamento Regional, especialidade de Novas Tecnologias em Geografia, apresentada à Faculdade de Ciências e Sociais e Humanas da Universidade Nova de Lisboa.

FONTE, Cidália (2003) "Entidades Geográficas Difusas – Métodos de Construção e Processamento." Dissertação para obtenção do grau Doutor em Engenharia Geográfica, apresentado à Faculdade de Ciências e Tecnologias da Universidade de Coimbra.

JULIÃO, Rui Pedro (2001) "Tecnologias de Informação Geográfica e Ciência Regional – contributos metodológicos para a definição de modelos de apoio à decisão em desenvolvimento regional." Dissertação de doutoramento no ramo da Geografia e Planeamento Regional apresentado à Faculdade de Ciências Sociais e Humanas da Universidade de Lisboa.

LEITE, Maria (2012) "Trabalho de Projeto em Gestão do Território, Deteção Remota e Sistemas de Informação Geográfica".

NETO, Pedro Leão (1998) "Sistemas de Informação Geográfica" 2ª edição. Lisboa

NUNES, Pedro (2013) "Desenvolvimento de uma aplicação SIG no apoio à gestão da rega: o caso de estudo do Alentejo (Portugal) ". Mestrado em Sistemas de Informação Geográfica – Tecnologia e Aplicação. Departamento de Engenharia Geográfica, Geofísica e Energia da Universidade de Lisboa.

NUNES, Rui (2015) "Desenvolvimento de um SIG para a Gestão Portuária – o caso do Porto de Lisboa. Mestrado em Engenharia Geográfica. Faculdade de Ciências da Universidade de Lisboa.

PACHECO, Eduardo (2016) "As Tecnologias de Informação e Comunicação numa Organização Pública: o caso companhia de Carris de Ferro de Lisboa". Dissertação para obtenção do grau de Mestre em Sociologia das Organizações e do Trabalho. Lisboa.

PATRÍCIO, Paulo (et al) (2015) "Acesso à Informação Geográfica através do Sistema Nacional de Informação Geográfica e de iniciativa iGEO" Direção Geral do Território.

#### **Publicações on-line**

CCDRC (2015) "Manual de Procedimentos da DSCGAF" Outubro de 2015. Disponível internamente na CCDRC.

Mais Centro (2007-2013) "Programa Regional Operacional do Centro 2007-2013" disponível em: http://www.qren.pt/np4/file/1605/1\_PO\_Centro\_Reprograma\_o\_\_2011.pdf. Relatório Estado Membro: Portugal (2010), disponível em: [http://snig.igeo.pt/portal/docs/monitorizacaoRelatorios/M&R2010/RelatorioINSPIREPor](http://snig.igeo.pt/portal/docs/monitorizacaoRelatorios/M%26R2010/RelatorioINSPIREPor) tugal2010v2.pdf.

INSPIRE Architecture and Standards Position Paper (2002), disponível em: [http://snig.dgterritorio.pt/portal/docs/arquivo/PositionPapers/inspire\\_ast\\_pp\\_v4\\_3\\_en.](http://snig.dgterritorio.pt/portal/docs/arquivo/PositionPapers/inspire_ast_pp_v4_3_en) pdf.

Diário da República (16 de março de 2017) - 1.ª série — N.º 54

CAEIRO, Sandra (2013) Sistemas de Informação Geográfica <http://repositorioaberto.uab.pt/bitstream/10400.2/2816/1/IntroducaoSIG.pdf>

### **Webgrafia**

DataCentro, disponível em:<http://datacentro.ccdrc.pt/>

Direção Geral do Território, disponível em:<http://www.dgterritorio.pt/>

Divisão de Tecnologia, Comunicação e Imagem – DTCI, disponível em: [http://www.ccdrc.pt/index.php?option=com\\_content&view=article&id=87:divisao-de](http://www.ccdrc.pt/index.php?option=com_content&view=article&id=87%3Adivisao-de-)tecnologia-comunicacao-e-imagem&catid=106&Itemid=78.

ESRI Portugal, disponível em:<http://www.esriportugal.pt/>

IDEIA Açores disponível em: [http://www.ideia.azores.gov.pt/docs/Documentos/Manual%20de%20Utiliza%C3%A7%C](http://www.ideia.azores.gov.pt/docs/Documentos/Manual%20de%20Utiliza%C3%A7%25C) 3%A3o%20GeMA%20v.5.0.pdf

INSPIRE disponível em:<http://inspire.ec.europa.eu/>

Instituto Geográfico, disponível em:<http://www.igeo.pt/>

Instituto Nacional de Estatística, disponível em: https:/[/www.ine.pt/xportal/xmain?xpgid=ine\\_main&xpid=INE](http://www.ine.pt/xportal/xmain?xpgid=ine_main&xpid=INE)

Ordem dos Engenheiros da Região Norte, disponível em: <http://www.oern.pt/noticia.php?id=840>

Pordata, disponível em:<http://www.pordata.pt/>

Sistema Nacional de Informação Geográfica, disponível em: <http://snig.dgterritorio.pt/portal/>

72
# **Anexos**

**Anexo I**

**Figuras de Apoio ao texto**

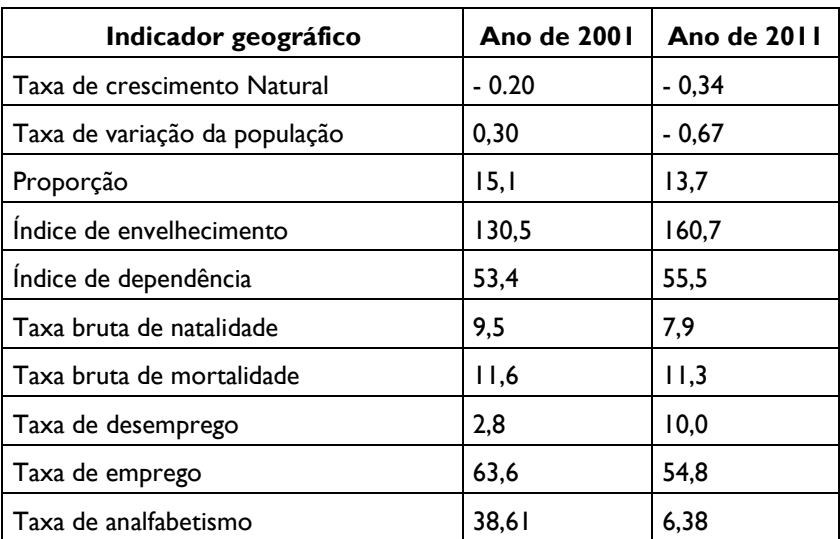

Fonte: Elaboração própria com base em DataCentro e INE

## **Figura 1: Dados estatísticos da população no período de 2001 e 2011**

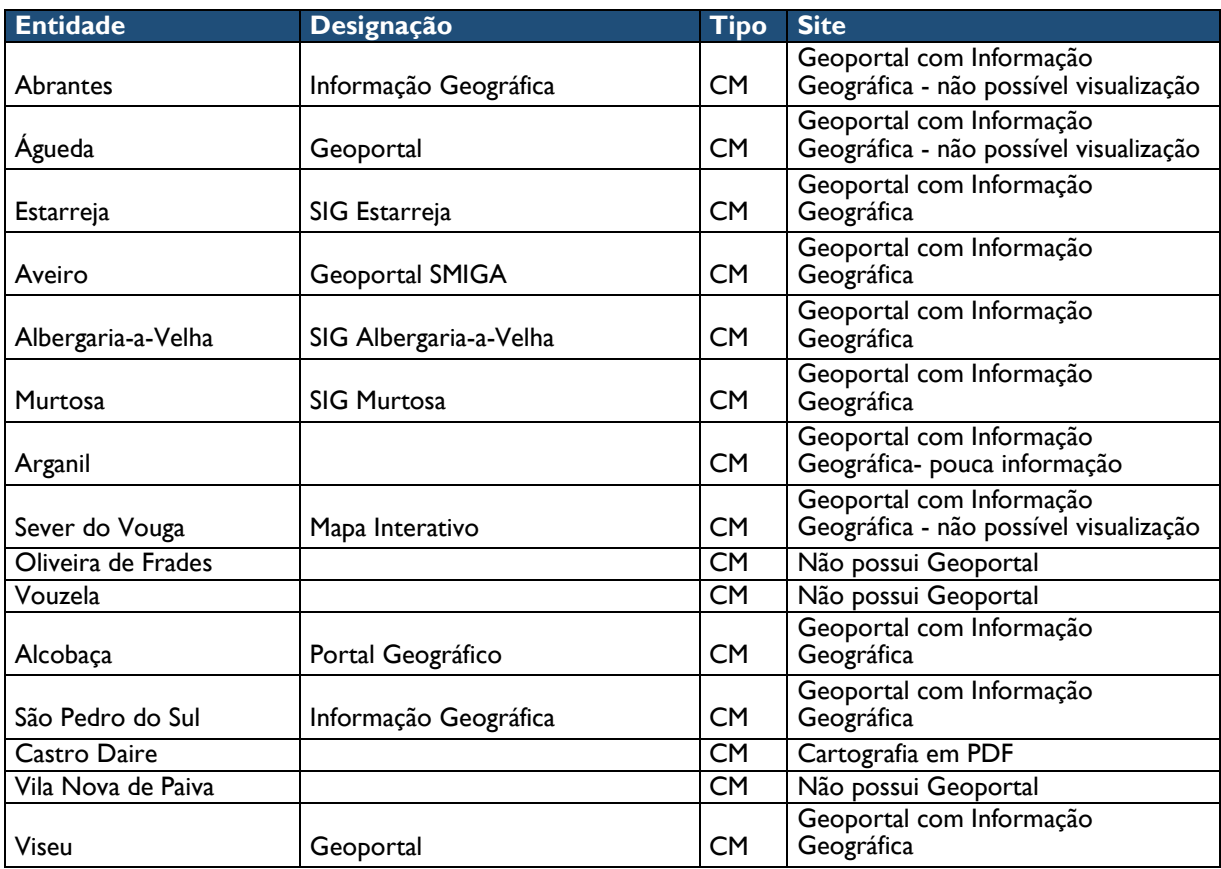

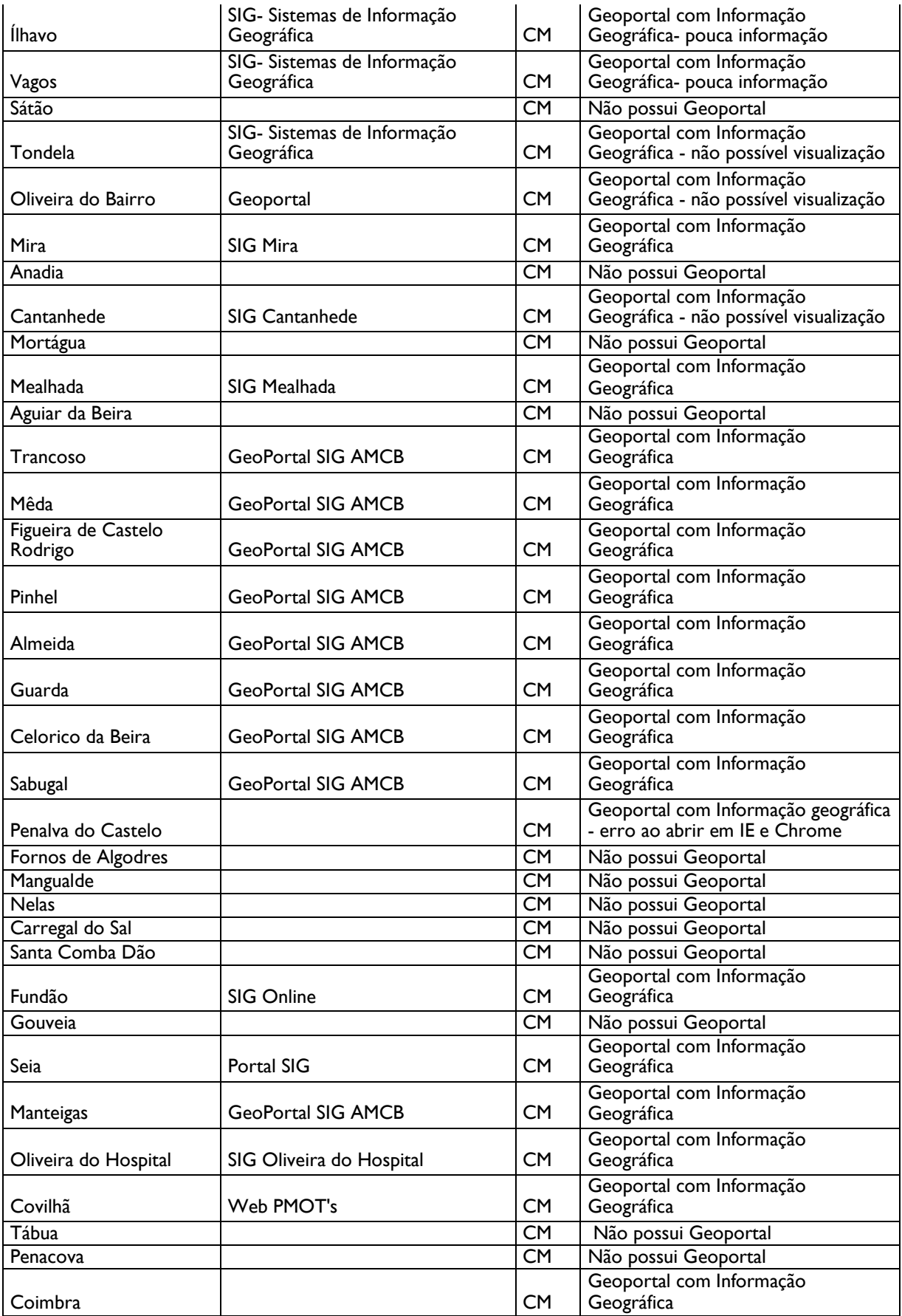

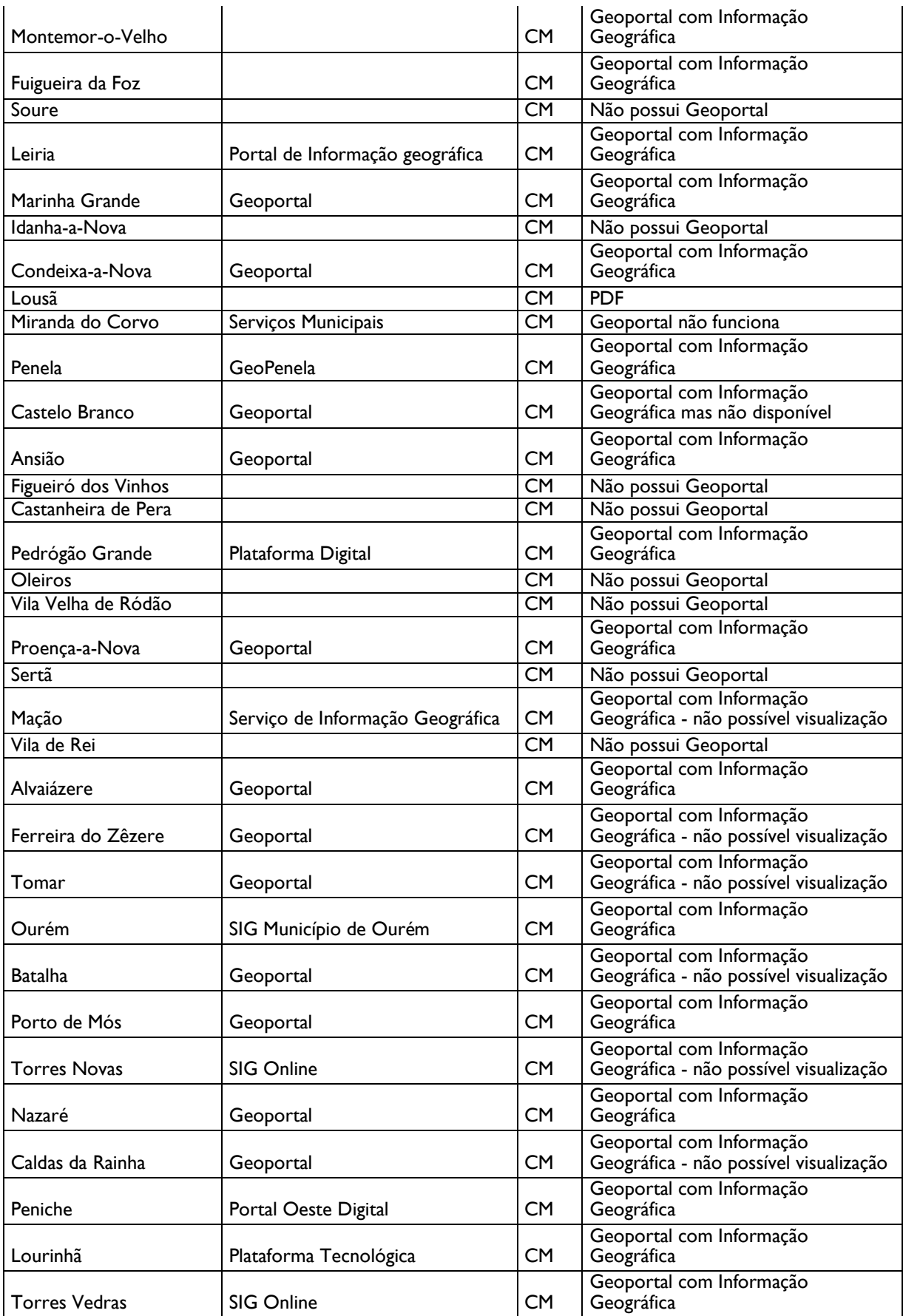

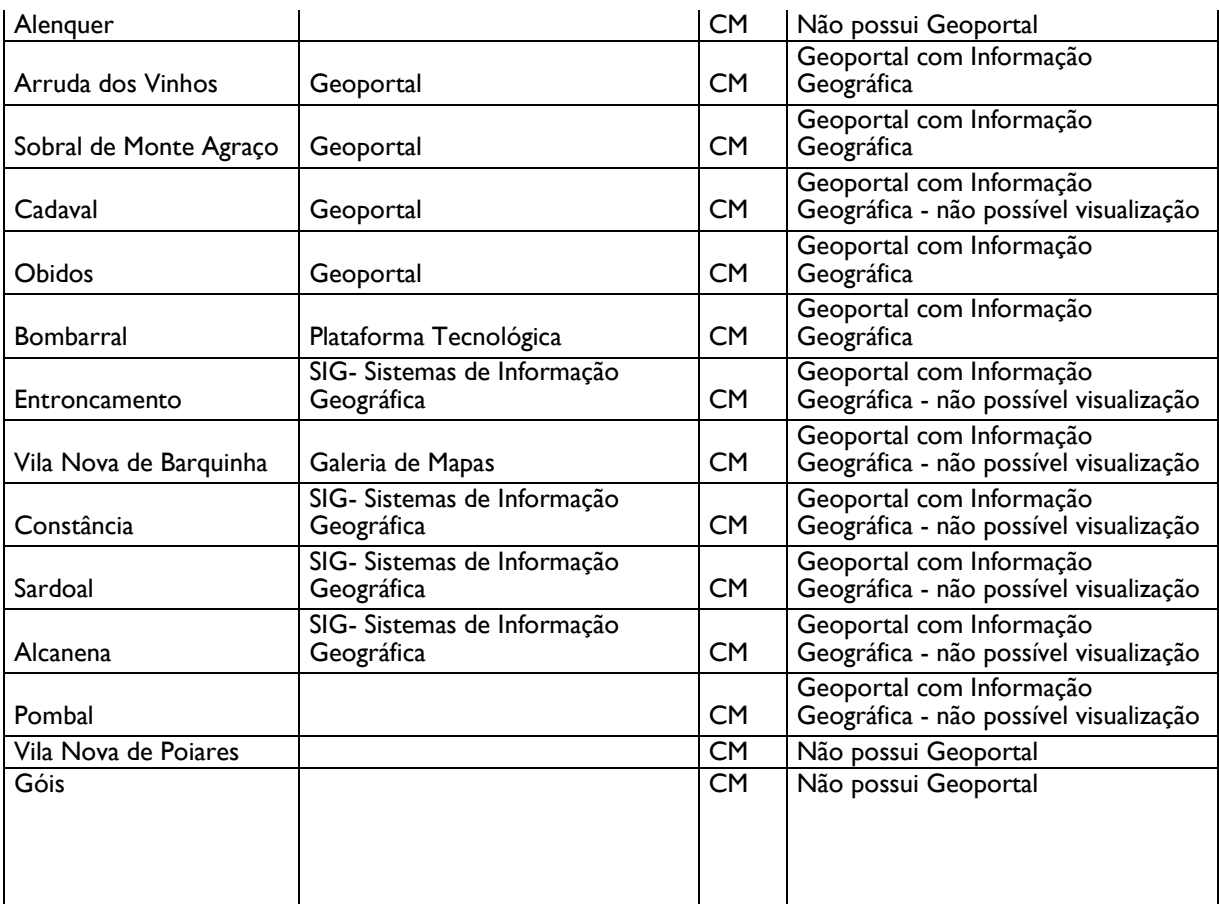

Fonte: Fonte: Elaboração própria com base em Geoportais de Municípios Portuguesas e Câmara Municipal

### **Tabela I: Municípios com Geoportal**

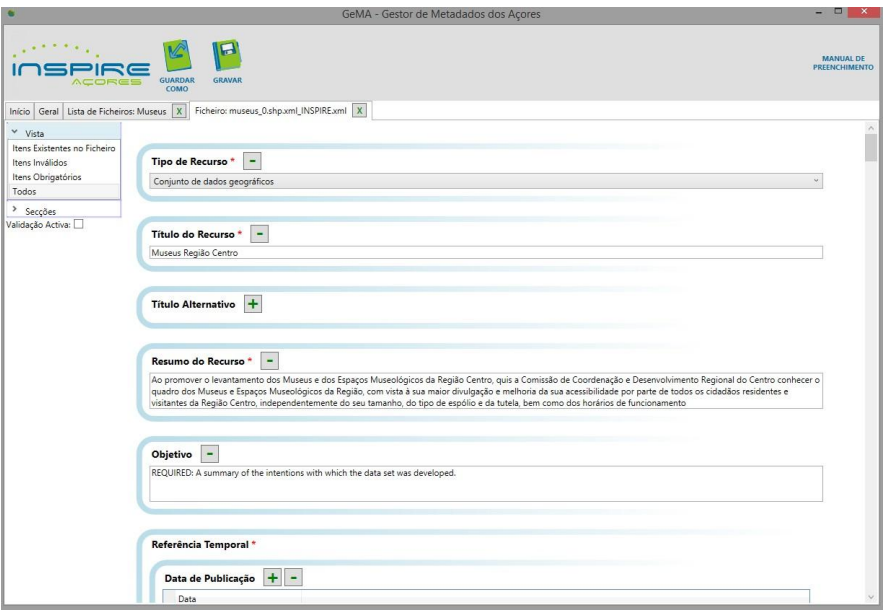

#### Fonte: Elaboração própria com base no GeMA

**Figura II: Preenchimento dos metadados no GeMA**

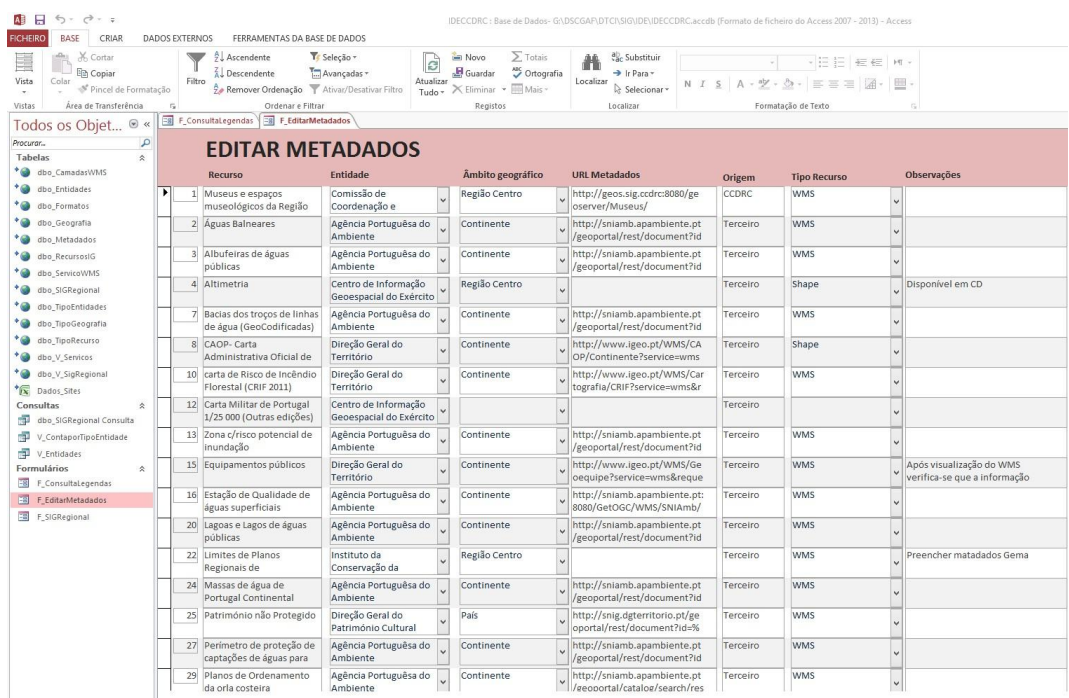

Fonte: Elaboração própria com base em tabela de Excel com Informação Geográfica

**Figura III: Informação Geográfica para a IDE Centro**

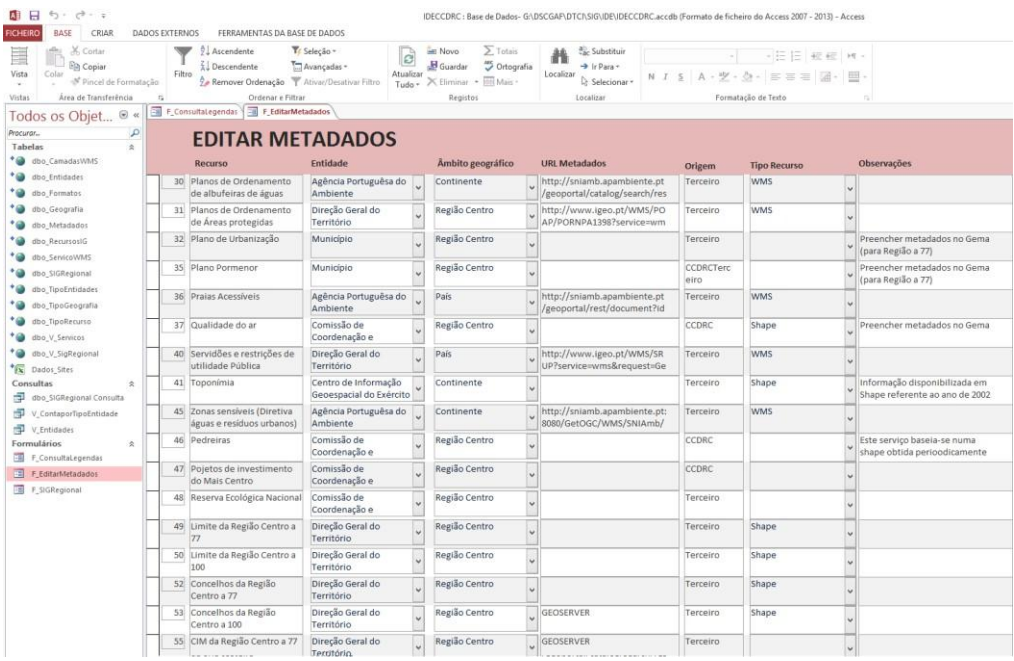

Fonte: Elaboração própria com base em tabela de Excel com Informação Geográfica

**Figura IV: Informação Geográfica para a IDE Centro**

| alba)                                           |        | FERRAMENTAS DA BASE DE DADOS<br><b>DADOS EXTERNOS</b> |                                       |                     |                                                                      |                                                       |      |           |                                                                         |   |                                |
|-------------------------------------------------|--------|-------------------------------------------------------|---------------------------------------|---------------------|----------------------------------------------------------------------|-------------------------------------------------------|------|-----------|-------------------------------------------------------------------------|---|--------------------------------|
| X Cortar<br>E<br><b><i><u>Ba</u></i></b> Copiar |        | Ascendente<br>Descendente                             | Tr Seleção -<br>Avançadas -           | B                   | $\sum$ Totais<br><b>Novo</b><br><sup>445</sup> Ortografia<br>Guardar | ab, Substituir<br>> Ir Para -                         |      |           | $-175 = 175$                                                            |   |                                |
| Vista<br>Colar<br>Pincel de Formatação          | Filtro | Remover Ordenação Y Ativar/Desativar Filtro           |                                       | Atualizar<br>Tudo - | X Eliminar + H Mais -                                                | Localizar<br>a Selecionar -                           |      |           | $N I \leq A \cdot \mathcal{L} \cdot \mathcal{D}$ = $\equiv \equiv \Box$ | 画 |                                |
| Vistas<br>Área de Transferência                 | ß.     | Ordenar e Filtrar                                     |                                       |                     | Registos                                                             | Localizar                                             |      |           | Formatação de Texto                                                     |   |                                |
| Todos os Obiet ® «                              |        | E_ConsultaLegendas<br>Eg F_EditarMetadados            |                                       |                     |                                                                      |                                                       |      |           |                                                                         |   |                                |
| ٩<br>Procurar                                   |        |                                                       |                                       |                     |                                                                      |                                                       |      |           |                                                                         |   |                                |
| $\hat{z}$<br>Tabelas                            |        | <b>EDITAR METADADOS</b>                               |                                       |                     |                                                                      |                                                       |      |           |                                                                         |   |                                |
| dbo_CamadasWMS                                  |        | <b>Recurso</b>                                        | <b>Entidade</b>                       |                     | Âmbito geográfico                                                    | <b>URL Metadados</b>                                  |      | Origem    | <b>Tipo Recurso</b>                                                     |   | Observações                    |
| $\bullet$<br>dbo Entidades                      |        | 56 CIM da Região Centro a 100                         | Direção Geral do                      |                     | Região Centro                                                        | <b>GEOSERVER</b>                                      |      | Terceiro  |                                                                         |   |                                |
| $\bullet$<br>dbo Formatos                       |        |                                                       | Território                            |                     |                                                                      |                                                       |      |           |                                                                         |   |                                |
| $\epsilon$<br>dbo Geografia                     |        | 57 Lugares do INE                                     |                                       |                     | Região Centro                                                        | GEOSERVER                                             |      | CCDRCTerc |                                                                         |   |                                |
| $\bullet$<br>dbo Metadados                      |        |                                                       |                                       |                     |                                                                      |                                                       | eiro |           |                                                                         |   |                                |
| dbo_RecursosIG                                  | 58     | Subsecções Estatísticas                               |                                       |                     |                                                                      |                                                       |      |           |                                                                         |   |                                |
| dbo_ServicoWMS                                  | 60     | PDM de Águeda                                         | Direção Geral do                      |                     | Águeda                                                               | http://www.igeo.pt/WMS/PD                             |      | Terceiro  | <b>WMS</b>                                                              |   |                                |
| G<br>dbo SIGRegional                            |        |                                                       | Território                            |                     |                                                                      | M/AGUEDA?service=wms&re                               |      |           |                                                                         |   |                                |
| ۰.<br>dbo TipoEntidades                         |        | 61 PDM de Aguiar da Beira                             | Direção Geral do                      |                     | Aguiar da Beira                                                      | http://www.igeo.pt/WMS/PD                             |      | Terceiro  | <b>WMS</b>                                                              |   |                                |
| ۰.<br>dbo_TipoGeografia                         |        |                                                       | Território                            |                     |                                                                      | M/AGUIARDABEIRA?service=                              |      |           |                                                                         |   |                                |
| $\bullet$<br>dbo TipoRecurso                    |        | 62 PDM de Albergaria -a-                              | Direção Geral do                      |                     | Albergaria-a-Velha                                                   | http://www.igeo.pt/WMS/PD                             |      | Terceiro  | <b>WMS</b>                                                              |   | Falta legenda PDF / WMS já     |
| $\bullet$<br>dbo V Servicos                     |        | Velha                                                 | Território                            |                     |                                                                      | M/ALBERGARIAAVELHA?servic                             |      |           |                                                                         |   | inserido no VIG                |
| dbo V SigRegional                               | 63     | PDM de Almeida                                        | Direção Geral do<br>Território        |                     | Almeida                                                              | http://www.igeo.pt/WMS/PD<br>M/ALMEIDAALMEIDA?service |      | Terceiro  | <b>WMS</b>                                                              |   |                                |
| Dados_Sites<br>Consultas<br>$\hat{\mathbf{x}}$  | 64     | PDM de Alviázere                                      | Direção Geral do                      |                     | Alvaiázere                                                           | http://www.igeo.pt/WMS/PD                             |      | Terceiro  | <b>WMS</b>                                                              |   |                                |
| 巐<br>dbo SIGRegional Consulta                   |        |                                                       | Território                            |                     |                                                                      | M/ALVAIAZEREALVAIAZERE?s                              |      |           |                                                                         |   |                                |
| 齳<br>V ContaporTipoEntidade                     | 65     | PDM de Anadia                                         | Direção Geral do                      |                     | Anadia                                                               | http://www.igeo.pt/WMS/PD                             |      | Terceiro  | <b>WMS</b>                                                              |   | WMS já inserido no VIG         |
| ÷<br>V Entidades                                |        |                                                       | Território                            |                     |                                                                      | M/ANADIA?service=wms&req                              |      |           |                                                                         |   |                                |
| Formulários<br>$\hat{\mathbf{x}}$               |        | 66 PDM de Ansião                                      | Direção Geral do<br>Território        |                     | Ansião                                                               | http://www.igeo.pt/WMS/PD<br>M/ANSIAO?service=wms®    |      | Terceiro  | <b>WMS</b>                                                              |   |                                |
| 田<br>F ConsultaLegendas                         |        | 67 PDM de Arganil                                     | Direção Geral do                      |                     | Arganil                                                              | http://www.igeo.pt/WMS/PD                             |      | Terceiro  | <b>WMS</b>                                                              |   | WMS já inserido no VIG         |
| 图<br>F EditarMetadados                          |        |                                                       | Território                            |                     |                                                                      | M/ARGANIL?service=wms&re                              |      |           |                                                                         |   |                                |
| 48<br>F SIGRegional                             | 68     | PDM de Aveiro                                         | Direção Geral do                      |                     | Aveiro                                                               | http://www.igeo.pt/WMS/PD                             |      | Terceiro  | <b>WMS</b>                                                              |   |                                |
|                                                 |        |                                                       | Território                            |                     |                                                                      | M/AVEIROAVEIRO?service=w                              |      |           |                                                                         |   |                                |
|                                                 | 69     | PDM de Batalha                                        | Direção Geral do                      |                     | Batalha                                                              | http://www.igeo.pt/WMS/PD                             |      | Terceiro  | <b>WMS</b>                                                              |   | WMS já inserido no VIG         |
|                                                 |        |                                                       | Território                            |                     |                                                                      | M/BATALHA?service=wms&re                              |      |           |                                                                         |   |                                |
|                                                 | 70     | PDM de Belmonte                                       | Direção Geral do<br>Território        |                     | Belmonte                                                             | http://www.igeo.pt/WMS/PD<br>M/BELMONTEBELMONTE?serv  |      | Terceiro  | <b>WMS</b>                                                              |   |                                |
|                                                 |        | 71 PDM de Cantanhede                                  | Direção Geral do                      |                     | Cantanhede                                                           |                                                       |      | Terceiro  | <b>WMS</b>                                                              |   | Desatualizado - Aguarda PDM da |
|                                                 |        |                                                       | Território                            |                     |                                                                      |                                                       |      |           |                                                                         |   | DGT                            |
|                                                 |        | 72 PDM de Carregal do Sal                             | Direção Geral do                      |                     | Carregal do Sal                                                      | http://www.igeo.pt/WMS/PD                             |      | Terceiro  | <b>WMS</b>                                                              |   |                                |
|                                                 |        |                                                       | Território                            |                     |                                                                      | M/CARREGALDOSALCARREGAL                               |      |           |                                                                         |   |                                |
|                                                 | 73     | PDM de Castanheira de<br>Pêra                         | Direção Geral do<br><b>Território</b> |                     | Castanheira de Pêra                                                  | http://www.igeo.pt/WMS/PD<br>M/CASTANHFIRADEPERA?serv |      | Terceiro  | <b>WMS</b>                                                              |   | Falta Legenda PDF              |

Fonte: Elaboração própria com base no VIG da CCDRC e ficheiro de atualizações de PDM

**Figura V: PDM para disponibilização na IDE Centro**

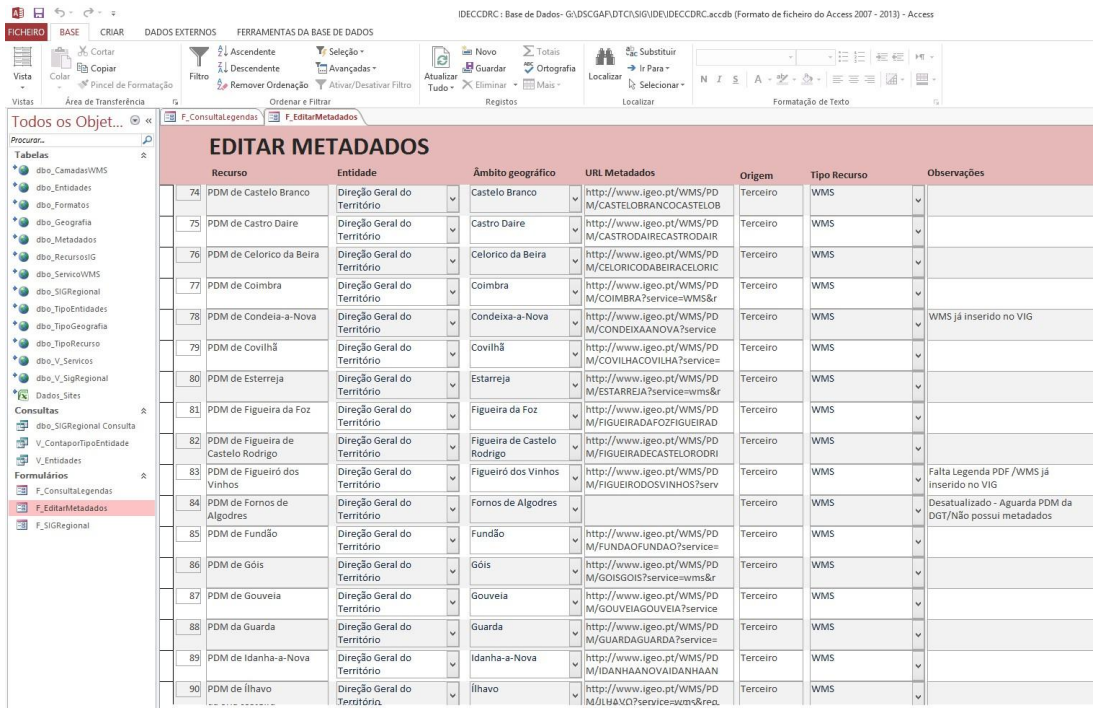

Fonte: Elaboração própria com base no VIG da CCDRC e ficheiro de atualizações de PDM

**Figura VI: PDM para disponibilização na IDE Centro**

| X. Cortar<br><b>Th</b> Copiar<br>Colar<br>Vista<br><sup>3</sup> Pincel de Formatação | Filtro | Ascendente<br>Descendente<br>Remover Ordenação T Ativat/Desativar Filtro | Tr Seleção -<br>Avançadas -    | le<br>Atualizar<br>Tudo - | $\Sigma$ Totals<br>in Novo<br><sup>"</sup> Ortografia<br>Guardar<br>X Eliminar + El Mais | <sub>cac</sub> Substituin<br>$\rightarrow$ Ir Para -<br>Localizar<br>Le Selecionar - | ÷F              | 三三三 經經 转。<br>N J g A · 文 · 公 · 三三三 国 · 图 |                                                      |
|--------------------------------------------------------------------------------------|--------|--------------------------------------------------------------------------|--------------------------------|---------------------------|------------------------------------------------------------------------------------------|--------------------------------------------------------------------------------------|-----------------|------------------------------------------|------------------------------------------------------|
| Área de Transferência<br>Vistas                                                      |        | Ordenar e Filtrar                                                        |                                |                           | Registos                                                                                 | Localizar                                                                            |                 | Formatação de Texto                      |                                                      |
| Todos os Obiet ® «                                                                   |        | F. ConsultaLegendas E. EditarMetadados                                   |                                |                           |                                                                                          |                                                                                      |                 |                                          |                                                      |
| Procurar<br>д                                                                        |        | <b>EDITAR METADADOS</b>                                                  |                                |                           |                                                                                          |                                                                                      |                 |                                          |                                                      |
| Tabelas<br>$\approx$                                                                 |        |                                                                          |                                |                           |                                                                                          |                                                                                      |                 |                                          |                                                      |
| dbo CamadasWMS                                                                       |        | Recurso                                                                  | Entidade                       |                           | Ambito geográfico                                                                        | <b>URL</b> Metadados                                                                 | Origem          | <b>Tipo Recurso</b>                      | <b>Observações</b>                                   |
| dbo Entidades<br>dbo Formatos                                                        |        | 90 PDM de Ílhavo                                                         | Direção Geral do<br>Território |                           | <b>Ilhavo</b>                                                                            | http://www.igeo.pt/WMS/PD<br>M/ILHAVO?service=wms®                                   | Terceiro        | <b>WMS</b>                               |                                                      |
| dbo Geografia<br>dbo.Metadados                                                       |        | 91 PDM de Leiria                                                         | Direção Geral do<br>Território |                           | Leiria                                                                                   | http://www.igeo.pt/WMS/PD<br>M/LEIRIA?service=wms&reau                               | Terceiro        | <b>WMS</b>                               | Em observação: faltam Plantas /<br>Falta Legenda PDF |
| dbo RecursosIG<br>dbo ServicoWMS                                                     |        | 92 PDM de Lousa                                                          | Direção Geral do<br>Território |                           | Lousă                                                                                    | http://www.igeo.pt/WMS/PD<br>M/LOUSA?service=wms&reau                                | Terceiro.       | <b>WMS</b>                               |                                                      |
| dbo_SIGRegional                                                                      |        | 93 PDM de Mangualde                                                      | Direção Geral do<br>Território |                           | Mangualde                                                                                | http://www.igeo.pt/WMS/PD<br>M/MANGUALDE?service=wms                                 | Terceiro        | <b>WMS</b>                               | Falta legenda PDF                                    |
| dbo TipoEntidades<br>dbo TipoGeografia                                               |        | 94 PDM de Manteigas                                                      | Direção Geral do<br>Território |                           | Manteigas                                                                                | http://www.igeo.pt/WMS/PD<br>M/MANTEIGAS?service=wms                                 | Terceiro        | <b>WMS</b>                               |                                                      |
| dbo TipoRecurso<br>dbo V Servicos                                                    | 95     | PDM de Marinha Grande                                                    | Direção Geral do<br>Território |                           | Marinha Grande                                                                           | http://www.igeo.pt/WMS/PD<br>M/MARINHAGRANDEMARINH                                   | Terceiro        | <b>WMS</b>                               |                                                      |
| dbo V SigRegional<br>Dados Sites                                                     | 96     | PDM de Mealhada                                                          | Direção Geral do<br>Território |                           | Mealhada                                                                                 | http://www.igeo.pt/WMS/PD<br>M/MEALHADA?service=wms&                                 | Terceiro        | <b>WMS</b>                               | Falta legenda PDF                                    |
| Consultas<br>$\Phi$<br>dbo SIGRegional Consulta                                      |        | 97 PDM de Mêda                                                           | Direção Geral do<br>Território |                           | Mêda                                                                                     | http://www.igeo.pt/WMS/PD<br>M/MEDAMEDA?service=wms                                  | Terceiro        | <b>WMS</b>                               |                                                      |
| V ContaporTipoEntidade                                                               |        | 98 PDM de Mira                                                           | Direção Geral do<br>Território |                           | Mira                                                                                     | http://www.igeo.pt/WMS/PD<br>M/MIRAMIRA?service=wms&r                                | Terceiro        | <b>WMS</b>                               |                                                      |
| V Entidades<br>Formulários<br>$\hat{\mathbf{x}}$                                     |        | 99 PDM de Miranda do Corvo                                               | Direção Geral do<br>Território |                           | Miranda do Corvo                                                                         | http://www.igeo.pt/WMS/PD<br>M/MIRANDADOCORVO?servic                                 | Terceiro        | <b>WMS</b>                               |                                                      |
| F. ConsultaLegendas<br>F EditarMetadados                                             |        | 100 PDM de Montemor-o-<br>Velho                                          | Direção Geral do<br>Território |                           | Montemor-o-Velho                                                                         | http://www.igeo.pt/WMS/PD<br>M/MONTEMOROVELHO?servi                                  | <b>Terceiro</b> | <b>WMS</b>                               |                                                      |
| F_SIGRegional                                                                        |        | 101 PDM de Mortágua                                                      | Direção Geral do<br>Território |                           | Mortágua                                                                                 | http://www.igeo.pt/WMS/PD<br>M/MORTAGUAMORTAGUA?se                                   | Terceiro        | <b>WMS</b>                               |                                                      |
|                                                                                      |        | 102 PDM de Murtosa                                                       | Direção Geral do<br>Território | c.                        | Murtosa                                                                                  | http://www.igeo.pt/WMS/PD<br>M/MURTOSA?service=wms&r                                 | Terceiro        | <b>WMS</b>                               | Falta legenda PDF                                    |
|                                                                                      |        | 103 PDM de Nelas                                                         | Direção Geral do<br>Território |                           | <b>Nelas</b>                                                                             | http://www.igeo.pt/WMS/PD<br>M/NELAS?service=wms&reau                                | Terceiro        | <b>WMS</b>                               |                                                      |
|                                                                                      |        | 104 PDM de Oleiros                                                       | Direção Geral do<br>Território |                           | Oleiros                                                                                  | http://www.igeo.pt/WMS/PD<br>M/OLEIROS?service=wms&re                                | Terceiro        | <b>WMS</b>                               | Falta legenda PDF                                    |
|                                                                                      |        | 105 PDM de Oliveira de Frades                                            | Direção Geral do<br>Território |                           | Oliveira de Frades                                                                       | http://www.igeo.pt/WMS/PD<br>M/OLIVEIRADEFRADES?servic                               | Terceiro        | <b>WMS</b>                               | Falta legenda PDF                                    |
|                                                                                      |        | 106 PDM de Oliveira do Bairro                                            | Direção Geral do<br>Território |                           | Oliveira do Bairro                                                                       | http://www.igeo.pt/WMS/PD<br>M/OUVEIRADORAIRRO?servic                                | Terceiro        | <b>WMS</b>                               |                                                      |

Fonte: Elaboração própria com base no VIG da CCDRC e ficheiro de atualizações de PDM

**Figura VII: PDM para disponibilização na IDE Centro**

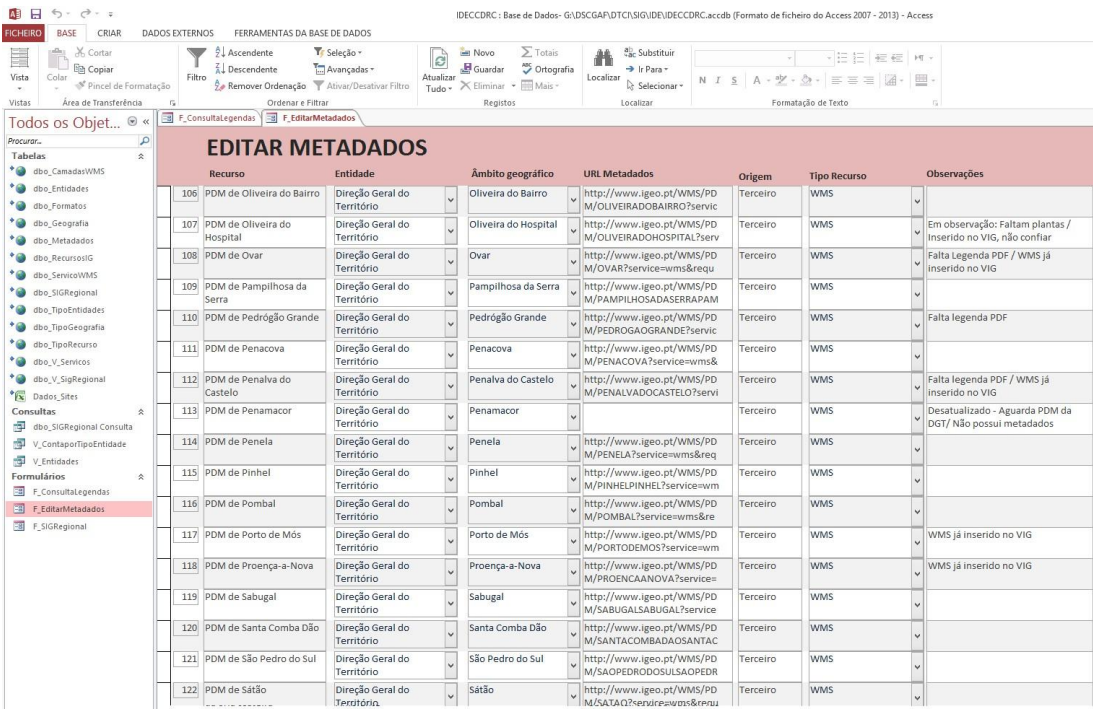

Fonte: Elaboração própria com base no VIG da CCDRC e ficheiro de atualizações de PDM

**Figura VIII: PDM para disponibilização na IDE Centro**

| н<br>6.5<br>$\sigma$ - $\sigma$                                                                                                    |                                              |                                                                                                    |                                      |                          |                                                                                                    | IDECCDRC : Base de Dados- G:\DSCGAF\DTCI\SIG\IDE\IDECCDRC.accdb (Formato de ficheiro do Access 2007 - 2013) - Access |          |                                                                                                    |                                                            |
|----------------------------------------------------------------------------------------------------|----------------------------------------------|----------------------------------------------------------------------------------------------------|--------------------------------------|--------------------------|----------------------------------------------------------------------------------------------------|----------------------------------------------------------------------------------------------------|----------|----------------------------------------------------------------------------------------------------|------------------------------------------------------------|
| <b>BASE</b><br><b>FICHEIRO</b><br>CRIAR<br>Cortar<br>Copiar<br>Vista<br>Colar<br>Pincel de Formatação<br>Área de Transferência<br>Vistas | <b>DADOS EXTERNOS</b><br>$\overline{D}$<br>男 | FERRAMENTAS DA BASE DE DADOS<br>Ascendente<br>Descendente<br>Filtro<br>Remover Ordenação Y Ativar/Desativar Filtro<br>Ordenar e Filtrar<br>F_ConsultaLegendas F_EditarMetadados | Tr Seleção -<br>Avançadas -          | G<br>Atualizar<br>Tudo - | $\sum$ Totais<br><b>Novo</b><br><sup>ME</sup> Ortografia<br>Guardar<br>X Eliminar · H Mais<br>Registos | ab, Substituir<br>> Ir Para -<br>Localizar<br>Selecionar<br>Localizar                                                |          | 、旧日 細信 M·<br>$N$ $I$ $S$ $A \cdot \mathcal{Y} \cdot \mathcal{Q} \cdot E = E$<br>Formatação de Texto | 冊                                                          |
| Todos os Objet ® «<br>م<br>Procurar                                                                                                    |                                              | <b>EDITAR METADADOS</b>                                                                                                    |                                      |                          |                                                                                                    |                                                                                                    |          |                                                                                                    |                                                            |
| Tabelas<br>$\hat{z}$<br>dbo CamadasWMS                                                                                                   |                                              |                                                                                                    |                                      |                          |                                                                                                    |                                                                                                    |          |                                                                                                    |                                                            |
| dbo Entidades                                                                                                    |                                              | <b>Recurso</b>                                                                                                    | <b>Entidade</b>                      |                          | Âmbito geográfico                                                                                      | <b>URL Metadados</b>                                                                                                 | Origem   | <b>Tipo Recurso</b>                                                                                 | Observações                                                |
| dbo_Formatos                                                                                                    |                                              | 122 PDM de Sátão                                                                                                    | Direção Geral do<br>Território       | N                        | Sátão                                                                                                  | http://www.igeo.pt/WMS/PD<br>M/SATAO?service=wms&regu                                                                | Terceiro | <b>WMS</b>                                                                                          |                                                            |
| dbo_Geografia<br>dbo_Metadados                                                                                                    | 123                                          | PDM de Seja                                                                                                    | Direção Geral do<br>Território       | l.                       | Seia                                                                                                   | http://www.igeo.pt/WMS/PD<br>M/SEIA?service=wms&reques                                                               | Terceiro | <b>WMS</b>                                                                                          | WMS já inserido no VIG                                     |
| dbo_RecursosIG<br>dbo ServicoWMS                                                                                                    |                                              | 124 PDM de Sertã                                                                                                    | Direção Geral do<br>Território       | l.                       | Sertã                                                                                                  | http://www.igeo.pt/WMS/PD<br>M/SERTASERTA?service=wms                                                                | Terceiro | <b>WMS</b>                                                                                          |                                                            |
| dbo SIGRegional                                                                                                    |                                              | 125 PDM de Sever do Vouga                                                                                                    | Direção Geral do<br>Território       | $\overline{\phantom{0}}$ | Sever do Vouga                                                                                         | http://www.igeo.pt/WMS/PD<br>M/SEVERDOVOUGA?service=                                                                 | Terceiro | <b>WMS</b>                                                                                          |                                                            |
| dbo TipoEntidades<br>dbo_TipoGeografia                                                                                                   | 126                                          | PDM de Soure                                                                                                    | Direção Geral do<br>Território       |                          | Soure                                                                                                  | http://www.igeo.pt/WMS/PD<br>M/SOURESOURE?service=wms                                                                | Terceiro | <b>WMS</b>                                                                                          | Confirmar as plantas do PDM                                |
| dbo_TipoRecurso<br>dbo V Servicos                                                                                                    | 127                                          | PDM de Tábua                                                                                                    | Direção Geral do<br>Território       |                          | Tábua                                                                                                  | http://www.igeo.pt/WMS/PD<br>M/TABUATABUA?service=wm                                                                 | Terceiro | <b>WMS</b>                                                                                          |                                                            |
| dbo V SigRegional<br>$\sqrt{1}$<br>Dados Sites                                                                                           | 128                                          | PDM de Tondela                                                                                                    | Direção Geral do<br>Território       |                          | Tondela                                                                                                | http://www.igeo.pt/WMS/PD<br>M/TONDELATONDELA?service                                                                | Terceiro | <b>WMS</b>                                                                                          | Confirmar as plantas do PDM                                |
| Consultas<br>$\hat{z}$<br>÷.<br>dbo SIGRegional Consulta                                                                                 |                                              | 129 PDM de Trancoso                                                                                                    | Direção Geral do<br>Território       |                          | Trancoso                                                                                               | http://www.igeo.pt/WMS/PD<br>M/TRANCOSOTRANCOSO?ser                                                                  | Terceiro | <b>WMS</b>                                                                                          |                                                            |
| æ<br>V_ContaporTipoEntidade<br>齳<br>V Entidades                                                                                          |                                              | 130 PDM de Vagos                                                                                                    | Direção Geral do<br>Território       |                          | Vagos                                                                                                  | http://www.igeo.pt/WMS/PD<br>M/VAGOSVAGOS?service=wm                                                                 | Terceiro | <b>WMS</b>                                                                                          |                                                            |
| Formulários<br>$\hat{\mathbf{x}}$<br>囲<br>F ConsultaLegendas                                                                             |                                              | 131 PDM de Vila de Rei                                                                                                    | Direção Geral do<br>Território       |                          | Vila de Rei                                                                                            | http://www.igeo.pt/WMS/PD<br>M/VILADEREIVILADEREI?servic                                                             | Terceiro | <b>WMS</b>                                                                                          |                                                            |
| 田<br>F EditarMetadados                                                                                                    |                                              | 132 PDM de Vila Nova de Paiva                                                                                                    | Direção Geral do<br>Território       | Ţ.                       | Vila Nova de Paiva                                                                                     | http://www.igeo.pt/WMS/PD<br>M/VILANOVADEPAIVAVILANO                                                                 | Terceiro | <b>WMS</b>                                                                                          |                                                            |
| E F SIGRegional                                                                                                    |                                              | 133 PDM de Vila Nova de<br>Pojares                                                                                                    | Direção Geral do<br>Território       | l.                       | Vila Nova de Pojares                                                                                   | http://www.igeo.pt/WMS/PD<br>M/VILANOVADEPOIARES?serv                                                                | Terceiro | <b>WMS</b>                                                                                          |                                                            |
|                                                                                                    |                                              | 134 PDM de Vila Velha de<br>Ródão                                                                                                    | Direção Geral do<br>Território       | IJ                       | Vila Velha de Ródão                                                                                    |                                                                                                    | Terceiro | <b>WMS</b>                                                                                          | Desatualizado - Aguarda PDM da<br>DGT/Não possui metadados |
|                                                                                                    |                                              | 135 PDM de Viseu                                                                                                    | Direção Geral do<br>Território       |                          | Viseu                                                                                                  | http://www.igeo.pt/WMS/PD<br>M/VISEU?service=wms&reau                                                                | Terceiro | <b>WMS</b>                                                                                          |                                                            |
|                                                                                                    | 136                                          | PDM de Vouzela                                                                                                    | Direção Geral do<br>Território       |                          | Vouzela                                                                                                | http://www.igeo.pt/WMS/PD<br>M/VOUZELA?service=wms&re                                                                | Terceiro | <b>WMS</b>                                                                                          |                                                            |
|                                                                                                    |                                              | 137 Sedes de Concelho                                                                                                    | Instituto Nacional de<br>Estatística |                          | Região Centro                                                                                          |                                                                                                    | Terceiro |                                                                                                    |                                                            |
|                                                                                                    |                                              | 138 Número de população                                                                                                    | Instituto Nacional de<br>Fstatística |                          | Região Centro                                                                                          |                                                                                                    | Terceiro |                                                                                                    | Subseção Estatísticas                                      |

Fonte: Elaboração própria com base no VIG da CCDRC e ficheiro de atualizações de PDM

**Figura IX: PDM para disponibilização na IDE Centro**

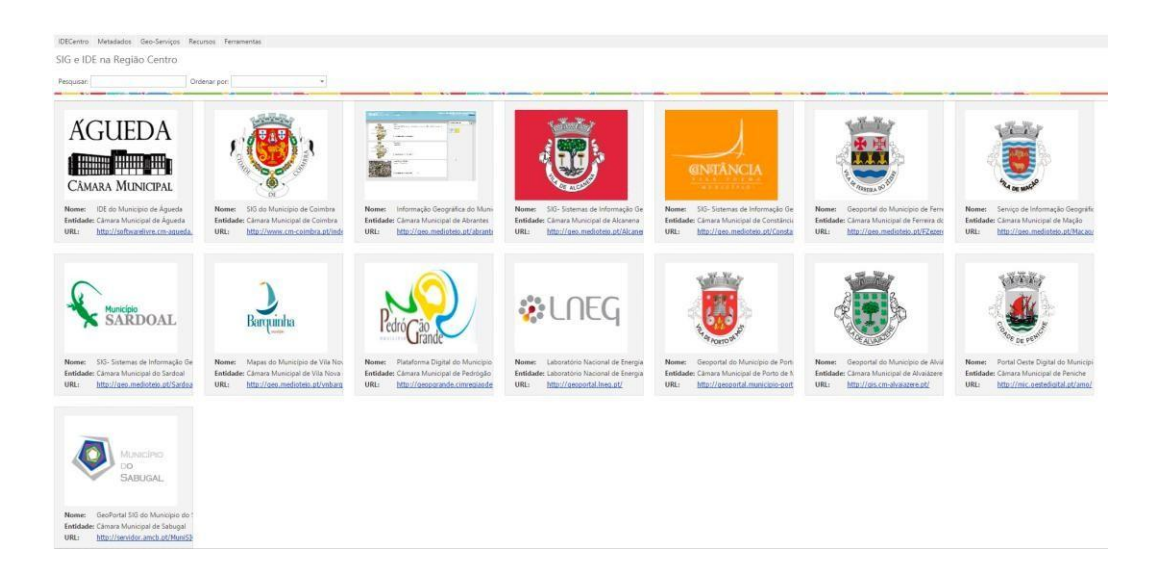

**Fonte:** IDE da CCDRC **Figura X:** Inventariação dos SIG na Região Centro

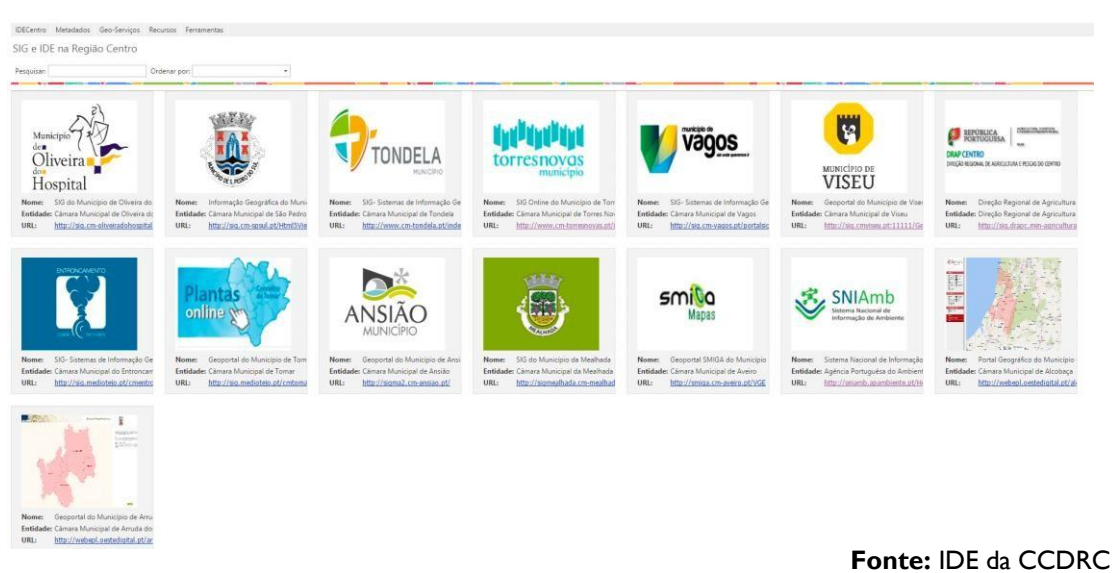

**Figura XI:** Inventariação dos SIG na Região Centro

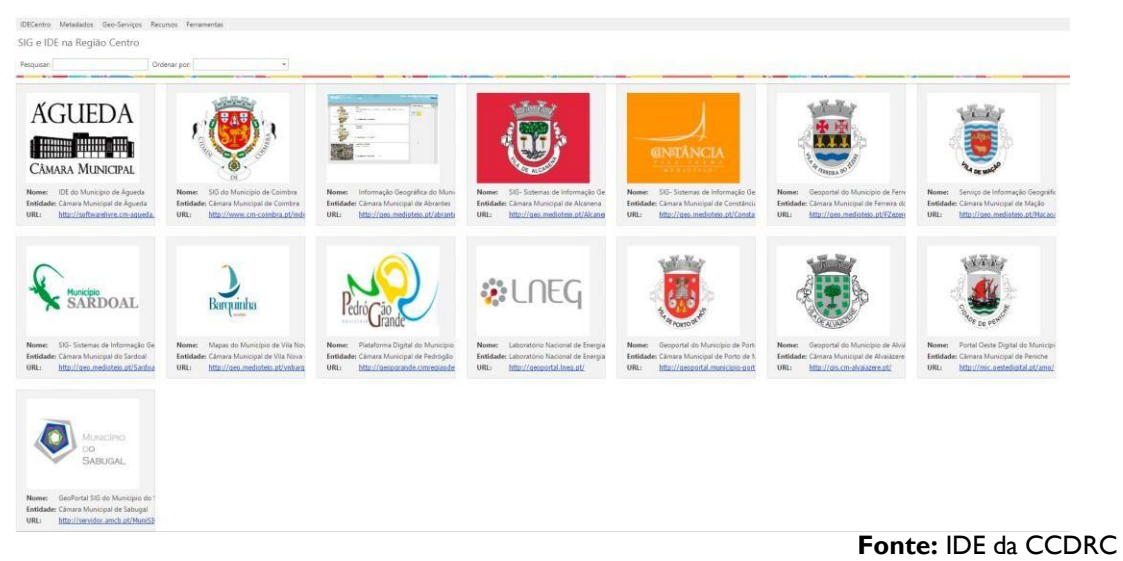

**Figura XII:** Inventariação dos SIG na Região Centro

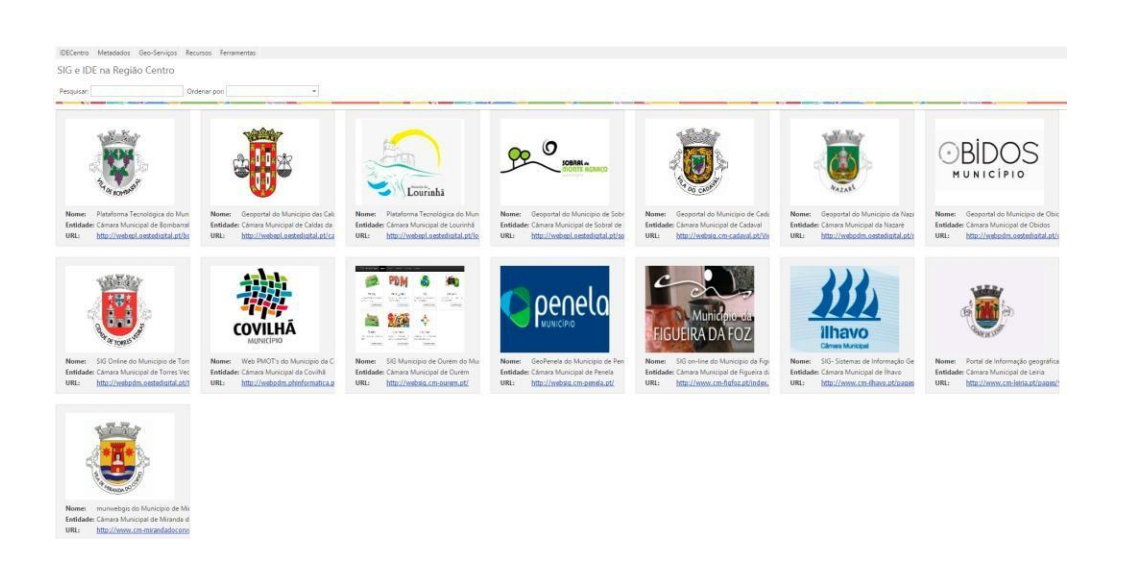

**Fonte:** IDE da CCDRC **Figura XIII:** Inventariação dos SIG na Região Centro

# **Índice de Figuras**

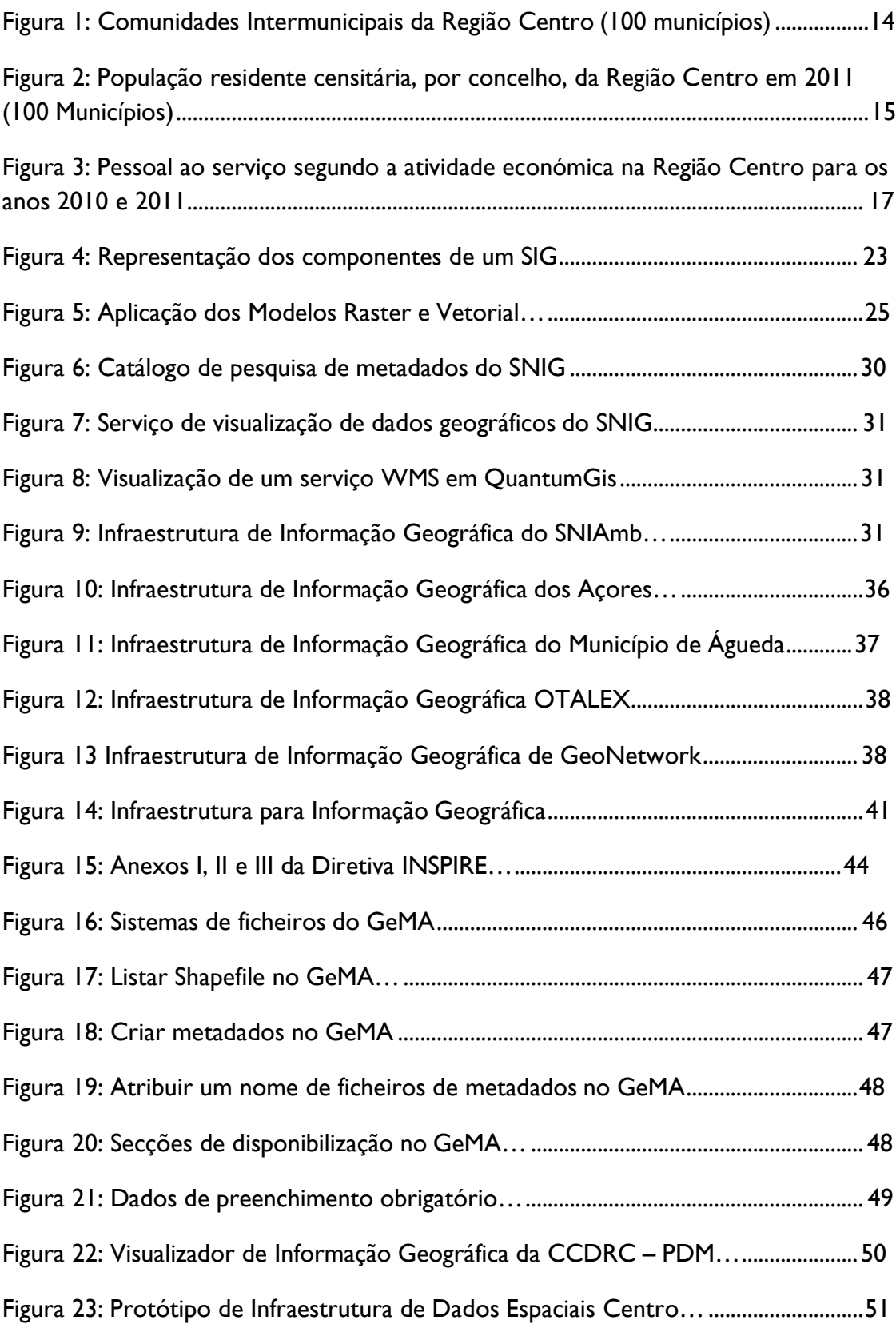

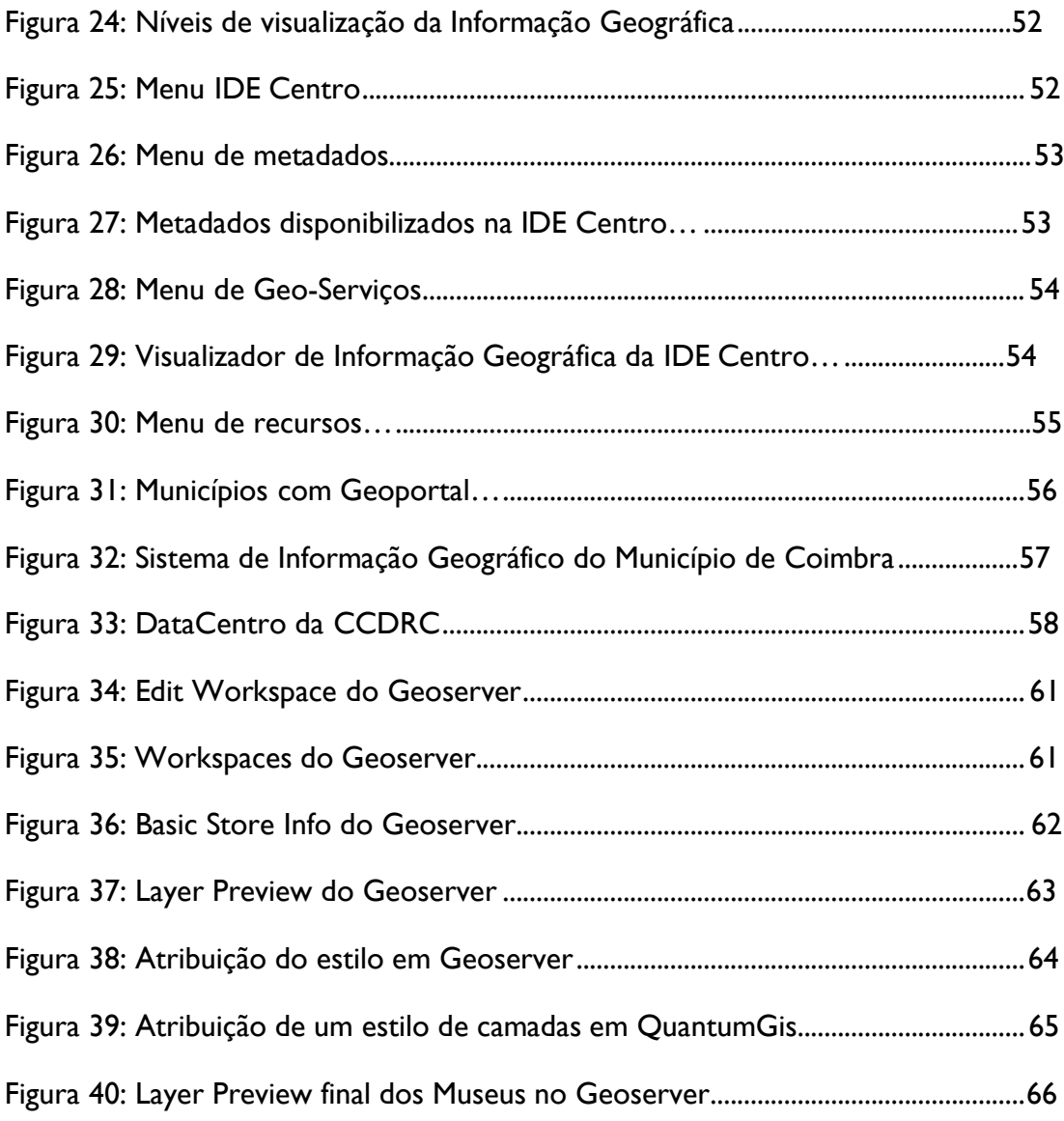

## **Índice Geral**

<span id="page-85-0"></span>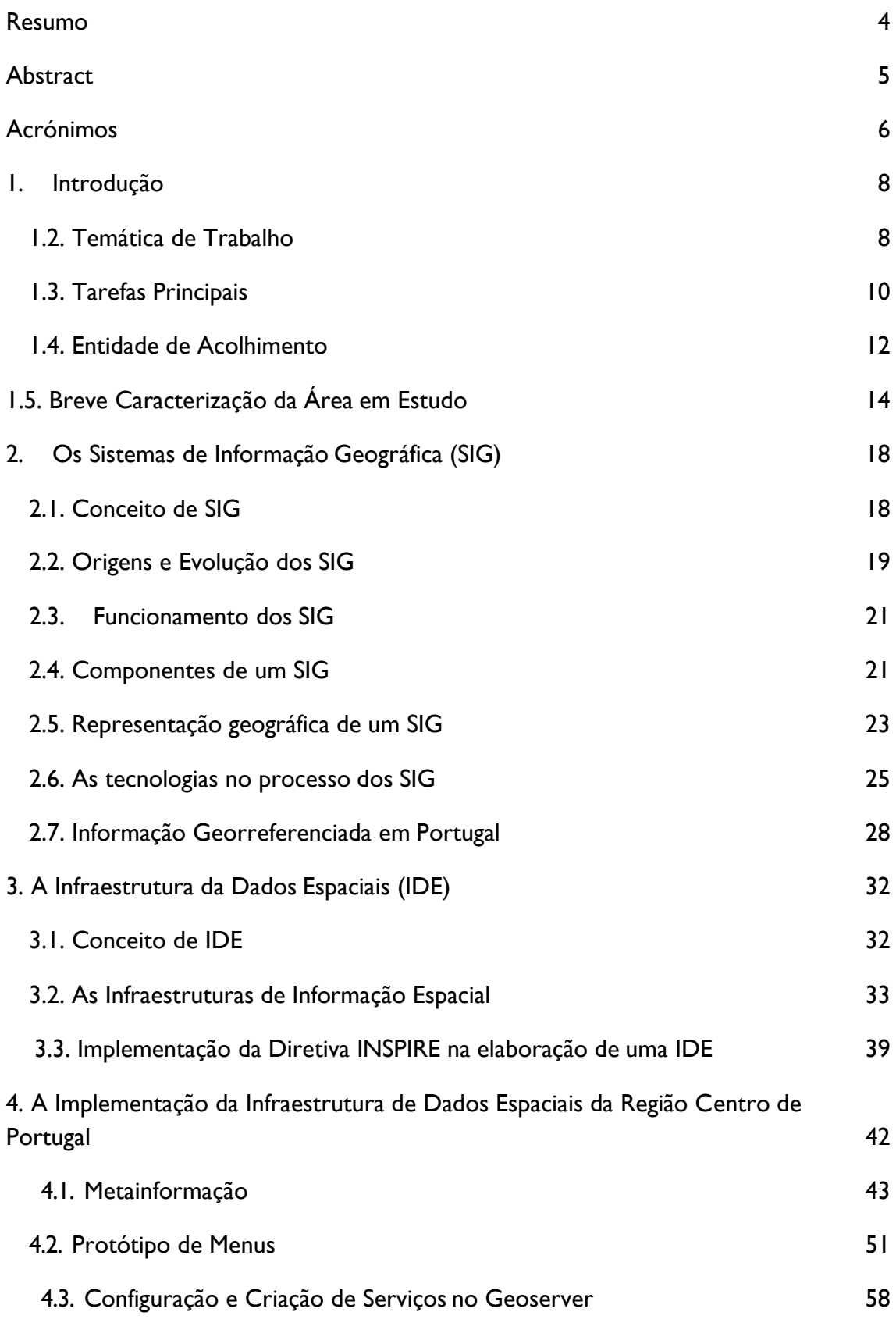

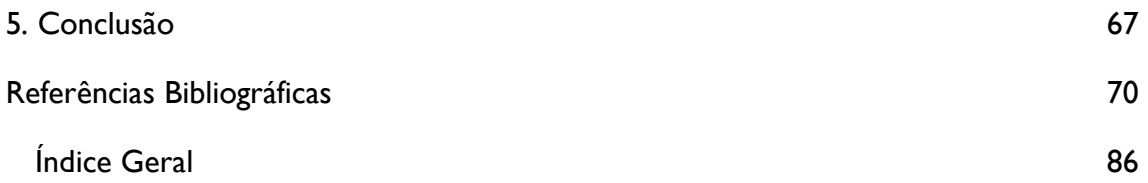